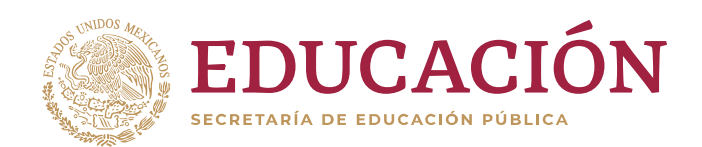

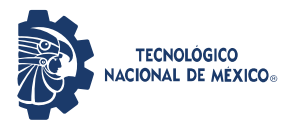

**INSTITUTO TECNOLÓGICO DE CD. GUZMÁN**

TITULACIÓN INTEGRAL **TESIS**

TEMA: **IMPLEMENTACIÓN DE TECNOLOGÍAS EN MANTENIMIENTO A INFRAESTRUCTURA**

> QUE PARA OBTENER EL TÍTULO DE: **INGENIERO INFORMÁTICO**

> > PRESENTA: **DAVID VELASCO LUJÁN**

 ASESORA: **DRA. RAQUEL OCHOA ORNELAS**

CD.GUZMÁN, JALISCO, MÉXICO. SEPTIEMBRE DE 2020

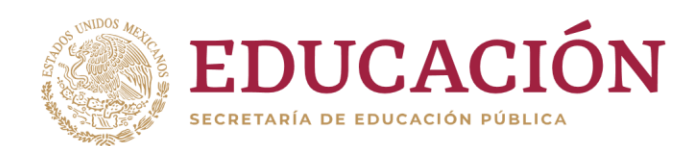

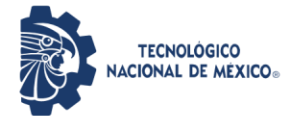

Instituto Tecnológico de Ciudad Guzmán

"2020, Año de Leona Vicario, Benemérita Madre de la Patria"

Cd. Guzmán, Municipio de Zapotlán el Grande, Jal. 12/10/2020

**ASUNTO:** Liberación de Proyecto para Titulación integral

#### M.C. FAVIO REY LÚA MADRIGAL JEFE DE LA DIVISION DE ESTUDIOS PROFESIONALES PRESENTE

Por este medio informo que ha sido liberado el siguiente proyecto para la Titulación integral:

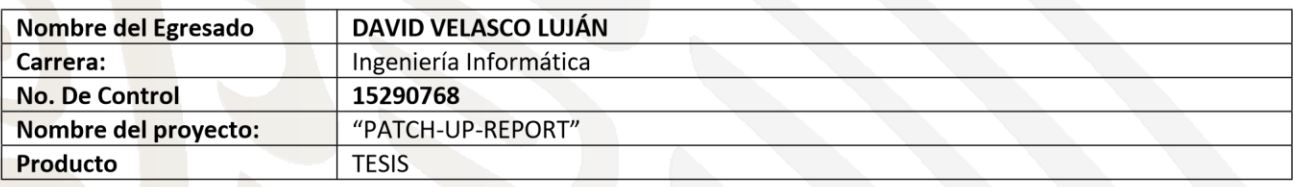

Agradezco de antemano su valioso apoyo en esta importante actividad para la formación profesional de nuestros egresados.

**ATENTAMENTE** Innova, Transforma y Crea para ser Grande

M.S.C. OMAR CRISTIAN VARGAS GONZÁLEZ JEFE DEL DEPTO. SISTEMAS Y COMPUTACIÓN

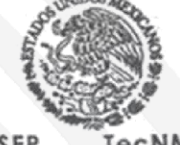

SEP **TecNM** I. T. DE CD. GUZMÁN **SISTEMASY** COMPUTACIÓN

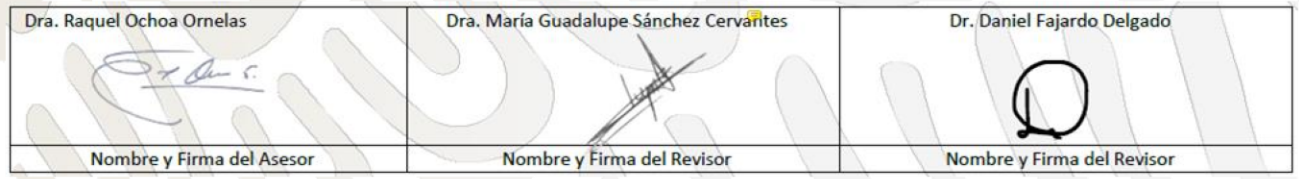

MIAH/CRM/OCVG/mgoc\*

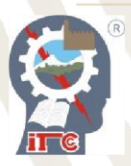

Av. Tecnológico No. 100 C.P. 49100 A.P. 150 Cd. Guzmán, Jal. Tel. Conmutador (341) 5752050 www.tecnm.mx | www.itcg.edu.mx

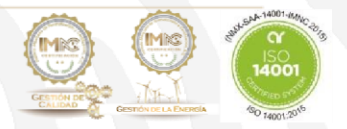

# **Agradecimientos**

*A mi madre, Verónica: por ser un apoyo incondicional y estar siempre acompañándome; en las desveladas y desmañanadas. Siempre pendiente demí.*

> *A mi padre, David: por su esfuerzo, trabajo, comprensión y apoyo durante todos estos años.*

*A mis hermanas, Sarahí y Belén: por estar siempre presentes y dentro de las posibilidades de cada una, brindarme su apoyo absoluto.*

*A mis abuelas y abuelos: Alejandra, Reyes, María y Ricardo; por siempre creer en mí, ser un digno ejemplo de vida y llevarme en sus corazones.*

*A mi asesora y maestra, la Dra. Raquel Ochoa: por todos los conocimientos brindados dentro y fuera del salón de clases.*

*¡Que nadie se quede fuera! Gracias a toda mi gran familia y amigos, que, aunque no estén mencionados explícitamente, siempre estuvieron ahí para ayudarme de alguna manera u otra.*

# **Resumen**

<span id="page-3-0"></span>El control del mantenimiento correctivo a la infraestructura ya sea pública o privada es complejo, pues involucra temas administrativos, financieros y de seguimiento a las condiciones de las vialidades, ecología, sistema de drenaje, agua potable y áreas verdes entre otros. El desarrollo de este proyecto promueve el uso de las Tecnologías de la Información y Computación (TIC) facilitando la administración del proceso y seguimiento al registro de reportes realizados por los usuarios, así como el control administrativo para atender las peticiones de manera oportuna administrando la asignación de herramientas y recursos humanos que se requieran. Además, se mantiene un registro permanente en un control de seguimiento de reportes atendidos a través de una bitácora para su posterior análisis.

El proyecto comprende el desarrollo de una plataforma Web y Móvil enfocada a apoyar laslabores de mantenimiento a la infraestructura pública en el Departamento de Obras Públicas en el Ayuntamiento Municipal de Zapotlán el Grande. La aplicación móvil está dirigida a los ciudadanos para que por medio de ésta puedan realizar cualquier tipo de reporte y concentrarlo en una base de datos en la nube que a su vez será consultada por la aplicación Web en las oficinas del propio Ayuntamiento. El usuario puede realizar reportes, así como consultarlos de manera general o por ubicación. Estas dos aplicaciones trabajan en conjunto ofreciendo información en tiempo real a todos los usuarios.

Para el desarrollo del proyecto se utilizaron diferentes tecnologías como *MPAndroidChart*, *Servicios de Google, Recycler View, Glide, Material Design, Retrofit, Firebase, Volley, Jitpack.io, Bootstrap* y *Libphone number* entre otras. Se utilizó *MySQL*  para el manejo de la Base de Datos en un servidor en la nube, así como diferentes lenguajes y frameworks como *Android, HTML, PHP, JavaScript* y *Java*.

# Índice

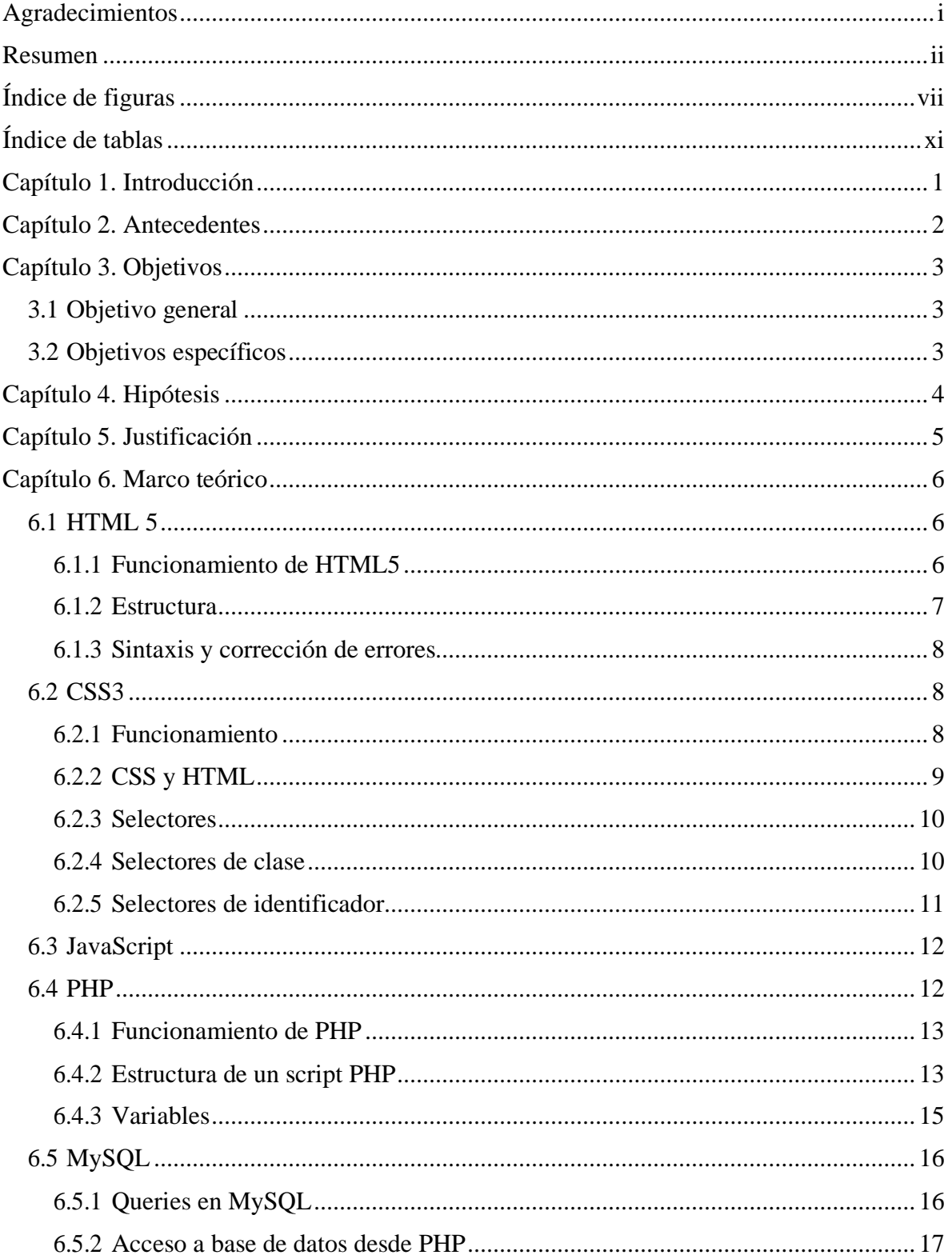

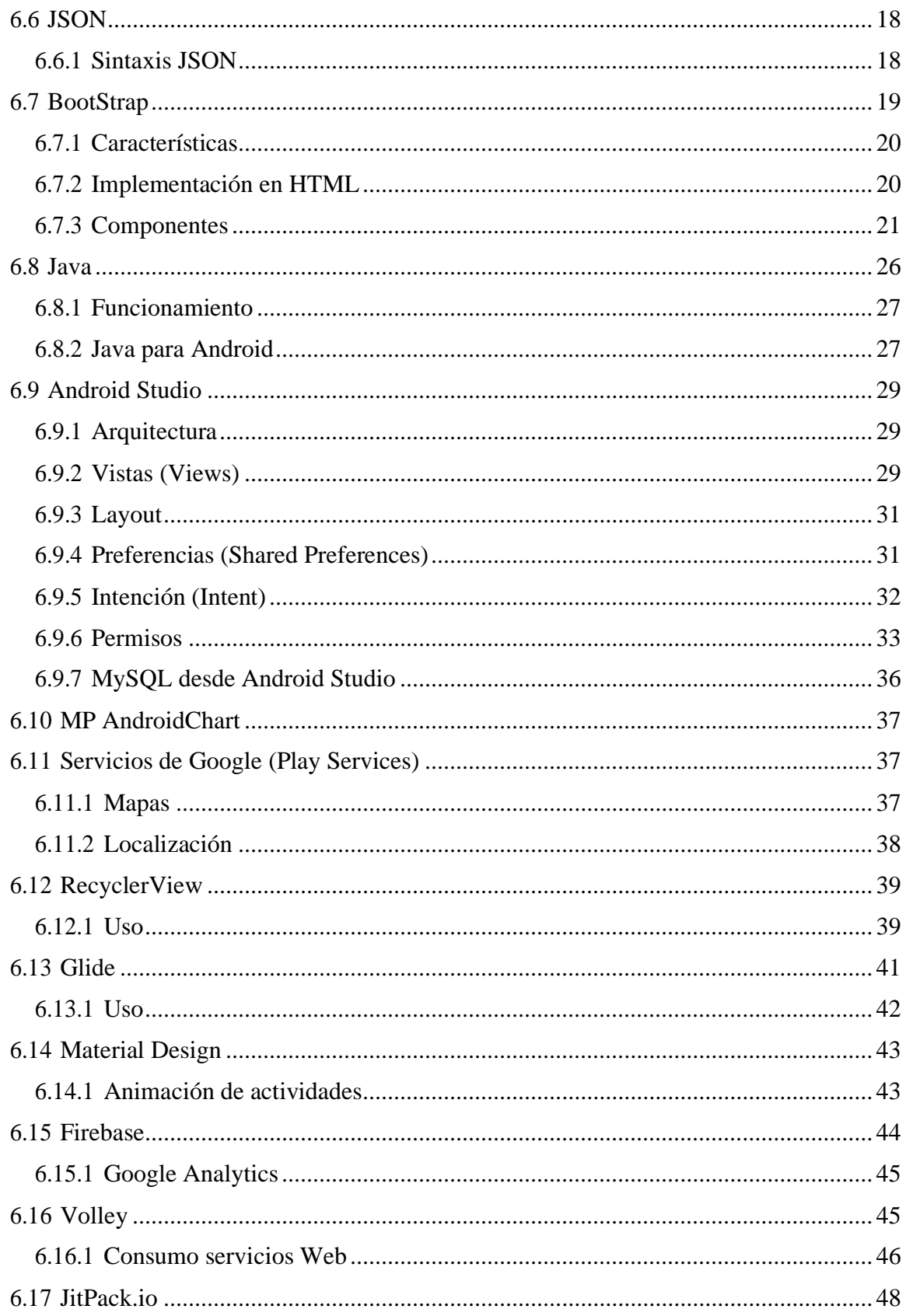

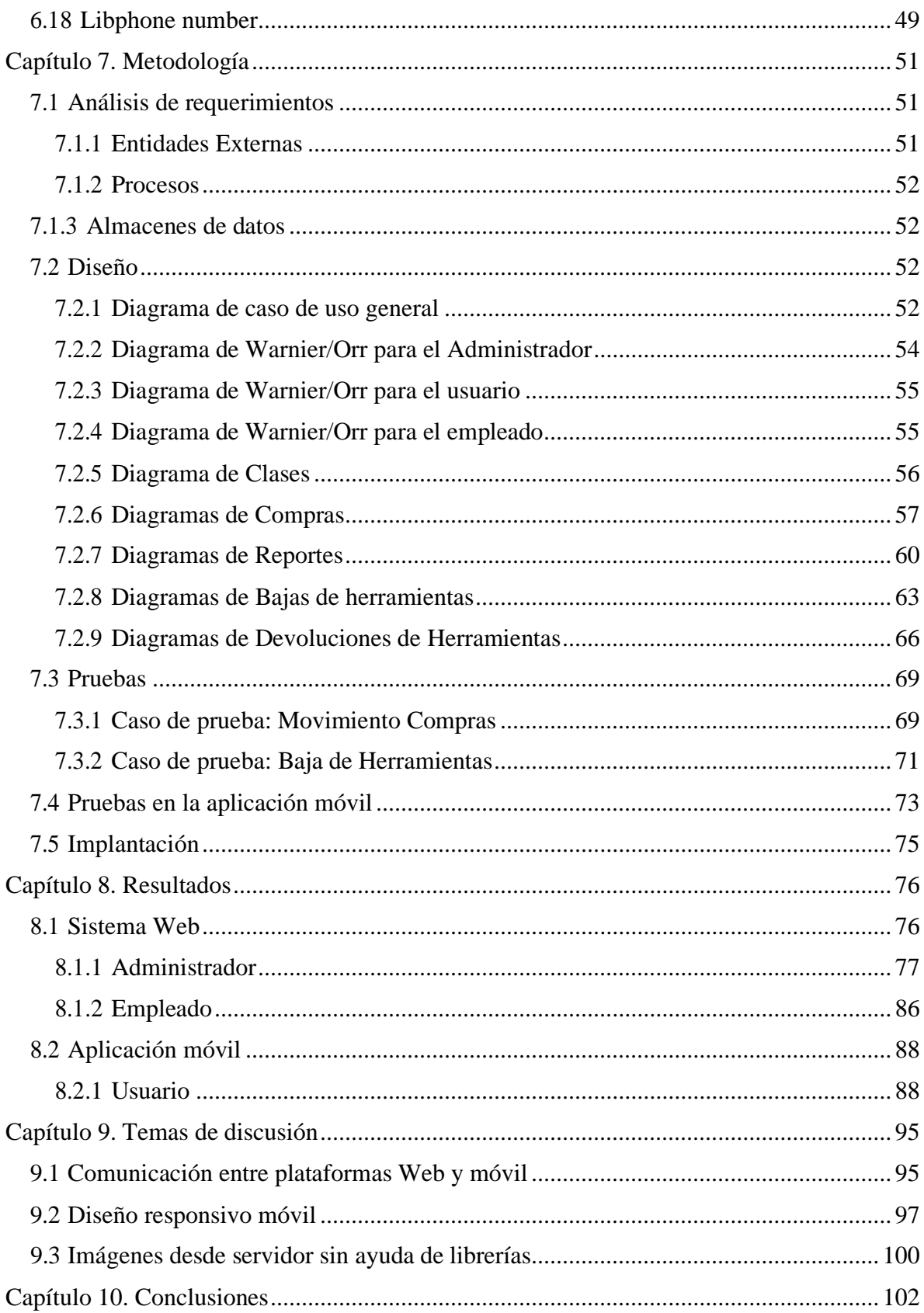

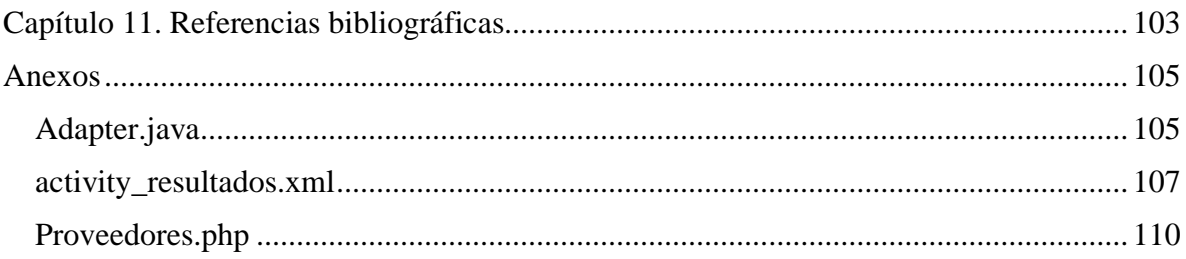

# **Índice de figuras**

<span id="page-8-0"></span>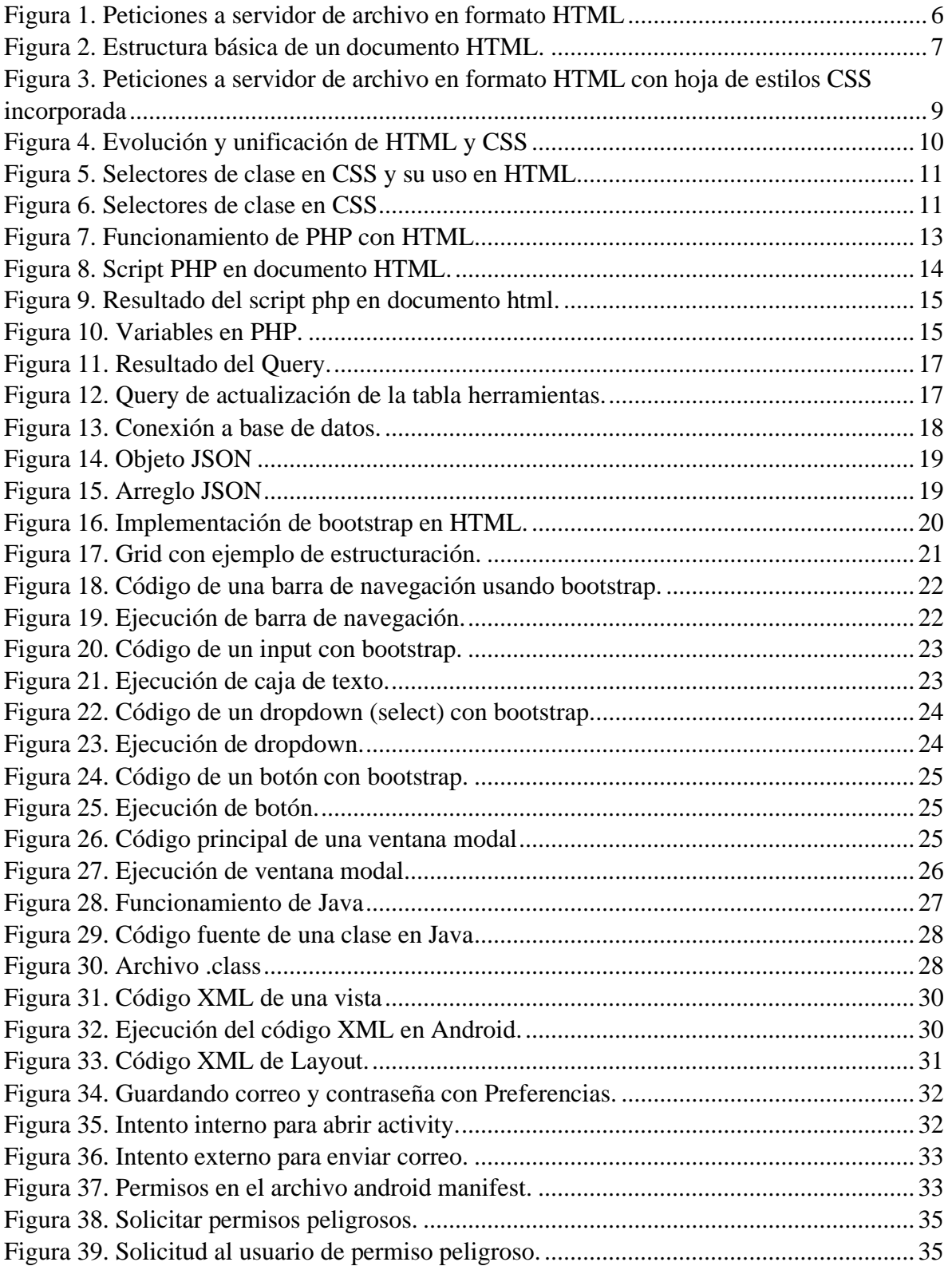

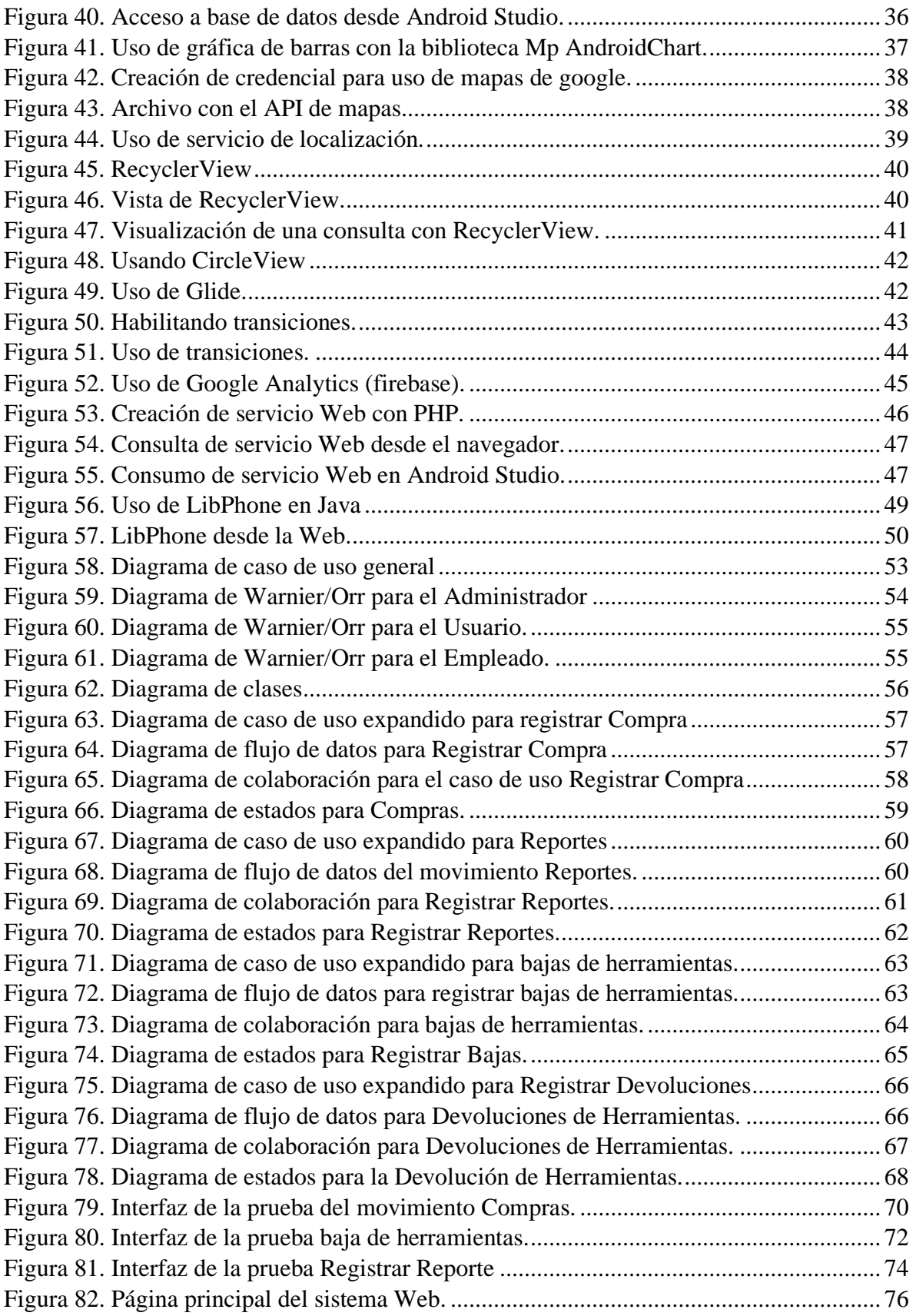

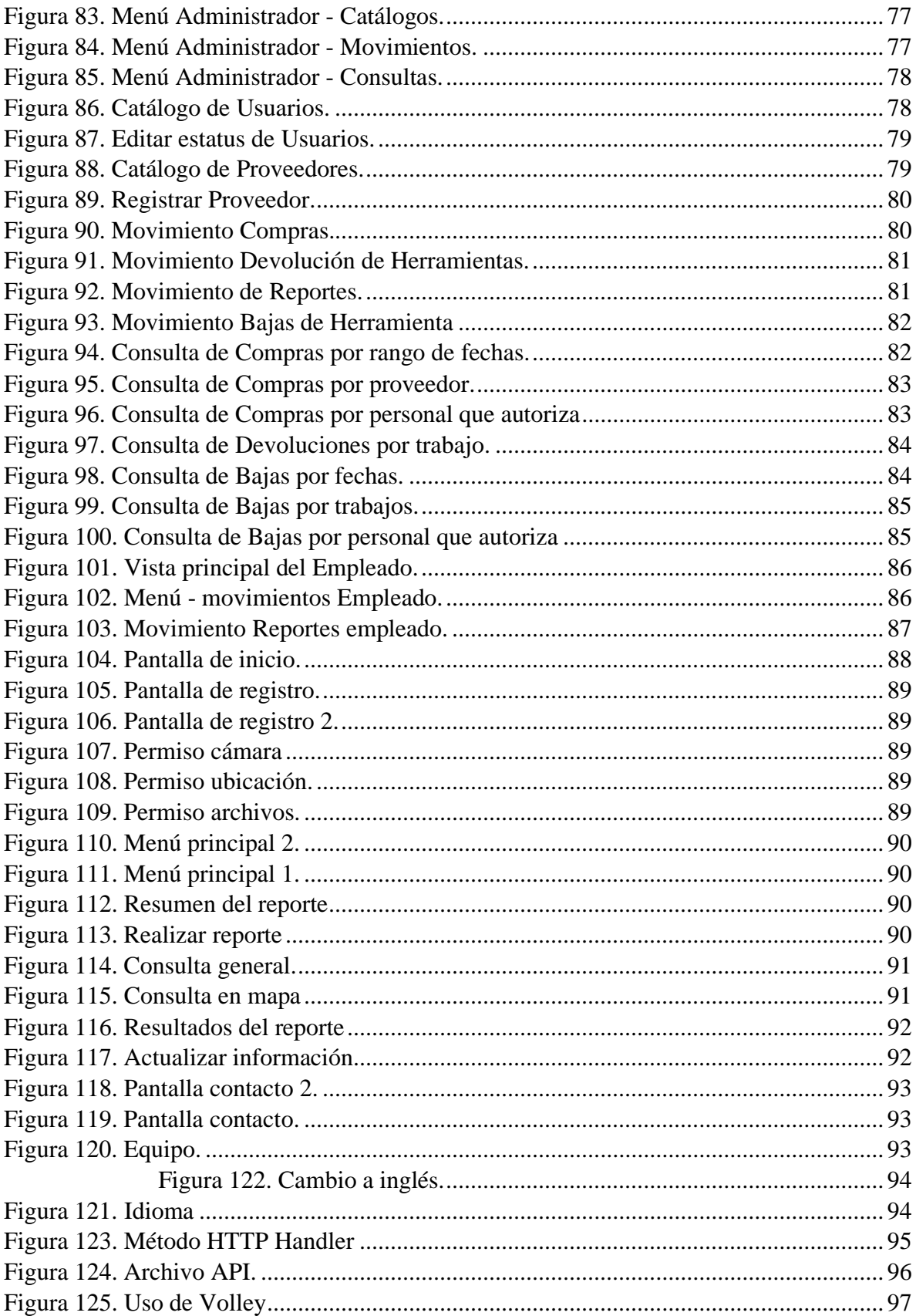

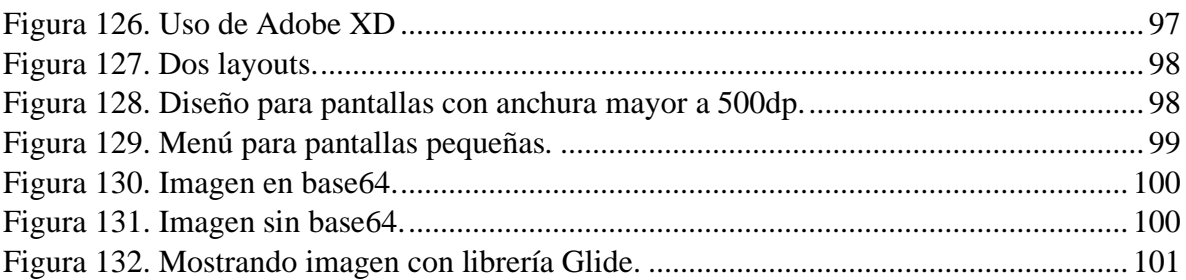

# **Índice de tablas**

<span id="page-12-0"></span>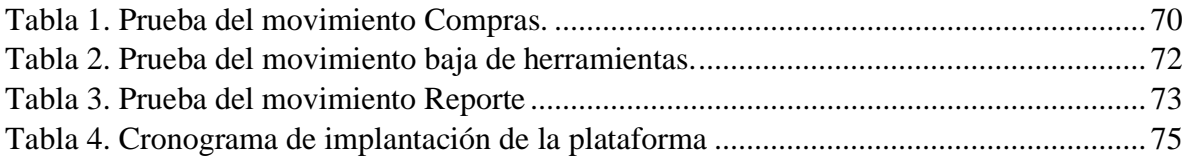

# **Capítulo 1. Introducción**

<span id="page-13-0"></span>El control de la infraestructura ya sea en instalaciones físicas o en equipos que requieran mantenimiento en el sector público o privado complejo, ya que involucra asuntos administrativos, recursos financieros y de seguimiento a las condiciones de la infraestructura en cualquier ámbito ya sea público o privado.

La plataforma fue desarrollada para dos escenarios, una aplicación Web de uso administrativo en las oficinas de los ayuntamientos y una aplicación móvil donde los usuarios realizan sus reportes y consultan el seguimiento correspondiente.

Este proyecto permite obtener la colaboración permanente de los ciudadanos para reportar y atender de manera sistemática problemas de mantenimiento a infraestructura. Además, elimina riesgos al contar con una inspección permanente de las instalaciones que puedan poner en peligro la seguridad, el medio ambiente o patrimonio, mejorando además la calidad de los procesos o servicios.

El desarrollo de este proyecto facilita la administración del proceso y seguimiento al registro de reportes realizados por los usuarios, así como el control administrativo para atender las peticiones de manera oportuna, administrando la asignación de herramientas y recursos humanos que se requieran.

A lo largo de la presente tesis, se podrán ver los objetivos generales y específicos, hipótesis, trabajos previos, metodología, así como las diferentes tecnologías implementadas para el desarrollo de esta plataforma Web y móvil.

# **Capítulo 2. Antecedentes**

<span id="page-14-0"></span>Estudios de la Organización de las Naciones Unidas (ONU) indican que el 54,6% de la población del planeta, viven en ciudades y pronostica que para el 2050 el 70% vivirá en ciudades, colocando a las personas en el centro de desarrollo, utilizando las TIC. De esta manera, se construyen ciudades competitivas, atractivas al turismo y resilientes, con procesos planificados que promueven la participación ciudadana y desarrollo sostenible e integrado (Bouskela et. al, 2016).

Existen algunas aplicaciones en el mercado informático que ofrecen reportes vía celular por parte de los ciudadanos, sin embargo, las aplicaciones son básicas y no consideran el seguimiento y notificaciones. Algunas de estas aplicaciones se describen a continuación:

- **Bache - 24**: Este programa tiene por objeto garantizar la seguridad vial y peatonal de los habitantes de Ciudad de México mediante un servicio de bacheo de alta presión o bacheo en frío. A través de un sistema de captura, monitoreo y supervisión se da seguimiento a las solicitudes de bacheo, el cual concluye al informar mediante un reporte peticionario en un tiempo menor a 24 horas.
- **072 Móvil**: Es una aplicación al servicio de la Secretaría de Obras y Servicios de la Ciudad de México. A través de ella se pueden reportar baches y fugas de agua. Esta se encuentra disponible para descargarse de forma gratuita en los sistemas operativos Android y iOS.
- **Fracttal**: Gestión de activos y mantenimiento para un mundo conectado. Tiene distintos planes de pago, el básico por 195 dólares, empresarial 458 dólares y corporativo 994 dólares. Esta aplicación funciona en la industria de servicios, hotelera, salud, minería, alimentos, transporte, tecnología, ciudades, construcción y recreación.

El proyecto desarrollado considera una plataforma Web de administración y seguimiento instalada dentro del propio H. Ayuntamiento de Zapotlán el Grande.

# **Capítulo 3. Objetivos**

<span id="page-15-0"></span>A continuación, se plantea el objetivo general y los objetivos específicos de esta tesis.

# <span id="page-15-1"></span>**3.1 Objetivo general**

Facilitar el control en el proceso administrativo y seguimiento al mantenimiento en la infraestructura de gobierno, instituciones o empresas mediante una plataforma Web y móvil que permita monitorear y atender de manera eficiente los reportes emitidos por los usuarios.

# <span id="page-15-2"></span>**3.2 Objetivos específicos**

- Gestionar reportes de usuarios a través de una aplicación móvil.
- Administrar compras de herramientas y asignación de personal.
- Registrar bajas y devoluciones de herramientas.
- Disponer de una bitácora en la Web de seguimiento a mantenimiento de infraestructura.
- Consultar el estado de los reportes en tiempo real.
- Generar diversos informes como el de inventario, compras y reportes en formato PDF para la impresión y/o análisis de este.
- En el ámbito público, la ciudadanía podrá hacer reportes de infraestructura del municipio, incrementando la supervisión y participación ciudadana.

# **Capítulo 4. Hipótesis.**

<span id="page-16-0"></span>Para poder cumplir con los objetivos de la presente tesis, se planteó la siguiente hipótesis:

"Al utilizar un sistema multiplataforma en dependencias públicas o privadas que permita monitorear en tiempo real los reportes emitidos por usuarios en la atención del mantenimiento y seguimiento a infraestructura, reducirá costos y mejorará la calidad en los procesos y servicios, así como la toma de decisiones".

# **Capítulo 5. Justificación**

<span id="page-17-0"></span>En el sector público y en el sector privado es importante aplicar de manera constante una política de mantenimiento adecuada a la infraestructura, reduciendo inconvenientes, mejorando el manejo racional de capital humano y financiero, así como la prolongación de la vida útil de los equipos o infraestructuras físicas.

Se realizaron visitas al H. Ayuntamiento Municipal de Zapotlán el Grande, específicamente en el departamento de Obras Públicas para proponer un proyecto que permitiera supervisar de manera eficiente todo el proceso de mantenimiento a la infraestructura de la ciudad, la cual incluye mantenimiento de calles, alumbrado, parques y jardines, así como el mantenimiento en los servicios de agua potable. El responsable estuvo de acuerdo en el desarrollo del proyecto, integrando los requerimientos y necesidades que como institución pública les interesaba. Además, solicitaron llevar un control en el personal que realiza cada mantenimiento y un inventario de herramientas que se utilizan en las tareas asignadas.

El proceso anteriormente lo realizaban de manera manual, además no disponían de una supervisión eficiente en las calles para monitorear todos los problemas por atender. De acuerdo con los requerimientos se consideró también el desarrollo de una aplicación móvil que permitiera a los ciudadanos reportar cualquier desperfecto en la ciudad, con la finalidad de que fuera atendido de manera inmediata.

Este proyecto no se limita a ser utilizado en el sector público, también se ha hablado con empresarios que están interesados en implementar la aplicación en hoteles, industria cementeras y aguacateras.

Finalmente, al llevar un control eficiente en todo el proceso de mantenimiento a la infraestructura, la información se encuentra concentrada en una base de datos, la cual permitirá consultas y estadísticas para su posterior análisis y mejor toma de decisiones en las inversiones que se realicen a futuro en el tema de infraestructura.

# **Capítulo 6. Marco teórico**

<span id="page-18-0"></span>En este capítulo, se presentan las principales tecnologías que se integran en el presente proyecto.

# <span id="page-18-1"></span>**6.1 HTML 5**

HTML5 es la quinta y última versión, cuyas siglas significan lenguaje de marcado de hipertexto (por sus siglas en inglés). Es considerado el producto de la combinación de tres tecnologías: HTML, CSS y JavaScript. Estas tecnologías son altamente dependientes una de la otra, aun cuando son autónomas (Gauchat, 2012). Este lenguaje es un estándar que funciona como referencia del software que conecta con la elaboración de páginas Web en sus distintas versiones, con esto se define la estructura básica con el código (en HTML) para la definición de contenido de una página Web, para en ella poder poner elementos como párrafos de texto, títulos, subtítulos, imágenes, viñetas, tablas, videos, contenido multimedia, entre otros.

HTML es un lenguaje de etiquetas orientado a la Web o un "Idioma que entiende la computadora y procesa para dar respuesta". Lo único necesario para escribirlo es un editor de texto- Este se escribe en forma de etiquetas, rodeadas por corchetes angulares  $(< y >)$ , también haciendo uso de la diagonal para cerrar una etiqueta (Muñoz, 2012).

#### <span id="page-18-2"></span>**6.1.1 Funcionamiento de HTML5**

En la Figura 1 se puede ver la sucesión de pasos cuando se solicita una página en formato HTML a través de cualquier navegador. Este proceso inicia cuando un cliente realiza la petición al servidor, lo que se hace a través de una dirección del tipo [http://.../nombrearchivo.html. D](http://./nombrearchivo.html)espués de esto, el servidor lee del disco duro esa página, la devuelve al navegador y la página en formato HTML se muestra al cliente.

http://.../nombrearchivo.html

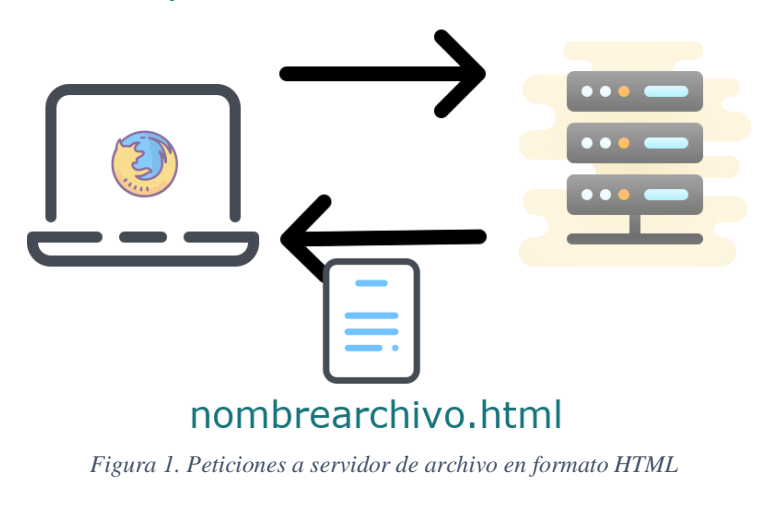

6

## <span id="page-19-0"></span>**6.1.2 Estructura**

Los documentos en formato HTML se deben encontrar estrictamente organizados. Cada parte del documento está debidamente marcada por las etiquetas específicas correspondientes. Estas etiquetas envolverán al resto del código que esté dentro de ellas. (Gauchat, 2012).

En la Figura 2 se muestran algunos ejemplos básicos de etiquetas en HTML. Como se puede ver, estos son conceptos simples, existen otras etiquetas con diferentes funcionalidades como <link> para usar archivos de estilo en CSS, <img> para insertar una imagen, <figure> y <figcaption> para ayudar a ser mucho más específicos a la hora de declarar contenido en el documento.

| Estructura básica de un documento HTML                         |       |
|----------------------------------------------------------------|-------|
| <html lang="es"> Comienzo del documento en español</html>      |       |
| <head> Cabecera del documento</head>                           |       |
| <title></title> Texto que aparecerá en el título de la ventana |       |
| $\langle$ /head>                                               |       |
| <b><br/>body&gt;</b> Cuerpo del documento                      |       |
| <table> Tabla</table>                                          |       |
| $tr$                                                           |       |
| <th>Marca</th> Título de la columna                            | Marca |
| $\langle$ /tr>                                                 |       |
| <tr><br/><td>HP</td> Contenido de la celda</tr>                | HP    |
| HP                                                             |       |
| $\langle$ /tr>                                                 |       |
| $\langle$ /table>                                              |       |
| <h1></h1> Etiqueta para títulos.                               |       |
| <p></p> Párrafo                                                |       |
| <footer></footer> Pie de pagina                                |       |
|                                                                |       |
| Indica el final del documento                                  |       |

*Figura 2. Estructura básica de un documento HTML.*

7

#### <span id="page-20-0"></span>**6.1.3 Sintaxis y corrección de errores**

Cuando se creó HTML era un tanto difícil la creación de documentos en este, ya que es un lenguaje poco estricto y como consecuencia, los documentos creados resultaban un tanto caóticos, ya que no siempre se cumplía con la sintaxis. Esto hizo que los navegadores Web se hicieran más complejos para poder leer errores y ambigüedades.

HTML5 no define únicamente cómo se deben de analizar los documentos, sino también cómo deben ser interpretados por la máquina cuando la sintaxis de esta no es válida o es ambigua. En la actualidad, los navegadores corrigen algunos de los errores de sintaxis de distinta manera. Es por eso que HTML5 trata de poner fin a esa necesidad de ingeniería inversa de los navegadores, que cada uno a su manera, compite por ver cómo se corrigen errores. (Keith, 2010).

# <span id="page-20-1"></span>**6.2 CSS3**

CSS son hojas de estilo en cascada que trabajan junto con HTML para proveer estilos visuales a los elementos del documento, como tamaño, color, estilo, fuente, fondo, bordes, entre otros tantos (Mariño, 2015).

Desde hace 25 años ésta tecnología ha tenido una evolución en el tiempo, que actualmente se encuentra en su versión 3. Pero su función sigue siendo la misma que al principio: dar diseño a las páginas Web. Su nombre en inglés es **C**ascading **S**tyle **S**heets que en español es «Hojas de estilo en cascada». Las cuales tienen este significado:

- **Cascading**: Los elementos que contiene una página Web se propagan a los elementos que esta abarca.
- **Style**: Lo que se hace con CSS es aplicar estilos visuales a los diferentes elementos que contiene la página Web.
- **Sheets**: Porque el archivo es una hoja con extensión *.css*, la cual se añade al documento HTML de manera general.

## <span id="page-20-2"></span>**6.2.1 Funcionamiento**

En la Figura 3 se puede observar el funcionamiento de CSS con HTML. El proceso inicia cuando el cliente hace la petición al servidor con una URL, que contiene la dirección del archivo HTML que, a su vez, tiene incorporado CSS. Ejemplo: a través del navegador<br>Mozilla Firefox un usuario hace la petición ingresando la dirección Mozilla Firefox un usuario hace la petición ingresando la dirección [http://.../nombrearchivo.html. E](http://./nombrearchivo.html)l servidor buscará el archivo en el disco duro, una vez que lo haya encontrado detectará que tiene incorporado una hoja de estilos con extensión .css. Le aplicará los estilos determinados por la hoja de estilos y lo devolverá al usuario para que este

lo pueda ver ya con los diseños aplicados. Es decir, para el usuario se tratará de un solo documento, no de dos o más.

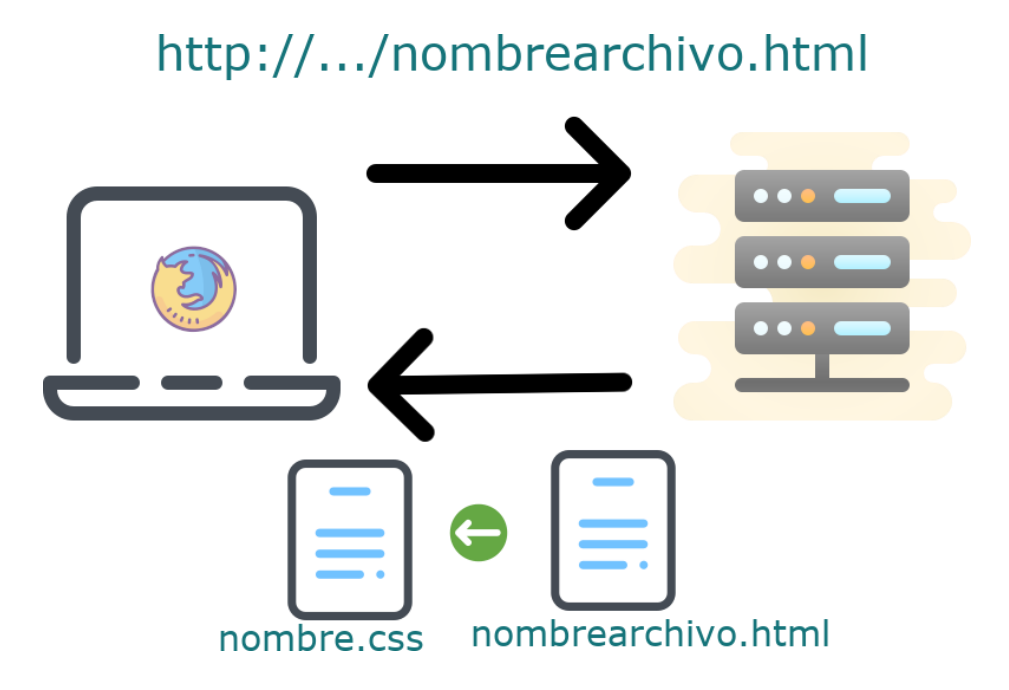

*Figura 3. Peticiones a servidor de archivo en formato HTML con hoja de estilos CSS incorporada.*

# <span id="page-21-0"></span>**6.2.2 CSS y HTML**

Para dar funcionalidad y estructura a una página Web y también diseño se necesita de CSS. Dentro de HTML tiene una gran relevancia, aunque oficialmente CSS no tiene nada que ver con HTML5.

CSS fue creado como un complemento para superar las limitaciones y complejidad de HTML, ya que el lenguaje de marcado de hipertexto, por sí mismo no pudo satisfacer las necesidades de los diseñadores. La integración entre estos dos (HTML y CSS) es ahora vital para el desarrollo Web (Gauchat, 2012).

Estos dos han tenido una gran evolución. Partiendo del principio de simplificación y unificación de los dos lenguajes. En la Figura 4 se puede ver un pequeño ejemplo de la evolución que han tenido CSS y HTML.

### Evolución de HTML y CSS

**De:**

**<link href="nombrHoja.css" rel="stylesheet"> A: <link href="nombrHoja.css" rel="stylesheet" type="text/css">**

*Figura 4. Evolución y unificación de HTML y CSS.*

## <span id="page-22-0"></span>**6.2.3 Selectores**

Para identificar una etiqueta HTML se usan selectores. El selector indica a qué etiqueta de HTML se debe aplicar ese formato.

Para hacer esto simplemente se usa la etiqueta sin los corchetes  $(\le)$ . Es decir, únicamente el texto de la etiqueta y enseguida de esto, la declaración se efectúa entre dos llaves. Ejemplo:

h1{ text-align: center; color:red; }

Lo que hará es que todas las etiquetas h1 (que corresponden a un título) estarán alineadas al centro y tendrán un color rojo.

#### <span id="page-22-1"></span>**6.2.4 Selectores de clase**

Hay ocasiones en que no se requiere aplicar el mismo estilo a todas las etiquetas, sino solo a algunas de un tipo en específico. Es por ello por lo que las hojas de estilo cuentan con las clases (class) que permiten al diseñador definir sus propios estilos para determinadas etiquetas (Mouriño, 2015).

Para ello se necesita definir el nombre de la clase precedida de un punto, de ahí se abren llaves y se definen los estilos que se necesitan.

En la Figura 5 se puede ver un ejemplo del uso de clases en css y su implementación en HTML. Lo que se hace es que donde se use la clase ejemplo1 y haya un texto, este se alineará al centro y estará de color rojo.

10

```
Implementación de clase en HTML:
<h1 class="clase_ejemplo">Título con diseño</h1>
<p class="clase_ejemplo">Texto con diseño</p>
En CSS:
.clase_ejemplo{ text-align: center; color:red; }
          Selectores de clase en CSS y su implementación en HTML
```
*Figura 5. Selectores de clase en CSS y su uso en HTML.*

#### <span id="page-23-0"></span>**6.2.5 Selectores de identificador**

Su uso es muy parecido al de un selector de clase, con la diferencia de que se recomienda usar cuando en el documento se implemente el estilo definido con menor frecuencia que una clase.

El nombre del identificador se precede por un signo de gato (#) y seguido de la declaración de estilo.

En la Figura 6 se puede ver un ejemplo del uso de selectores de identificador y su uso en HTML. Este hará que todas las etiquetas que tengan el id definido en CSS cambien con el estilo definido; en este caso es un texto alineado al centro y de color rojo.

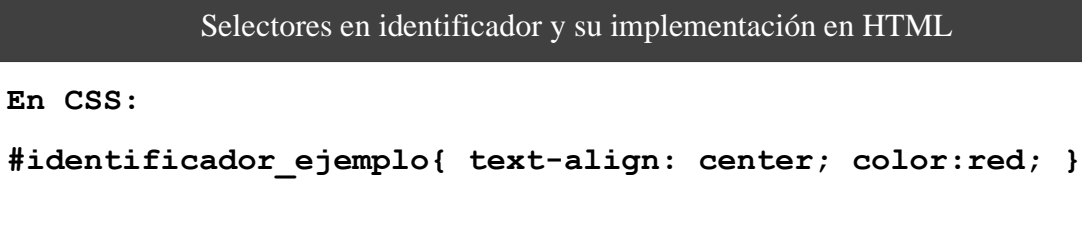

**Implementación de identificador en HTML:**

**<p id="identificador\_ejemplo">Texto con diseño</p>**

*Figura 6. Selectores de clase en CSS.*

11

# <span id="page-24-0"></span>**6.3 JavaScript**

JavaScript nació hace 25 años con el nombre «LiveScript» y es un lenguaje interpretado basado en guiones que son incorporados directamente en el código HTML. El código es de la parte del cliente para que él lo interprete al hacer la petición para cargar la página. Una de las principales desventajas es que con este lenguaje no pueden crearse programas independientes (Gómez, 2005).

Las principales características de este lenguaje de programación son las siguientes:

- Es multiplataforma.
- $\blacksquare$  Es lenguaje de alto nivel.
- Es un lenguaje interpretado.
- Admite programación estructurada.
- Basado en objetos.
- No se requiere compilación.
- No necesita entorno de desarrollo.
- Maneja la mayoría de los eventos que pueden ocurrir en una página Web.

Una de las principales diferencias entre Java y JavaScript es que con la segunda no se pueden crear interfaces propias para los programas, se necesitan frameworks como React o formularios HTML a través de manejadores de eventos.

# <span id="page-24-1"></span>**6.4 PHP**

PHP es un lenguaje interpretado del lado del servidor que se caracteriza por su versatilidad, robustez y modularidad. Los sistemas escritos en PHP son integrados directamente al código HTML y ejecutados por un servidor Web a través de un intérprete. Es un lenguaje open source (de código abierto), por lo que es totalmente accesible de forma gratuita para cualquier usuario de la Web.

Es un lenguaje multiplataforma, por lo que los programas tienen que funcionar de la misma manera aún si éstas son distintas. Además de estar preparado para trabajar con más de veinte tipos diferentes de bases de datos. (Gómez, 2005).

### <span id="page-25-0"></span>**6.4.1 Funcionamiento de PHP**

Se puede ejecutar el código PHP que inserte el resultado en una página Web con contenido HTML siempre y cuando su extensión sea .php. Además, se puede controlar qué código se muestre (o no) mediante HTML. Un ejemplo simple es que, si un usuario está logueado en su cuenta, se muestra resultado diferente de uno que no lo está. En la Figura 7 se muestra el funcionamiento de PHP con HTML.

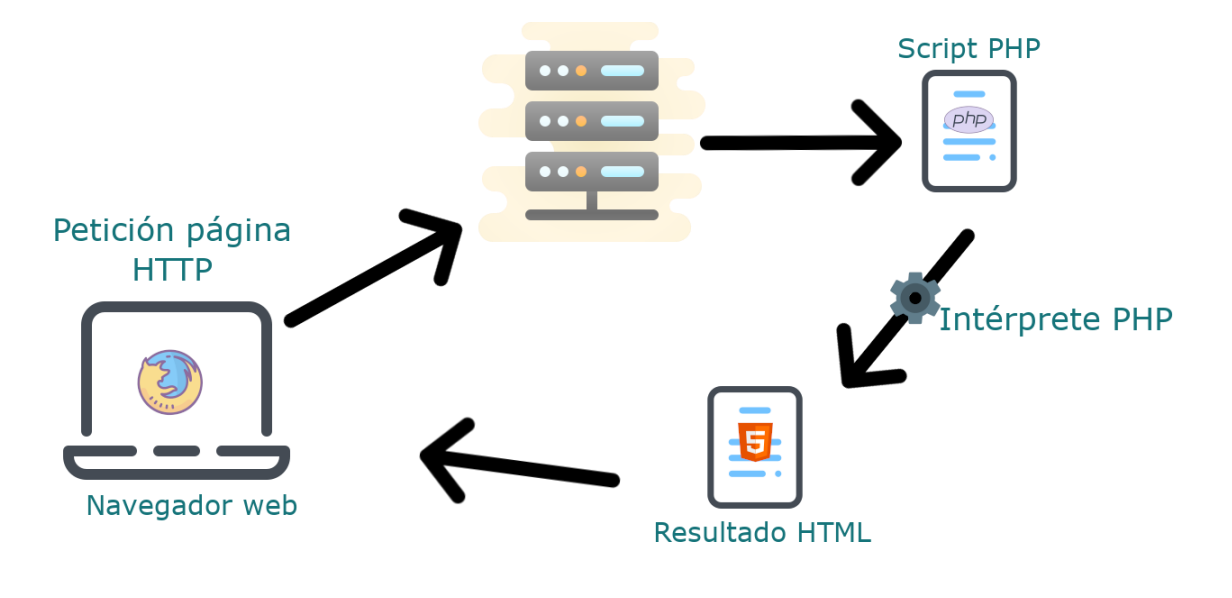

*Figura 7. Funcionamiento de PHP con HTML.*

#### <span id="page-25-1"></span>**6.4.2 Estructura de un script PHP**

Una página en PHP se crea como si fuera una página HTML, pero esta se guarda extensión *.php*. Al insertar el código requerido de PHP, este puede ir en cualquier parte del documento, así como dentro de una etiqueta HTML. Para hacer uso de PHP sólo se deben de incluir los símbolos <?php para abrir y ?> para cerrar una vez que haya concluido la operación debida en PHP. Estos símbolos para abrir y cerrar PHP se pueden incluir las veces que sean necesarias en el documento HTML.

En la Figura 8 se muestra cómo está estructurado un script en PHP. Comienza con la etiqueta de HTML <select>, la cual ingresa a una lista de opciones los elementos que se requieran, en este caso se usó un ejemplo práctico del sistema, que es para listar la herramienta que se comprará. Después se abre PHP con el símbolo de apertura (<?php), se hace la consulta a la tabla herramientas en la base de datos y se almacena en la variable \$re.

```
Script PHP en documento HTML
```

```
<select id="ddlHerramientas" class="form-control btn btn-info dropdown-
toggle">
<?php
$re=$conexion->query("SELECT * FROM herramientas")or die(mysqli_error()); 
while ($f=mysqli_fetch_array($re)) {
?>
<option value="<?php echo $f['IdHerramienta'];?>"><?php echo $f['Nombre'];
?></option>
<?php
 }
?>
</select>
```
*Figura 8. Script PHP en documento HTML.*

Posteriormente se inicia un ciclo while para agregar los elementos consultados a la base de datos y dejarlos en la caja de texto en lista. Como se puede observar, después se cierra temporalmente PHP con el símbolo de cierre (?>) para volver a HTML con la etiqueta <option> los cuales son los elementos de la lista; dentro de esta etiqueta <option> se vuelve a abrir PHP para poner el valor y el texto (que será visible para el usuario). A continuación, se ven los símbolos de apertura y cierre de PHP y dentro de ella, se encuentra la llave de cierre del ciclo while. Finaliza con el cierre de la etiqueta <select> en HTML. Ver el resultado en la Figura 9.

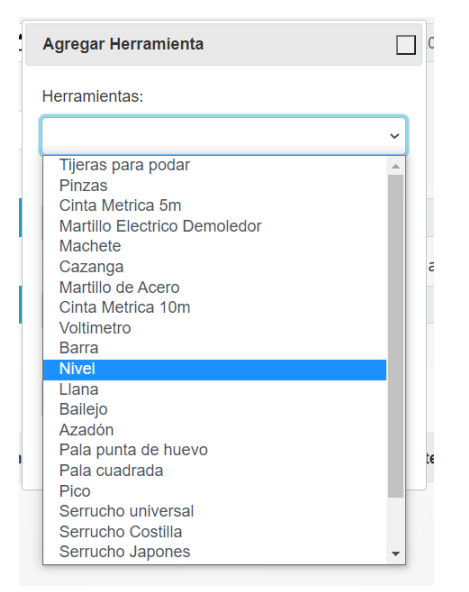

*Figura 9. Resultado del script php en documento html.*

# <span id="page-27-0"></span>**6.4.3 Variables**

Existen variables que son símbolos portadores de un valor. Se les llama variables porque su valor no está determinado desde un inicio, sino que hay que asignarlo cuando lo defina el programador desde el código, y éste valor no es único ni permanente, sino que en el transcurso de la ejecución del programa puede ir cambiando si así se requiere. Las variables se nombran libremente, pero en sus nombres no pueden ir palabras reservadas del lenguaje y estas inician con un símbolo de pesos (\$), seguido del nombre que, como buena práctica, debe iniciar con una letra o guion bajo (\_). Ver en el ejemplo práctico del sistema en la Figura 10, que almacena en una variable llamada *\$result* la cantidad de registros que hay en una tabla en MySQL y le aumenta el valor de 1, para así guardar el registro actual sin ser repetido (Arias, 2017).

```
<?php
    $result=$conexion->query("SELECT count(*) as contador from compras");
    $dato=mysqli_fetch_assoc($re);
    $Id=$dato['contador']+1;
?>
                              Variables en PHP
```
*Figura 10. Variables en PHP.*

#### *6.4.3.1 Características*

Para una buena práctica de programación en PHP, las variables que se usen deben de tener las siguientes características. (Gómez, 2005).

- No es necesario declarar las variables desde un inicio, basta con declararlas al momento de necesitarlas.
- Las variables no tienen valores predefinidos, puede asignársele cualquier tipo de dato.
- Los nombres de variables comienzan por el signo de pesos (\$).
- Una misma variable se puede reutilizar con un tipo de dato diferente al anterior.
- En los nombres de variables influyen las mayúsculas y minúsculas, de tal manera que \$VARIABLE sería diferente de \$variable.
- $\blacksquare$  Para asignar un valor a la variable basta con usar el signo de igual  $(=)$ , seguido del valor: si es numérico se pone el número, pero si es de tipo cadena, se tienen que usar las comillas ("ejemplo") encerrando el valor.

# <span id="page-28-0"></span>**6.5 MySQL**

Las bases de datos son colecciones de datos estructurados que se relacionan para crear un sentido y dar más eficiencia. Son lugares donde los datos son almacenados y organizados de manera eficiente. Las bases de datos son muy importantes para las empresas, ya que se han convertido en la parte principal de los sistemas de información.

Las bases de datos son gestionadas por un Sistema Gestor de Base de Datos (conocido como SGBD). Su objetivo principal es evitar la manipulación directa por un usuario de una base de datos y establecer un estándar, teniendo un interfaz para que los programas puedan acceder. En la actualidad hay varios SGBD en el mercado, algunos de ellos son: *MySQL*, *Oracle*, *SQL Server*, *PostgreSQL* (Arias, 2014).

# <span id="page-28-1"></span>**6.5.1 Queries en MySQL**

Los queries son consultas (la palabra búsqueda en inglés es *Query*) u operaciones como eliminación, actualización, etc. que se realizan a la base de datos en MySQL mediante comandos en el motor de búsqueda.

# *6.5.1.1 Consulta*

En la Figura 11 se muestra una consulta hecha en MySQL. La cual extrae los usuarios registrados en el sistema y los muestra si se ejecuta satisfactoriamente el siguiente Query:

# SELECT IdUsuario, Nombre Usuario, Telefono Usuario, Email, Fo to\_Usuario, Domicilio\_Usuario FROM usuarios

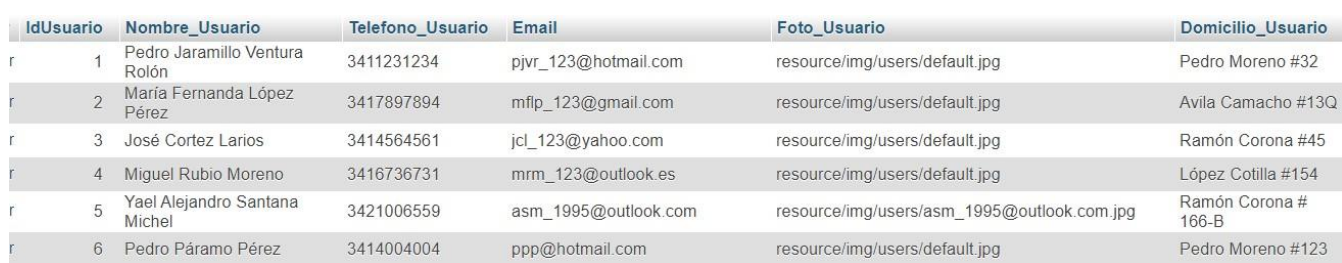

*Figura 11. Resultado del Query.*

#### *6.5.1.2 Actualización de registro*

En la Figura 12 se muestra la sintaxis de un query de actualización. Como resultado se tendrá una actualización del inventario de herramientas, porque se incrementa la existencia al ser usado en el movimiento de compras. N es el número que se incrementará y IdDefinido el Id de la herramienta comprada.

```
Actualización de herramientas
UPDATE `herramientas` SET Existencia=Existencia+N WHERE `he
          rramientas`.`IdHerramienta` = IdDefinido
```
*Figura 12. Query de actualización de la tabla herramientas.*

# <span id="page-29-0"></span>**6.5.2 Acceso a base de datos desde PHP**

Para acceder fácilmente a la base de datos en MySQL se pueden usar diferentes funciones existentes. En la Figura 13 se muestra un ejemplo práctico para dar acceso a la base de datos del sistema desarrollado a través de PHP.

```
<?php
    $host = "localhost";
    $usuario ="root";
    $pass = "";$db = "serviWeb";
    $conexion = mysqli_connect($host,$usuario,$pass,$db); 
    mysqli_query($conexion,"SET NAMES 'utf8'");
?>
                      Conexión a MySQL a través de PHP.
```
*Figura 13. Conexión a base de datos.*

# <span id="page-30-0"></span>**6.6 JSON**

JSON son siglas en inglés que son por JavaScript Object Notation. Se trata de un formato para guardar e intercambiar información que cualquier persona puede leer. Los archivos JSON contienen solo texto y usan la extensión *.JSON*. Estos archivos permiten representar un objeto con texto plano. Útil para inicializar objetos o recibirlos desde el servidor (Brent, 2014).

JSON también se define como un formato para almacenar información estructurada y se utiliza principalmente para transferencia de datos entre cliente y servidor. Esto es una alternativa más simple y liviana que XML (lenguaje de marcado extenso, por sus siglas en inglés), el cual tiene funciones similares a JSON.

# <span id="page-30-1"></span>**6.6.1 Sintaxis JSON**

En JSON existen dos elementos centrales en un objeto: claves (keys) y valores (values). Las claves deben ser cadenas de caracteres (strings) y estas deben de contener una secuencia de caracteres rodeados de comillas. Ejemplo: *"claveEjemplo"*. Los valores son un tipo de dato en JSON. Estos valores pueden ser arreglos, objetos, cadenas, booleanos o nulos.

# *6.6.1.1 Objeto*

Un objeto JSON debe comenzar y terminar con llaves (*{,}*). Puede tener dos o más pares de llaves con datos, separándolos por una coma. Asimismo, cada clave es seguida de dos puntos para distinguirla del valor que contiene. Ver el ejemplo en la Figura 14.

## Objeto JSON

**"empleado"**: { **"nombre"**: "José Velasco", **"puesto"**: "Reparador", **"estado"**: "Activo"}

*Figura 14. Objeto JSON.*

*6.6.1.2 Arreglo*

Son colecciones ordenadas de valores. Debe comenzar y terminar con corchetes (*[,]*) y cada valor debe estar separado por una coma. Un arreglo JSON puede contener varios objetos JSON. Ver el ejemplo en la Figura 15, que en este caso es un arreglo que contiene tres objetos.

# Arreglo JSON **"empleados"**: [ {"primerObjeto" **:** "Ricardo Velasco", "puesto" **:** "Reparador", "estado" **:** "Inactivo" }. {"primerObjeto" **:** "Alejandra Ramírez", "puesto" **:** "Reparador", "estado" **:** "Inactivo", {"primerObjeto" **:** "Reyes Luján", "puesto" **:** "Reparador", "estado" **:** "Activo", ]

*Figura 15. Arreglo JSON.*

#### <span id="page-31-0"></span>**6.7 BootStrap**

Bootstrap es un framework de código abierto para desarrollo Web con HTML, CSS y JS que permite un diseño responsivo, es decir, que se adapta a los diferentes tamaños de pantalla. Este es uno de los aspectos más destacados al desarrollar un sitio Web con Bootstrap, donde se puede elegir características, así como personalizar distintos componentes.

Bootstrap es un producto de código abierto de Mark Otto y Jacob Thornton que, cuando se lanzó inicialmente, ambos eran empleados de Twitter. Era necesario estandarizar los conjuntos de herramientas FRONTEND de ingenieros de toda la empresa. Desde que Bootstrap fue lanzado en agosto de 2011, ha despegado su popularidad. Ha evolucionado

desde ser un proyecto completamente en CSS hasta incluir gran cantidad de complementos e iconos JavaScript que van de la mano con formularios y botones. (Spurlock, 2013).

# <span id="page-32-0"></span>**6.7.1 Características**

Ofrece una serie de plantillas CSS y ficheros de JavaScript que permiten integrar el framework de manera sencilla a los proyectos Web. Algunas de sus características principales son:

- Permite crear sitios Web responsivos, es decir, que se adaptan a los diferentes tamaños de pantalla que hay en el mercado a distintas escalas y resoluciones.
- Framework amigable con otras librerías de JavaScript como JQuery.
- Funciona para todos los navegadores.
- Dispone de estructuras fijas para ayudar en el diseño del sitio Web.
- Usa estándares recientes como CSS3 y HTML5.
- Biblioteca de código front-end.

# <span id="page-32-1"></span>**6.7.2 Implementación en HTML**

Para usar Bootstrap en HML se debe descargar las hojas de estilo desde la página Web oficial, después se hace la importación como cualquier hoja de estilo en CSS. A continuación, se presenta un ejemplo sencillo en la Figura 16.

```
Implementación en HTML.
\hbox{\tt <html>>}<head>
    <title>Implementación de bootstrap</title>
    <link href="js/bootstrap.min.css" rel="stylesheet">
  </head>
  <body>
    <h1>¡Hola mundo!</h1>
    <script src="js/bootstrap.min.js">¡Este es un ejemplo!</script>
  </body>
</html>
```
*Figura 16. Implementación de bootstrap en HTML.*

### <span id="page-33-0"></span>**6.7.3 Componentes**

Bootstrap ofrece distintos componentes que se pueden usar con unos estilos predefinidos y configurables.

#### *6.7.3.1 Grid básica*

La grid (cuadrícula en español) es uno de los componentes principales en Bootstrap, ya que se usa para darle estructura a la página Web. La grid consta de 12 columnas y 940 pixeles de ancho. Ver en la Figura 17 ejemplo de estructuración.

| っ  |  |  |  |  |  |  |  |  | っ |  |  |  |
|----|--|--|--|--|--|--|--|--|---|--|--|--|
|    |  |  |  |  |  |  |  |  |   |  |  |  |
| c  |  |  |  |  |  |  |  |  |   |  |  |  |
| ィっ |  |  |  |  |  |  |  |  |   |  |  |  |

*Figura 17. Grid con ejemplo de estructuración.*

#### *6.7.3.2 Barra de navegación*

Para poder hacer una barra de navegación para la página Web se hace uso de la clase *nav-item dropdown*. Con esto se le indica a HTML, que cuando se haga click sobre algún elemento definido en la barra de navegación, se despliegue una lista con lo que contiene en forma de dropdown list.

Con la clase "dropdown-menu" se agregan los elementos a la lista mediante la etiqueta <a>. El código se puede observar en la Figura 18.

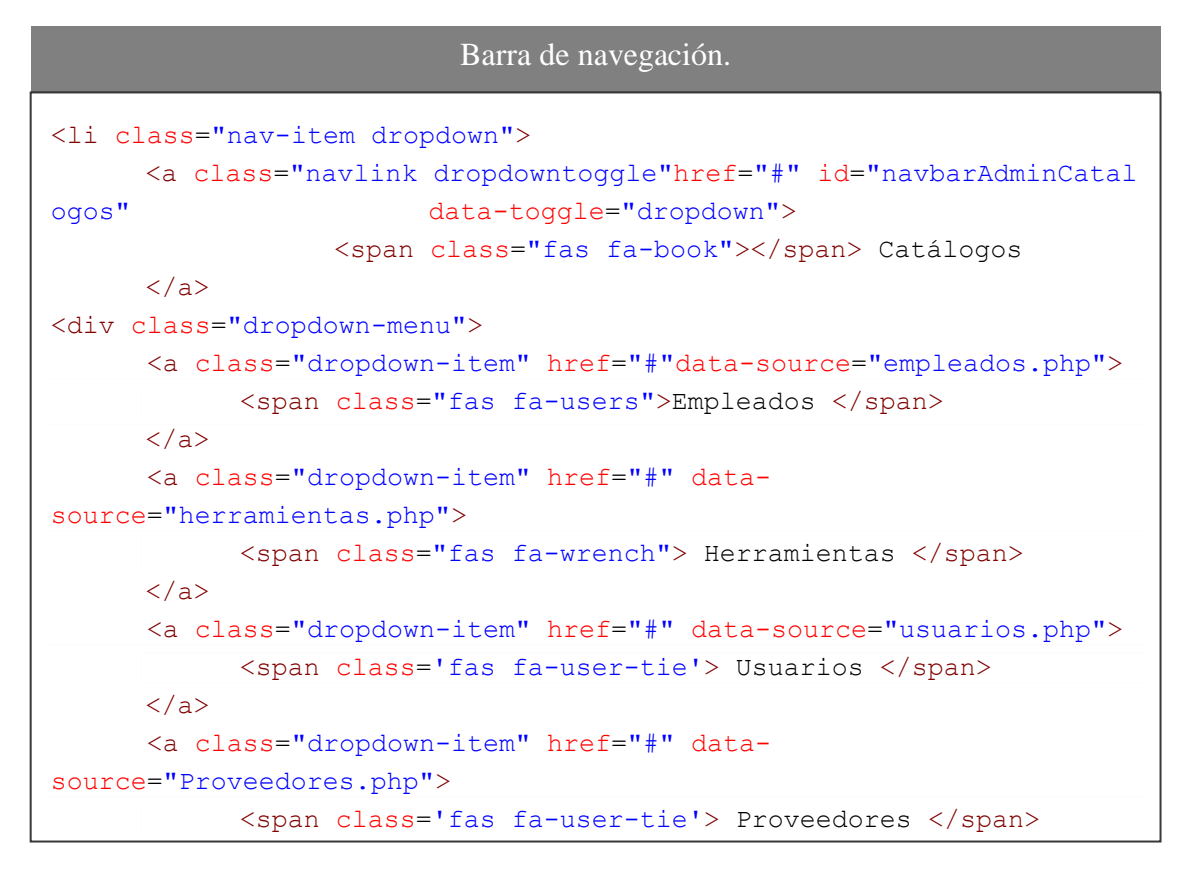

*Figura 18. Código de una barra de navegación usando bootstrap.*

Resultado:

Una vez que se haya ejecutado el código de la Figura 18 en algún navegador, se podrá observar el resultado como se muestra en la Figura 19.

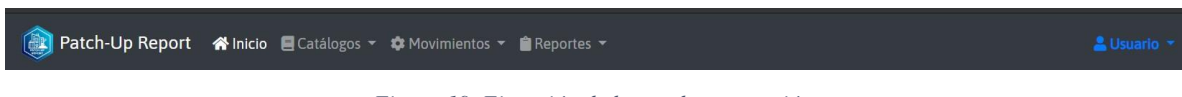

*Figura 19. Ejecución de barra de navegación.*

*6.7.3.3 Cajas de texto*

Para darles diseño a las cajas de texto con Bootstrap, se deben usar varias clases. Entre ellas "form-group" para dar tamaño y después se define el espacio que ocupará, en este caso será de 6 columnas. Para el input text se hace uso de la clase "form-control". Algo parecido se hace con todas las cajas de texto que se quieran usar en la página Web, solo se cambia el

tipo de caja de texto y el tamaño que se requiera. En la Figura 20 se puede ver un ejemplo del código.

| Código para implementar Bootstrap en un dropdown                                                                                                    |
|----------------------------------------------------------------------------------------------------|
| <div class="form-group col-md-6"></div>                                                                                                    |
| <label for="ddlProveedor">Proveedor:</label>                                                                                                    |
| <select class="form-&lt;/td&gt;&lt;/tr&gt;&lt;tr&gt;&lt;td&gt;control btn btn-info dropdown-toggle" id="ddlProveedor" name="ddlProveedor" required=""></select> |
| <option value="&lt;?php echo \$f['IdProveedor'];?&gt;"></option>                                                                                                |
| $\langle$ ?php echo \$f['Nombre'];?>                                                                                                    |
| $\langle$ /option>                                                                                                    |
| $\langle$ /select>                                                                                                    |
|                                                                                                    |

*Figura 20. Código de un input con bootstrap.*

# Resultado:

Una vez que se ejecute el código de la Figura 20, se visualiza el resultado de la Figura 21.

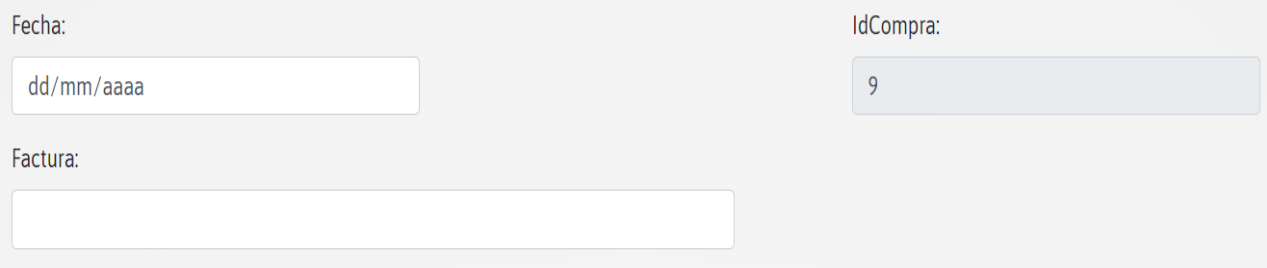

*Figura 21. Ejecución de caja de texto.*

*6.7.3.4 Dropdown (select).*

Para usar los dropdowns (listas desplegables) con Bootstrap, se hace uso de algunas clases definidas. Como en todos los demás elementos del formulario como cajas de texto, se hace uso de la clase "form-group" para dar tamaño y estructura. Dentro de la etiqueta <select> (que es el dropdown), se emplea la clase "btn btn-info dropdown-toggle". El *btninfo* se usa para indicar el color, que en este caso es de color azul. El *dropdown-toggle* es la clase principal, ya que desde allí se indica que es un tipo de dropdown. Ver Figura 22.
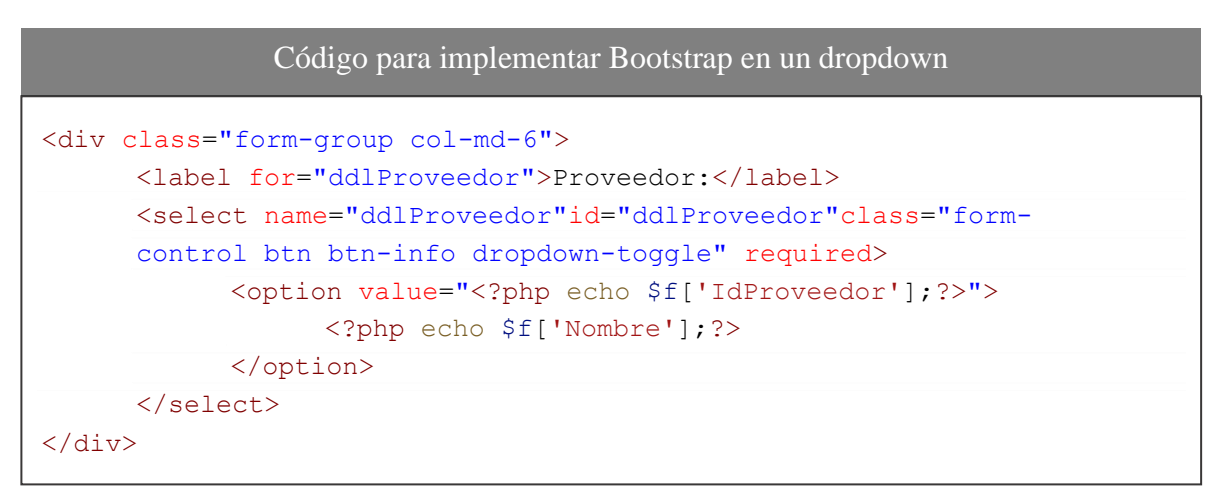

*Figura 22. Código de un dropdown (select) con bootstrap.*

Resultado:

Una vez que se ejecute el código de la Figura 22, el resultado se muestra en la Figura 23.

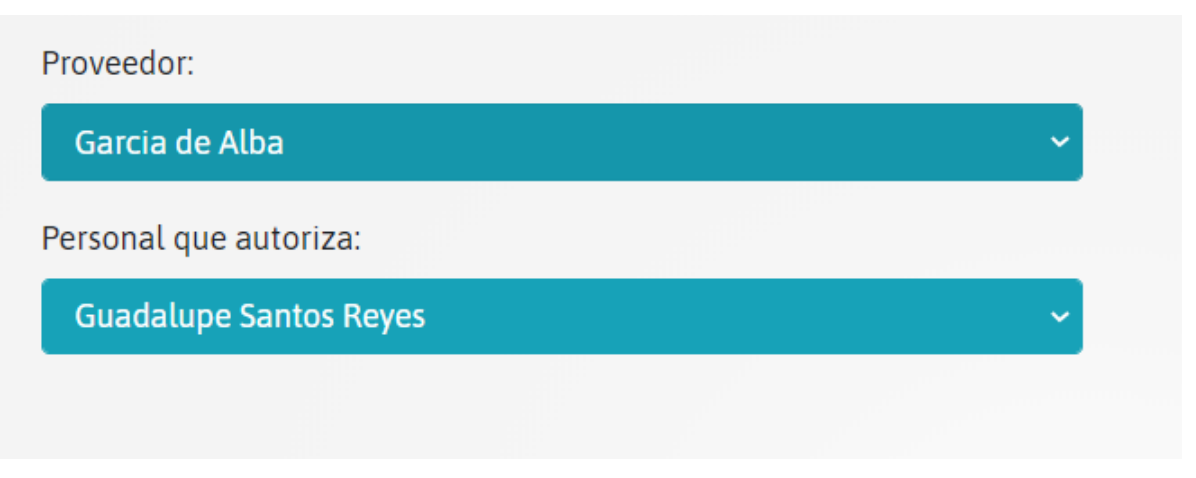

*Figura 23. Ejecución de dropdown.*

#### *6.7.3.5 Botones*

Para el diseño de los botones con Bootstrap, se utiliza "form-group"para establecer un tamaño. Dentro del botón se emplea la clase "btn btn-success btn-xs" esto indica que se requiere el diseño de un botón, seguido del color. En este caso es un *btn-success*, aunque esto puede cambiar según se requiera. Ejemplo del código en la Figura 24.

Código para implementar Bootstrap en un botón <div align="right" class="form-group col-md-2"> <button type="button" name="add" id="add" class="btn btnsuccess btn-xs"> Agregar Herramienta </button>  $\langle$ /div $\rangle$ 

*Figura 24. Código de un botón con bootstrap.*

Resultado:

Una vez que se ejecute el código de la Figura 24, se muestra el resultado en la Figura 25.

# Agregar Herramienta

*Figura 25. Ejecución de botón.*

*6.7.3.6 Ventana modal*

Para hacer uso de una ventana modal sólo se hace uso de la clase *modal* predefinida por Bootstrap, dentro de la etiqueta <div>. Dentro de ella se colocan todos los elementos que se requieran. Un pequeño ejemplo del código principal se muestra en la Figura 26.

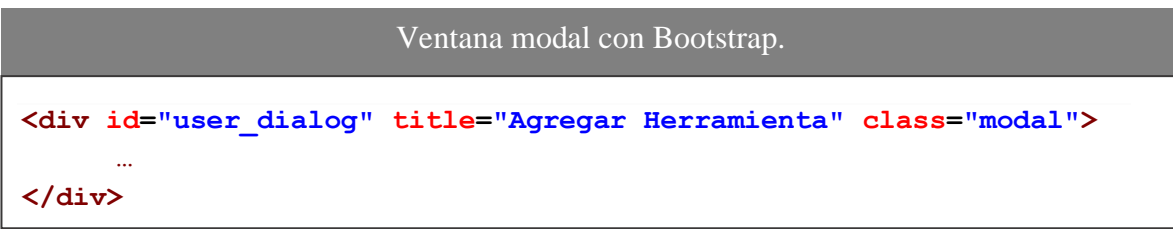

*Figura 26. Código principal de una ventana modal.*

Resultado:

Una vez que se haya ejecutado el código de la Figura 26 y dentro de las etiquetas *div*, en el modal se hayan agregado los elementos necesarios, se genera el sigueinte resultado en la Figura 27.

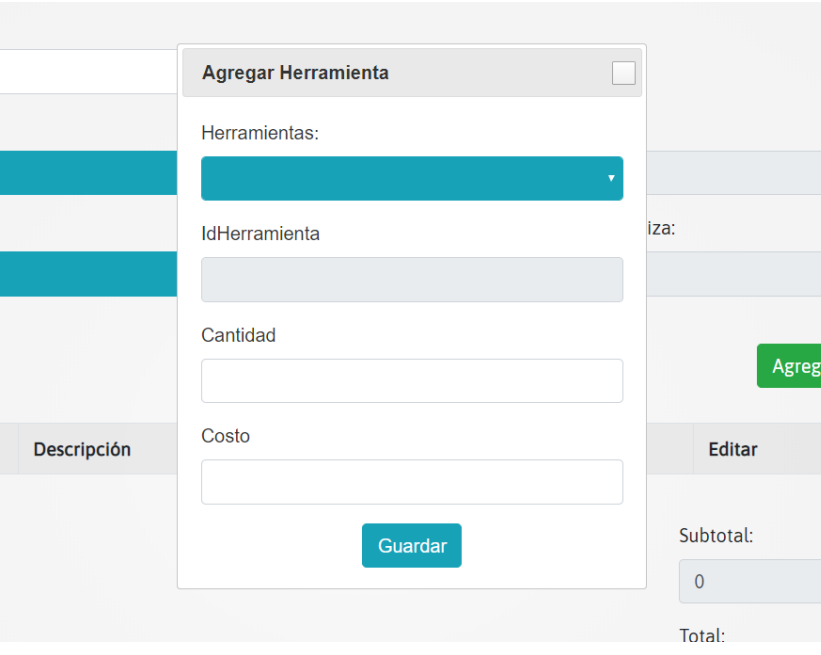

*Figura 27. Ejecución de ventana modal.*

## **6.8 Java**

Java es un poderoso lenguaje de programación de propósito general capaz de ser ejecutado en múltiples plataformas. Fue creado por la compañía *Sun Microsystems*, pero después Oracle adquirió esta compañía y el lenguaje pasó a ser de su propiedad.

Java es multiplaforma, es decir, que es capaz de ejecutarse en gran parte de los sistemas operativos con una única base de código. Esto se hace posible gracias a una máquina virtual que existe en cada sistema, la cual es capaz de ejecutar Java y de ser una intermediaria entre el lenguaje de programación y el dispositivo. Lo anterior supone una ventaja para los desarrolladores de software, ya que no tienen que adaptar lo programado para cada sistema operativo como Windows, Ubuntu, MacOS, etcétera (Deitel, 2003).

#### **6.8.1 Funcionamiento**

Para que Java funcione se necesita de un código fuente (el cual es creado por el usuario), este archivo debe tener una extensión .java. Una vez que se hayan puesto en el código fuente lasinstrucciones que se requieren, el compilador toma el archivo con extensión .java y lo transforma en Java *byte-code* dentro de un archivo con extensión .class. Cuando se quiera ejecutar el programa creado en Java, la máquina virtual leerá el archivo .class, el cual le dará las instrucciones a la computadora del sistema operativo que se requiera. Ejemplo del funcionamiento de Java en la Figura 28.

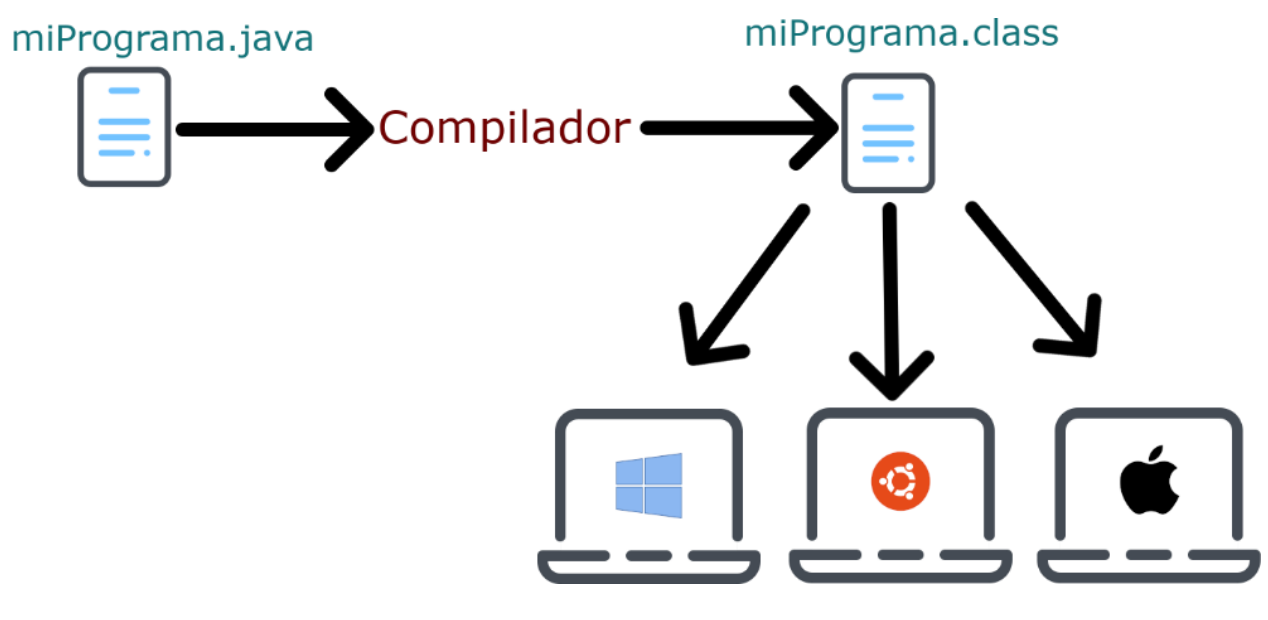

*Figura 28. Funcionamiento de Java.*

#### **6.8.2 Java para Android**

Java es uno de los dos lenguajes que se usa para programar aplicaciones nativas para Android, el otro es Kotlin. Java es el lenguaje con el que se le puede sacar mayor aprovechamiento a todas las posibilidades de la plataforma y así, obtener el mejor rendimiento en las aplicaciones desarrolladas para Android.

Esta situación ha permitido que se abra una nueva etapa en el lenguaje de programación Java, ya que en los últimos años han surgido muchos lenguajes de programación que han ido ocupando su lugar. En la Figura 29 se muestra el código fuente de la clase Usuario, la cual es usada en la aplicación para el inicio de sesión de usuarios.

```
public class Usuario {
    public static String email; 
    public static String password; 
    public static String nombre; 
    public static String id; 
    public String dato;
    public static Bitmap imagen; 
    public static String telefono; 
    public static String domicilio;
    public Usuario(String email, String password, String nombre, String id
, String dato, Bitmap imagen, String telefono, String domicilio) { 
        this.email = email;
        this.password = password; 
        this.nombre = nombre; 
        this.id = id;
        this.dato = dato; 
        this.imagen = imagen; 
        this.telefono = telefono; 
        this.domicilio = domicilio;
    }
    //Getter y setter de cada atributo
}
                           Código fuente de una clase
```
*Figura 29. Código fuente de una clase en Java.*

Después de ser compilado, se crea un archivo con extensión .class. El contenido de ese archivo se puede ver en la Figura 30. Ese contenido no lo puede entender completamente una persona, pero sí una máquina.

```
Êbº% 3 V
 \frac{1}{2}0\omega\mathbb{R} A
                      \Box B
                               IC\mathbb{R}I EII GI H
 J KI L
M] N] O] [email] [Ljava/lang/String;] [password] [nombre] id] [dato] [imagen] [Landroid/graphics/Bitmap;] [telefono] domicilio] [kinit>] š(Ljava/lang/Strin<br>StackMapTable] L[]    getImagen] [()Landroid/graphics/Bitmap;] se
                                                                                                                 domicilio [kinit>] š(Ljava/lang/String;L
StackMapTable[] L]
SourceFile』 Usuario java» 』(* 『ト『ト『ト『ト『ト『ト『ト『』 『I Bandroid/util/Base64* P ① R* S T』 『java/lang/Exception』 U (『com/example/patch_up/Usuario』
   Figura 30. Archivo .class.
\begin{array}{ccc} \circ & & \circ & \circ \end{array}**H [H], [M*W, [J, X, A* [IS [M, 9] [Lt [] [] []<br>
[] [] [] [] [] [] [] A [] 3 4 [] ? [] [] [*W+* [Lt
 \overline{\mathbb{R}}
```
### **6.9 Android Studio**

Android Studio es el entorno de desarrollo integrado oficial para la plataforma móvil Android. Este fue anunciado en 2013, pero hasta diciembre de 2014 fue publicada la primera versión estable. Esta reemplazó a Eclipse como el IDE oficial para el desarrollo de aplicaciones Android.

Está basado en el software IntelliJ IDEA de JetBrains y ha sido publicado de forma gratuita a través de Apache 2.0. Está disponible en diferentes sistemas operativos, como: Microsoft Windows, MacOS y Linux. Ha sido diseñado específicamente para el desarrollo de Android.

### **6.9.1 Arquitectura**

Las aplicaciones Android se ejecutan en un sistema con restricciones (memoria disponible, consumo de batería, visualización, etcétera). Se debe prestar atención a los siguientes puntos:

- Creación de nuevos objetos.
- Uso de recursos (procesador, RAM, memoria interna, etc.).
- Consumo de batería.
- Visualización en los diferentes tamaños de pantalla para que el contenido se presente correctamente.
- Versión de Android.

La arquitectura en Android se compone de cinco partes:

- 1. **Aplicación:** Representa el conjunto de aplicaciones proporcionadas con Android.
- 2. **Framework**: Esto permite a los desarrolladores crear aplicaciones accediendo al conjunto de API y funcionalidades disponibles en el teléfono.
- 3. **Librerías:** Android dispone de un conjunto de librerías que utilizan los distintos elementos de la aplicación.
- 4. **Runtime:** Es el que contiene, por ejemplo, la máquina virtual.
- 5. **Kernel:** Es el que proporciona una interfaz con el hardware que gestiona la memoria, los recursos y los procesos.

#### **6.9.2 Vistas (Views)**

Las vistas son los elementos que componen la interfaz del usuario de una aplicación. Por ejemplo: botones, cajas de texto, imágenes, etcétera. Las vistas se definen mediante un fichero XML, y el sistema crea los objetos a partir del archivo. Esta forma de trabajar es muy similar a la Web con HTML. En la Figura 31 se muestra un fragmento de código con XML que representa un botón en el menú de inicio.

 $29$  }

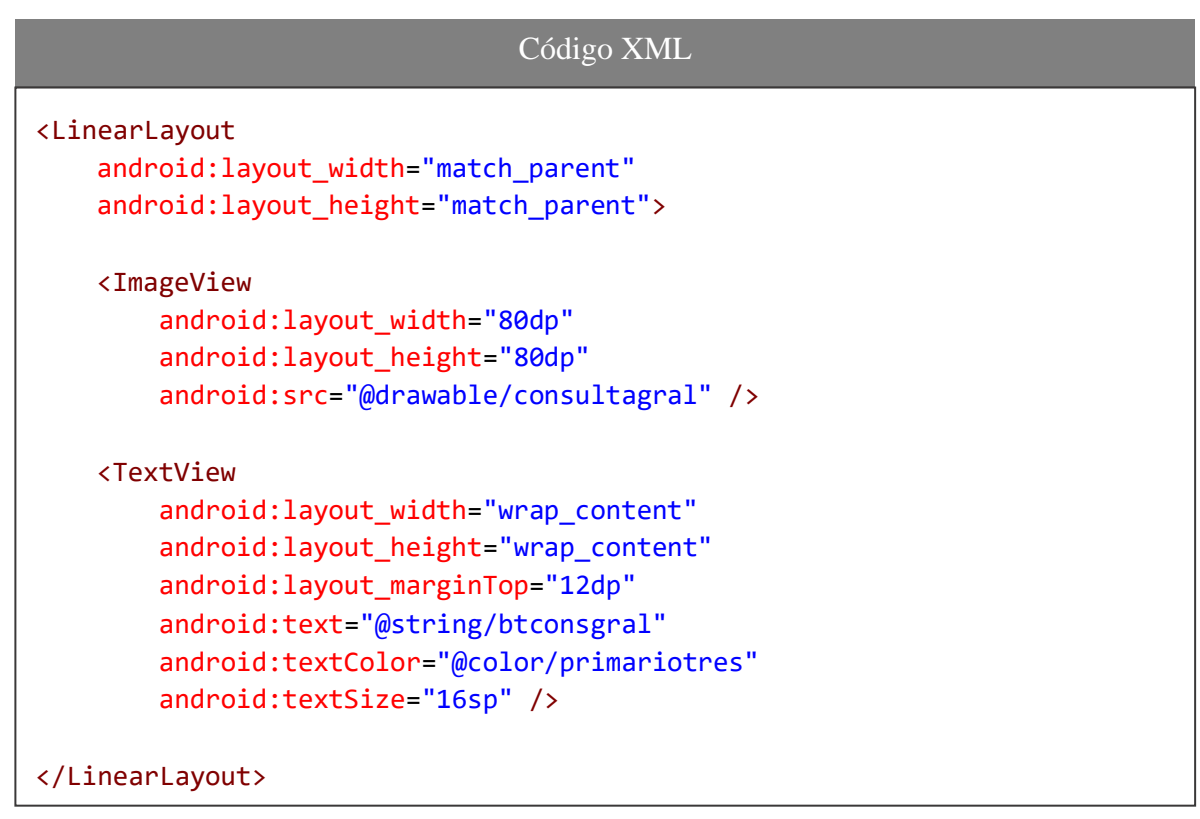

*Figura 31. Código XML de una vista.*

En la Figura 32 se presenta la ejecución del código.

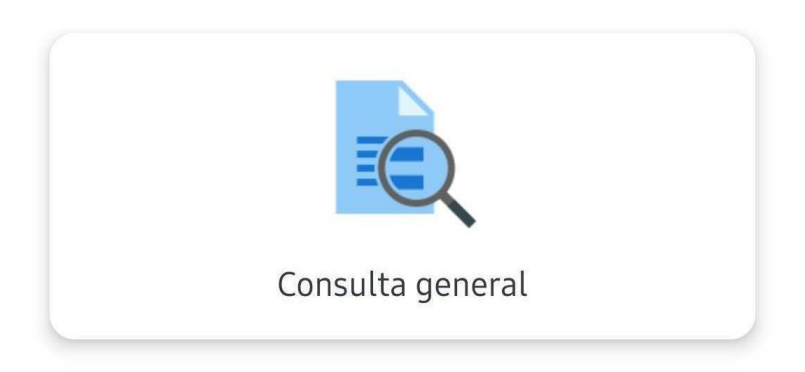

*Figura 32. Ejecución del código XML en Android.*

#### **6.9.3 Layout**

Un Layout es un conjunto de vistas agrupadas en una forma determinada. Android da la opción de disponer de diferentes tipos de Layouts, según se quieran agrupar los objetos, ya sea en cuadrícula, de forma lineal, o indicando la posición absoluta de cada vista. Al igual que las vistas, los Layouts pueden ser definidos desde código HTML. Ver un ejemplo en la Figura 33 de un *ConstraintLayout* (Gironés, 2012).

| Código XML                                                                                                    |
|----------------------------------------------------------------------------------------------------|
| <androidx.constraintlayout.widget.constraintlayout <br="" xmlns:android="http://s&lt;br&gt;chemas.android.com/apk/res/android">xmlns:app="http://schemas.android.com/apk/res-auto"<br/>xmlns:tools="http://schemas.android.com/tools"<br/>android: layout width="match parent"<br/>android: layout_height="match_parent"<br/>android:background="@drawable/fondoapp"<br/>tools:context=".MenuActivity"&gt;</androidx.constraintlayout.widget.constraintlayout> |
| Vistas que se requieran aquí !                                                                                                    |
| .                                                                                                    |
| -Las vistas se presentarán en el ConstraintLayout !--                                                                                                    |
|                                                                                                    |

*Figura 33. Código XML de Layout.*

#### **6.9.4 Preferencias (Shared Preferences)**

La forma más sencilla de almacenar datos en las aplicaciones es a través de la clase *SharedPreferences*, ésta permite guardar y consultar datos en una forma de clave y valor. De tal manera que la clave será el nombre que se le da al dato que se quiere almacenar y el valor podrá ser de tipo: boleano, flotante, entero, long, cadena, etcétera.

Las preferencias no son más que datos que una aplicación puede guardar para mejorar la experiencia del usuario. Ver el ejemplo en la Figura 34, este código es usado para almacenar el correo y contraseña del usuario.

### Gestionando preferencias de usuario desde Android Studio

```
correo = etEmail.getText().toString(); 
contra = etContra.getText().toString(); 
if (chkRecuerdame.isChecked()){
    loginPrefsEditor.putBoolean("guardarIngreso", true); 
    loginPrefsEditor.putString("correo", correo); 
    loginPrefsEditor.putString("contra", contra); 
    loginPrefsEditor.commit();
}
```
*Figura 34. Guardando correo y contraseña con Preferencias.*

### **6.9.5 Intención (Intent)**

Una intención representa la actividad de lanzar una opción. Estas intenciones son usadas cada que se quiere hacer una de las siguientes cosas:

- Lanzar una activity.
- Lanzar un servicio.
- Lanzar un anuncio de tipo *broadcast*.
- Comunicarnos con un servicio (como cargar página Web, hacer una llamada, enviar un correo electrónico, etcétera).

Los componentes lanzados pueden ser internos o externos a la aplicación. También se utilizan las intenciones para el intercambio de información entre diferentes componentes.

Para realizar el lanzamiento de una actividad, sólo se hace uso de un objeto de la clase *Intent*. Dos ejemplos de lanzamientos de intentos, uno interno y otro externo. Ver el primero en la Figura 35, el cual abre una Activity dentro de la misma aplicación.

#### Abrir activity dentro de la aplicación

```
cvRegistrarReporte.setOnClickListener(new View.OnClickListener() { 
   @Override
   public void onClick(View v) { 
        botones(false);
        Intent intent = new Intent(MenuActivity.this, RegReporteActivity.c
lass);
       startActivity(intent);
    }
});
```
*Figura 35. Intento interno para abrir activity.*

Para el ejemplo externo, en la Figura 36 se ve un ejemplo, el cual se usa para enviar un correo a través de la app de Email que tenga el usuario asignada (Gironés, 2012).

```
Intento para enviar correo a través de la app de email.
public void enviarMail(){
    Intent emailIntent = new Intent(android.content.Intent.ACTION_SEND); 
    String aEmailList[] = { "ayuda@davidvelasco.com.mx" };
    emailIntent.setType("plain/text"); 
    emailIntent.putExtra(android.content.Intent.EXTRA_EMAIL, aEmailList); 
    emailIntent.putExtra(android.content.Intent.EXTRA_SUBJECT, "CONTACTO A
PP: " + Usuario.getId()); 
    emailIntent.putExtra(android.content.Intent.EXTRA_TEXT, Usuario.getNom
bre() );
    startActivity(Intent.createChooser(emailIntent, getString(R.string.env 
iar correo)));
}
```
*Figura 36. Intento externo para enviar correo.*

### **6.9.6 Permisos**

Una aplicación básica de Android no tiene muchos permisos asociados de manera predeterminada. Esto significa que no puede hacer nada que afecte la experiencia del usuario o los datos del dispositivo. Para hacer uso de esos datos (como contactos, mensajes, llamadas, etc.) o funciones (como internet, ubicación, etc.) protegidas del dispositivo, se deben de declarar qué elemntos se van a usar en el manifiesto de la aplicación (androidmanifest.xml). Ver Figura 37.

Permisos en el manifiesto de la aplicación.

```
<uses-permission android:name="android.permission.ACCESS_FINE_LOCATION" />
<uses-permission android:name="android.permission.INTERNET" />
<uses-permission android:name="android.permission.CAMERA" />
<uses-
permission android:name="android.permission.WRITE_EXTERNAL_STORAGE" />
<uses-
permission android:name="android.permission.READ_EXTERNAL_STORAGE" />
```
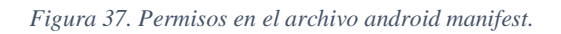

#### *6.9.6.1 Niveles de permisos*

Existen dos niveles de permisos dentro del desarrollo de Android Studio; los normales y los riesgosos.

#### *6.9.6.2 Permisos normales*

En el manifiesto de la aplicación se incluyen permisos normales, es decir, que no representan un gran riesgo para la experiencia del usuario, sus datos y el funcionamiento del dispositivo. Algunos ejemplos de permisos normales son: Permiso de Internet, permiso para establecer la zona horaria, consumo de batería, establecer alarma, leer ajustes de sincronización, etc.

#### *6.9.6.3 Permisos peligrosos*

En el manifiesto de la aplicación se encuentran permisos peligrosos, es decir, que representen una vulnerabilidad para los datos del usuario, la experiencia o el funcionamiento de la aplicación. Algunos ejemplos de permisos peligrosos son: permiso de almacenamiento, ubicación detallada y no detallada (*Coarse y Fine*), teléfono, mensajes de texto, contactos, calendario, cámara, sensores corporales, audio, etcétera.

#### *6.9.6.4 Permisos en tiempo de ejecución*

A partir del API 23 de Android (6.0, *Marshmallow*), los permisos peligrosos ya no se solicitan al momento de la instalación, ahora los usuarios otorgan permiso mientras la aplicación se está ejecutando. Esto no anula la declaración en el manifiesto de la aplicación, estos deben de ser declarados ahí y, para hacerlos válidos, deben de ser autorizados por el usuario cuando está ejecutando la app. Esto significa un mayor control del usuario sobre su experiencia, ya que, si así lo requiere, puede autorizar algunos y negar otros. Por ejemplo, un usuario en la aplicación desarrollada puede otorgar los permisos de la cámara y almacenamiento y a la vez, negar el de ubicación. Estos permisos son revocables en cualquier momento desde la configuración de la aplicación.

En la Figura 38 se puede ver el código en Java para solicitar permisos peligrosos en tiempo de ejecución.

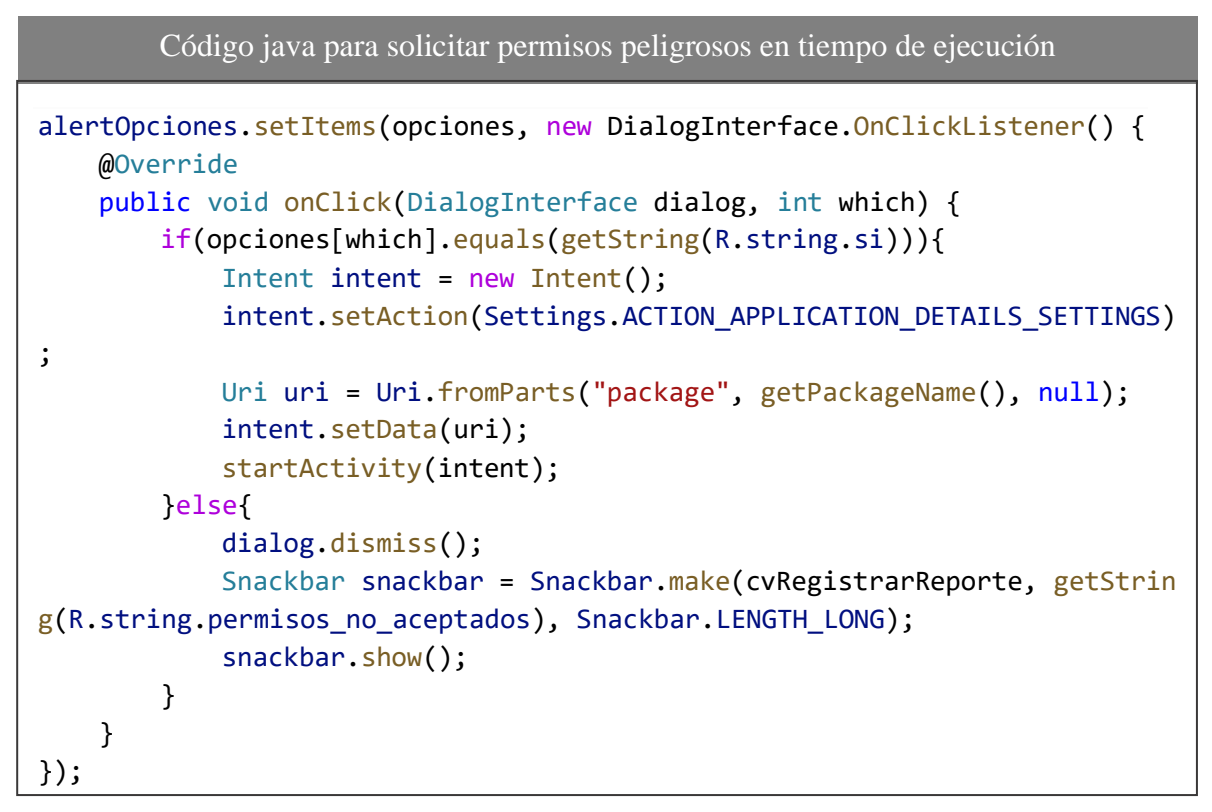

*Figura 38. Solicitar permisos peligrosos.*

En la Figura 39 se puede ver cómo se le presentan al usuario las solicitudes de permisos, según se hayan declarado.

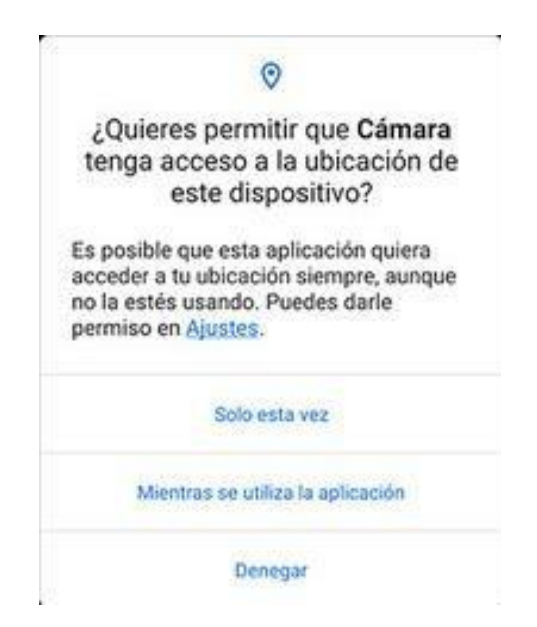

*Figura 39. Solicitud al usuario de permiso peligroso.*

### **6.9.7 MySQL desde Android Studio**

Para la programación de la aplicación móvil elaborada en la presente tesis, se usó la arquitectura *REST*. La cual consume servicios Web desde Android Studio y se explica a continuación.

El acceso a MySQL se hace mediante servicios Web. Es decir, desde Android Studio se consulta un documento PHP, el cual tiene configuración para acceder a la base de datos; se realizan las operaciones y, al final, se imprime el resultado en un formato JSON. Este es el que es rescatado por Android Studio y puede ser manipulado para mostrarlo visualmente al usuario si así lo requiere. Ver en la Figura 40 el código para realizar una consulta a la base de datos e imprimirla en formato JSON. En este caso es un ejemplo práctico del sistema, ya que éste código se usa para hacer la consulta de los resultados de un reporte

```
Consulta e impresión de resultados en formato JSON.
<?php
    $idRep=$_GET['idRep'];
    $consulta="SELECT re.Observaciones, re.Fecha AS FechaTerminacion, dr 
e.Imagen FROM reporteempleado AS re INNER JOIN detallereporteempleado AS 
dre ON re.IdReporteEmpleado=dre.IdReporteEmpleado INNER JOIN trabajos A 
S t ON re.IdTrabajo=t.IdTrabajo WHERE t.IdReporteUsuario=$idRep";
    $resultado=mysqli_query($conexion,$consulta);
    if($registro=mysqli_fetch_array($resultado)){
        $result["Observaciones"]=$registro[0];
        $result["FechaTerminacion"]=$registro[1];
        $JSON['reporteusuario'][]=$result;
    }
    echo JSON encode($JSON);
    mysqli_close($conexion);
?>
```
*Figura 40. Acceso a base de datos desde Android Studio.*

## **6.10 MP AndroidChart**

MP Android Chart es una biblioteca de gráficos de Android que admite 8 tipos diferentes de gráficos, así como gráficos combinados, gráficos de líneas, barras, pastel. La biblioteca ofrece muchas funciones de personalización para adaptarse a las necesidades del usuario.La biblioteca está desarrollada por Philipp Jahoda y se mejora constantemente, enriqueciéndose con cada vez más funciones (PhilJay, 2020).

En la Figura 41, se puede ver su uso en XML para una gráfica de barras.

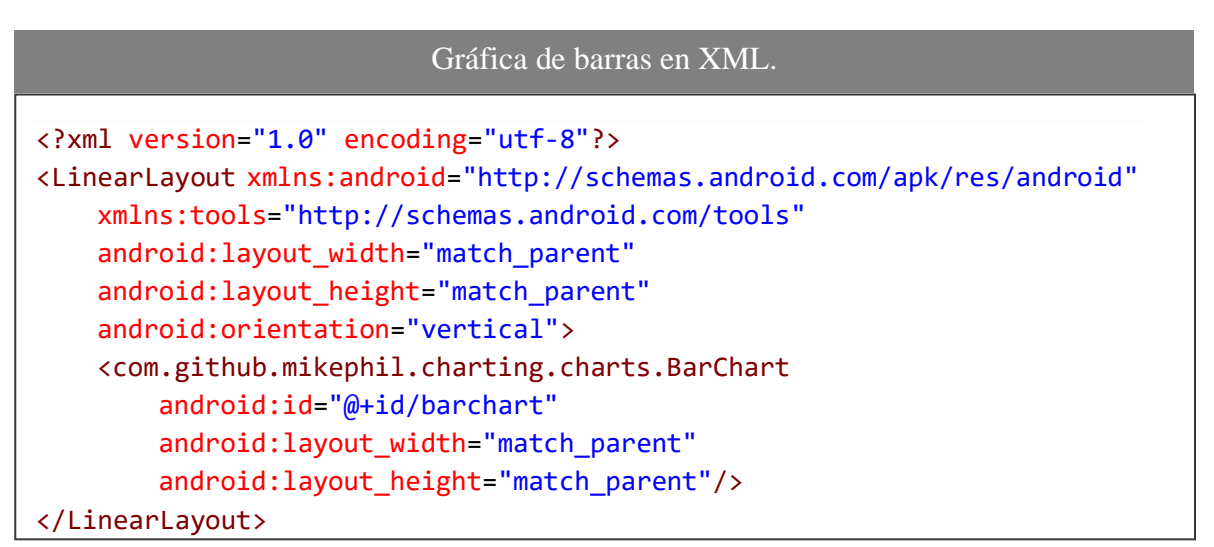

*Figura 41. Uso de gráfica de barras con la biblioteca Mp AndroidChart.*

# **6.11 Servicios de Google (Play Services)**

Los servicios de Google Play es una librería creada por Google, para que los desarrolladores puedan aprovechar las *API* y servicios que ofrece Google fácilmente.

### **6.11.1 Mapas**

Con los servicios de Mapas, se pueden agregar mapas basados en datos de Google Maps a una aplicación. La API controla la descarga de datos, la visualización de mapas y las interacciones de gestos con el mapa. Con la misma API se pueden agregar marcadores, polígonos, gestionar la apariencia del mapa, etc.

Para crear la API que se utiliza en la aplicación, solo hay que dirigirse a la página oficial de *Google Cloud Platform*, una vez ahí, se crea un nuevo proyecto y dentro de esa opción se crea una nueva credencial, la cual será utilizada en la aplicación Android. Ver ejemplo en la Figura 42.

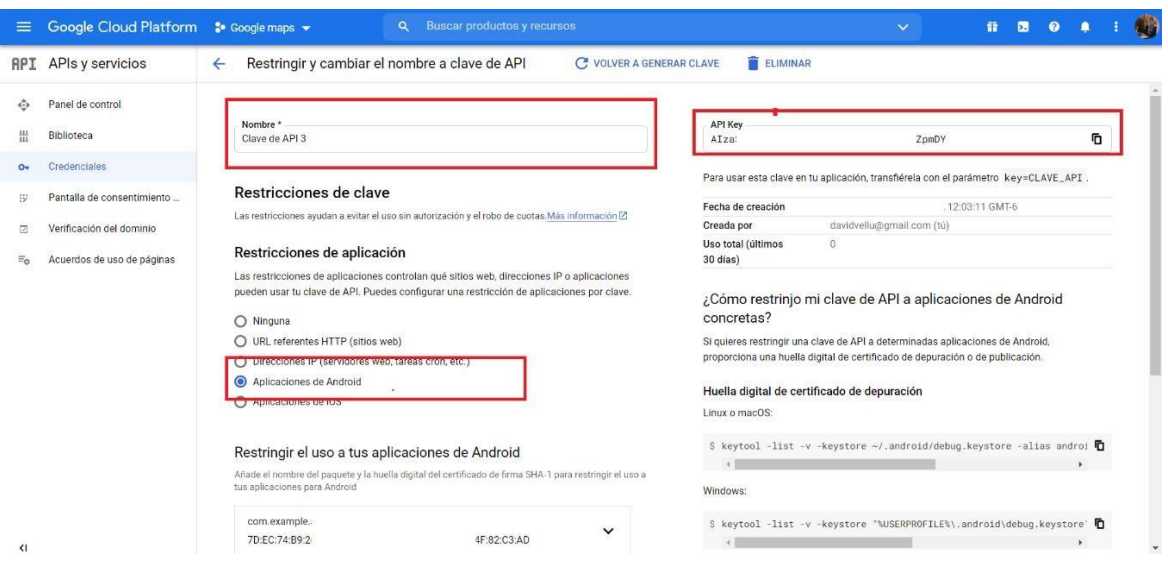

*Figura 42. Creación de credencial para uso de mapas de google.*

Una vez generada la API Key, como se ve en el cuadro con borde rojo de la esquina superior derecha, se copia y se coloca como un recurso dentro de las etiquetas String en el archivo google\_maps\_key.xml. Se aprecia un ejemplo del código en la Figura 43.

Archivo que contiene el API de los mapas. <resources> <string name="google\_maps\_key" templateMergeStrategy="preserve" transl atable="false">YOUR\_KEY\_HERE</string> </resources>

*Figura 43. Archivo con el API de mapas.*

### **6.11.2 Localización**

Al principio, el uso del GPS era restringido para el uso militar por el departamento de Defensa de Estados Unidos. En la década de 1980 se liberó para el uso civil, aunque su funcionamiento y la exactitud era limitado. Estos servicios sirven para localizar al usuario y dar una mejor experiencia dentro de la aplicación, por ejemplo, en una aplicación de reporte de daños a infraestructura, como esta, se usa la ubicación para poner un marcador en la posición del usuario y así, facilitar el reporte (Lee, 2020).

Ejemplo del uso de ubicación del usuario para agregar un marcador en la Figura 44.

# **6.12 RecyclerView**

| Uso de Localización para agregar un marcador.                                                                                      |
|----------------------------------------------------------------------------------------------------|
| private Location loc;<br>private LocationManager locManager;                                                                       |
| loc = locManager.getLastKnownLocation(LocationManager.GPS_PROVIDER);<br>$if(loc != null)$ {                                        |
| $lattice(S = loc.getLatitude();$                                                                                                   |
| $longitud$ GPS = $loc.getLongitude()$ ;                                                                                            |
| mMap.addMarker(new MarkerOptions()                                                                                                 |
| .position(new LatLng(loc.getLatitude(), loc.getLongitude()))<br>.title(getString(R.string.ubicacion_reporte))<br>. draggable(true) |
| .snippet(getString(R.string.seleccionar))                                                                                          |
| .icon(BitmapDescriptorFactory.defaultMarker(BitmapDescriptorFa<br>ctory.HUE_MAGENTA)));                                            |
| LatLng pos = new LatLng( $loc.getLatitude()$ , $loc.getLongitude()$ ;                                                              |
| mMap.moveCamera(CameraUpdateFactory.newLatLng(pos));                                                                               |
| $lattice = loc.getLattice();$                                                                                                    |
| $longitud = loc.getLongitude();$                                                                                                   |
| }                                                                                                    |

*Figura 44. Uso de servicio de localización.*

El RecyclerView es un contenedor de elementos; este es sucesor de ListView según los propios desarrolladores de Google. En este modelo, varios componentes diferentes trabajan juntos para mostrar los datos deseados. El objeto RecyclerView se completa con las diferentes vistas que brinda el programador.

### **6.12.1 Uso**

}

Se poder acceder a las funcionalidades de RecyclerView, se agrega la biblioteca al proyecto en el archivo build.grandle del módulo de la aplicación. Esto se hace de la siguiente manera:

```
dependencies {
    implementation 'com.android.support:recyclerview-v7:28.0.0'
```
Para usarlo se necesita una fuente de datos, que en este caso provienen de la base de datos, estos se ponen en forma de un Arreglo o Lista, y un adaptador que será el encargado de leer los datos, procesarlos e inflarlos en la lista para enviárselos al RecyclerView y poderlos visualizar. En la Figura 45 se puede ver cómo se define un RecyclerView.

```
Definición de RecyclerView
<android.support.v7.widget.RecyclerView 
        android:id="@+id/recycler_view" 
        android:layout_width="match_parent" 
        android:layout_height="match_parent" />
```
*Figura 45. RecyclerView.*

Después de que se definió, se crea la vista que estará utilizando el RecyclerView, para mostrarla en una consulta. En este caso se presenta dentro de un CardView. Ver el ejemplo en la Figura 46.

```
Vista de RecyclerView
<androidx.constraintlayout.widget.ConstraintLayout 
    xmlns:android="http://schemas.android.com/apk/res/android" 
    xmlns:app="http://schemas.android.com/apk/res-auto"
    android:layout_width="match_parent" 
    android:layout_height="wrap_content">
    <androidx.cardview.widget.CardView 
        android:id="@+id/cardView" 
        app:layout_constraintTop_toTopOf="parent">
        <!-- Todos los elementos que se requieran aquí -->
    </androidx.cardview.widget.CardView>
</androidx.constraintlayout.widget.ConstraintLayout>
```
*Figura 46. Vista de RecyclerView.*

Una vez que se haya completado de codificar tanto la vista como el adaptador y su fuente de datos, que se programa en código Java, la consulta se verá como a continuación se aprecia en la Figura 47. En este caso, como es un sistema multiplataforma, los datos de esta consulta vienen de MySQL, traídos mediante el uso de Servicios Web.

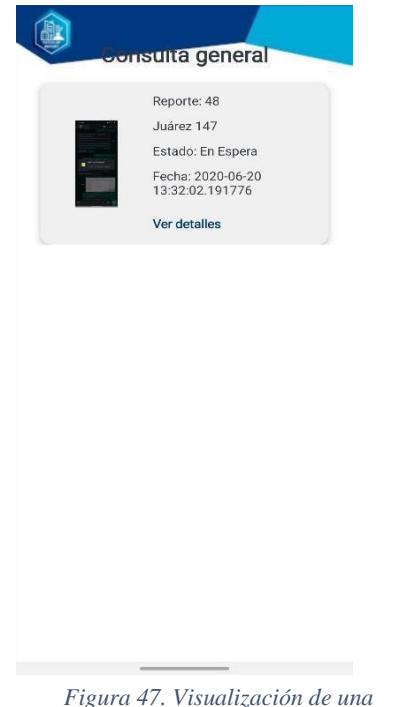

*consulta con RecyclerView.*

# **6.13 Glide**

Glide es una librería para Android que fue introducida por google, la cual es usada para descargar y guardar en memoria caché las imágenes que se desean mostrar en la aplicación. Esto lo hace trayendo las imágenes directamente desde el servidor, simplemente proporcionando la URL donde se encuentra alojada la imagen.

Glide tiene la facilidad de cargar la imagen, así como editar el tamaño o la forma en la que se muestra, también se pueden reproducir gif's.

Para instalar la librería de Glide en el proyecto se agrega la biblioteca al proyecto en el archivo build.grandle del módulo de la aplicación. Esto se hace de la siguiente manera:

```
dependencies {
    implementation 'com.github.bumptech.glide:glide:3.7.0'
}
```
#### **6.13.1 Uso**

Para hacer uso de Glide lo primero que se debe tener, es un contenedor para imagen, en este caso se utiliza un CircleView. Ver en la Figura 48.

```
Cargando imagen con Glide desde servidor
String urlImagen;
ivImagen = (CircleImageView)findViewById(R.id.ivImagen);
urlImagen = "http://davidvelasco.com.mx/images/imagenServidor.jpg"; 
Glide.with(this)
    .load(urlImagen)
    .into(ivImagen);
```
#### *Figura 48. Usando CircleView*

Una vez que se tenga el contenedor para la imagen, ahora se hace uso de la librería Glide mediante código Java. Como se puede ver en el ejemplo de la Figura 49, sólo se necesitan dos cosas para cargar la imagen al circleview desde el servidor: la URL donde se encuentra alojada la imagen, el contexto y el lugar donde se mostrará.

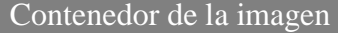

```
<de.hdodenhof.circleimageview.CircleImageView 
    android:id="@+id/ivImagen" 
    android: layout width="100dp"
    android:layout_height="100dp" 
    android:src="@drawable/avatar" 
    app:civ border color="@color/primariotres"
    app:civ_border_width="2dp"/>
```
*Figura 49. Uso de Glide.*

### **6.14 Material Design**

Material Design es una herramienta para el diseño visual, interactivo y de movimiento en los dispositivos. Con este framework se ayuda a dar sombras, tema basado en material de la aplicación, listas, tarjetas, etcétera (Android, 2020).

Para instalar la librería de Material Design en la biblioteca de la aplicación, simplemente hay que dirigirse al archivo build.grandle en el módulo de la app. Una vez ahí, se tiene que instalar escribiendo lo siguiente:

```
dependencies {
    implementation 'com.google.android.material:material:1.0.0'
}
```
### **6.14.1 Animación de actividades**

A partir del API nivel 21 (Android 5.0), se pueden crear transiciones entre las actividades separadas, es decir, de una activity a otra. Para hacer esto hay que hacer uso de *startActivity()*, pero ahora, el programador proporciona un conjunto de opciones mediante *ActivityOptions.makeSceneTransitionAnimation()*.

Para empezar con las transiciones personalizadas, se deben habilitar mediante el atributo *Android:windowActivityTransitions*, esto se hace con código XML desde el archivo de estilos. Ver ejemplo en la Figura 50.

```
Habilitando transiciones para actividades
<style name="BaseAppTheme" parent="android:Theme.Material">
      <item name="android:windowActivityTransitions">true</item>
      <item name="android:windowEnterTransition">@transition/explode</item
>
      <item name="android:windowExitTransition">@transition/explode</item>
      ...
</style>
```
*Figura 50. Habilitando transiciones.*

Una vez que se ha hecho eso, para hacer uso de las transiciones en java se hace uso del *makeSceneAnimation* y se inicia la actividad. Ver ejemplo en la Figura 51 en el que se inicia otra actividad al presionar un botón.

```
Uso de las transiciones.
View androidRobotView = findViewById(R.id.is); 
button.setOnClickListener(new View.OnClickListener() {
    @Override
    public void onClick(View view) {
        Intent intent = new Intent(this, ReporteActivity.class);
        //Definir la transición
        ActivityOptions options = ActivityOptions
           .makeSceneTransitionAnimation(this, androidRobotView, "robot");
        // Iniciando la actividad normal 
        startActivity(intent, options.toBundle());
    }});
```
*Figura 51. Uso de transiciones.*

#### **6.15 Firebase**

Firebase es una plataforma digital que se utiliza para facilitar el desarrollo de aplicaciones Web o móviles de una forma eficiente, rápida y fácil. Es utilizada para, entre otras cosas, medir las métricas de una aplicación, como alcance, descargas, vistas, etcétera. Con eso se puede hacer marketing digital y aumentar la exposición de la aplicación, llegando a usuarios potenciales.

Su principal objetivo es mejorar el rendimiento de las aplicaciones mediante la implementación de diversas funcionalidades que harán la app más manejable, segura y de fácil acceso. (Firebase, 2019)

Para instalar la librería de Firebase en el proyecto primero se debe registrar una cuenta en la página oficial de Firebase (Algo similar a lo que se hace para generar el API de Mapas); posteriormente se agrega la biblioteca al proyecto en el archivo build.grandle del módulo de la aplicación. Esto se hace de la siguiente manera:

```
dependencies {
    implementation 'com.google.firebase:firebase-core:17.0.0'
}
```
#### **6.15.1 Google Analytics**

Google Analytics recopila datos de uso y comportamiento de la aplicación. Firebase registra dos tipos principales de información.

- 1. Todos los eventos que suceden en la aplicación, como las acciones de los usuarios, los eventos y los errores.
- 2. Las preferencias del usuario, tales como las preferencias preferencia de idioma o la ubicación regional.

Para hacer uso de la librería Google Analytics, aparte de Firebase, se debe poner el siguiente código en el proyecto Android:

implementation 'com.google.firebase:firebase-analytics:17.2.0'

Para registrar eventos predefinidos o personalizados hace falta hacer uso del método *logEvent)*. En el código de la Figura 52 se registra un evento *SELECT\_CONTENT* cuando un usuario hace click en un botón de la aplicación.

#### Registro de evento SELECT\_CONTENT

```
Bundle bundle = new Bundle();
```

```
bundle.putString(FirebaseAnalytics.Param.ITEM_ID, id); 
bundle.putString(FirebaseAnalytics.Param.ITEM_NAME, name); 
bundle.putString(FirebaseAnalytics.Param.CONTENT_TYPE, "image");
```
mFirebaseAnalytics.logEvent(FirebaseAnalytics.Event.SELECT CONTENT, bundle );

*Figura 52. Uso de Google Analytics (firebase).*

# **6.16 Volley**

Volley es una biblioteca HTTP que facilita y agiliza el uso de redes en aplicaciones Android. Ofrece beneficios como varias conexiones simultáneas, API de cancelación de solicitudes, priorización de solicitudes, herramientas de depuración y rastreo, etcétera.

Esta biblioteca se integra fácilmente con cualquier protocolo de red, además de incluir compatibilidad con cadenas sin procesar, imágenes y JSON. Sólo se recomienda para la transmisión o descarga de archivos pequeños, ya que las respuestas son almacenadas en la memoria durante el análisis.

La biblioteca principal de Volley se desarrolla en GitHub. La manera más fácil de incorporar Volley al proyecto Android, es agregando la siguiente dependencia al archivo build.grandle de la aplicación.

```
dependencies {
    ...
    implementation 'com.android.volley:volley:1.1.1'
}
```
Para usar esta librería sin ningún problema, es necesario agregar el permiso *android.permission.INTERNET* en el androidmanifest.xml. Sin este permiso, la aplicación no podrá conectarse a la red y esto imposibilitará el funcionamiento de Volley.

## **6.16.1 Consumo servicios Web**

Para consumir servicios Web usando Volley, es necesario realizar una solicitud *RequestQueue* y, esta se encargará de ejecutar las operaciones de red, así como leer, escribir la memoria y analizar las respuestas. Las solicitudes analizan las respuestas sin procesar y Volley se encarga de devolver la respuesta analizada al subproceso principal para su entrega.

Para consumir servicios Web utilizando Volley, se debe tener creado un servicio Web y este debe estar alojado en un servidor local o remoto, según se requiera. Ejemplo en la Figura 53 un servicio Web programado en PHP; la salida es en formato JSON y su función en la aplicación es llenar el Spinner con los diferentes tipos de reporte.

### Servicio Web para llenar Spinner con los tipos de reporte

```
<?php
require('configuracion/conexion.php');
$sql = "SELECT Tipo From tiporeporte ";
$resultado = $conexion -> query($sql);
while($fila=$resultado->fetch_array(MYSQLI_NUM) ){
    echo JSON_encode($fila);
}
$resultado -> close();
?>
```
*Figura 53. Creación de servicio Web con PHP.*

Si se consulta en la Web lo programado en la Figura 54, se verá el formato JSON con 4 tipos de reportes que existen en la base de datos (Bacheo, áreas verdes, drenaje y agua potable). Ver la Figura 54 donde se presenta la ejecución.

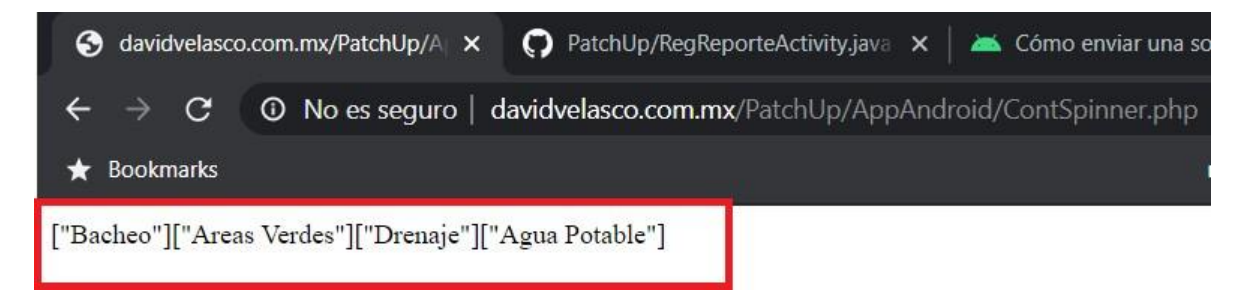

*Figura 54. Consulta de servicio Web desde el navegador.*

Una vez que se haya creado el archivo PHP con el servicio Web y se encuentre alojado en un servidor local o remoto, podrá ser consumido desde Android Studio con ayuda de la librería Volley. En la Figura 55 se muestra el proceso para llenar el Spinner consumiendo el servicio Web previamente creado. Si se observa hay dos métodos principales: *onResponse* y *onErrorResponse*. El primero se ejecuta cuando Volley analizó y todo está bien; el segundo cuando pasa lo contrario.

```
Servicio Web para llenar Spinner con los tipos de reporte
        String urlSpinner = "http://davidvelasco.com.mx/PatchUp/AppAndroid
/ContSpinner.php";
        StringRequest stringRequest = new StringRequest(Request.Method.GET
, urlSpinner, new Response.Listener<String>() { 
            @Override
            public void onResponse(String response) { 
                if (response.length() > 0) {
                    try {
                         JSONArray ja = new JSONArray(response); 
                        cargarSpinner(ja);
                    } catch (JSONException e) {}
                }
            }
        }, new Response.ErrorListener() { 
            @Override
            public void onErrorResponse(VolleyError error) {
               //Lo que se ejecuta en caso de que haya error.
            }
        });
        requestQueue= Volley.newRequestQueue(this); 
        requestQueue.add(stringRequest);
```
*Figura 55. Consumo de servicio Web en Android Studio.*

### **6.17 JitPack.io**

JitPack.io permite construir proyector Git bajo demanda, proporcionando artefactos (jar o aar) listos para usarse. Para usarse con JitPack, el único requisito es que el código del repositorio Git (GitHub, BitBucket, GiLab, etc) que se vaya a usar se encuentre liberado. JitPack facilita el desarrollo, ya que no es necesario clonar el repositorio para acceder a él, como sucedía antes, ahora simplemente se añade la dependencia.

Para comenzar a hacer uso de JitPack.io es necesario añadir la siguiente línea de código de Maven JitPack a la lista de repositorios en el fichero raíz grandle.

```
allprojects {
    repositories { 
        jcenter()
        maven { url "https://jitpack.io" }
    }
}
```
También se debe añadir la siguiente línea en el archivo build.grandle de la aplicación. Con esto ya se podrá empezar a utilizar JitPack.io.

```
dependencies {
    ...
    implementation 'com.github.jitpack:android-example:1.0.1'
}
```
Una vez realizado lo anterior, es posible hacer uso de JitPack. Por ejemplo, para hacer uso de la librería MPAndroidChart, simplemente se tiene que añadir la siguiente línea de código en el archivo build.grandle

```
dependencies {
    implementation 'com.github.PhilJay:MPAndroidChart:v3.0.3'
}
```
### **6.18 Libphone number**

LibPhone Number es una librería de google para aplicaciones móviles y Web, esta sirve para parsear, dar formato y validar un teléfono (sobre todo cuando se trata de uno con lada internacional).

Algunas de las ventajas de esta librería son las siguientes:

- Buscar números en un texto.
- Validar número.
- Ver región del número.
- Da formato al número en tiempo real.
- Proporciona información geográfica del número.
- Proporciona zona horaria relacionada con el número telefónico.

Para instalar esta librería en la biblioteca de la aplicación, hay que añadir la siguiente línea de código en el archivo build.grandle.

```
dependencies {
    ...
    implementation 'com.michaelrocks:libphonenumber-android:8.12.8'
}
```
Se presenta un ejemplo en la Figura 56 del de LibPhone Number uso en Java.

#### Registro de evento SELECT\_CONTENT

```
// Separa la lada del número: Ejemplo
System.out.println(phoneUtil.format(swissNumberProto, PhoneNumberFormat.IN
TERNATIONAL));
// Quita lada internacional al teléfono 
System.out.println(phoneUtil.format(swissNumberProto, PhoneNumberFormat.NA
TIONAL));
//Comprobando si el teléfono es válido.
boolean isValid = phoneUtil.isValidNumber(swissNumberProto);
```
*Figura 56. Uso de LibPhone en Java.*

Es posible comprobar todo lo que la librería ofrece desde la página Web oficial. Ver la Figura 57.

#### Phone Number entered: +523411143457 defaultCountry entered: Language entered: en

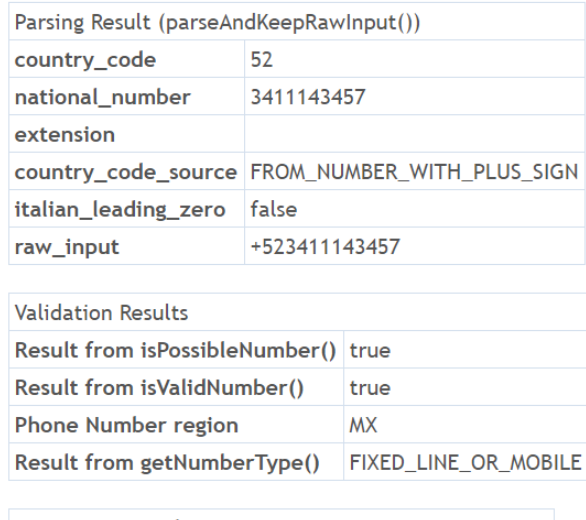

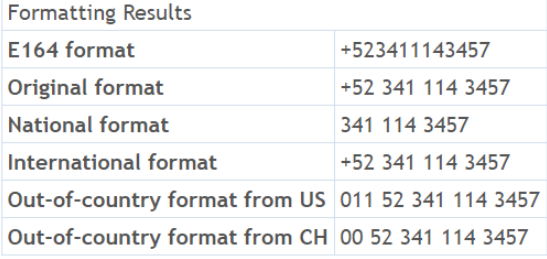

AcVouTuboEormattor Doculte

*Figura 57. LibPhone desde la Web.*

# **Capítulo 7. Metodología**

Para el desarrollo de este proyecto se siguió la metodología de modelo de cascada, el cual consiste en ir por orden de cada una de las etapas del proceso de desarrollo de software. Este modelo consta de 5 fases, las cuales son: análisis de requerimientos, diseño del sistema, codificación, pruebas e implantación.

### **7.1 Análisis de requerimientos**

Se realizó un análisis de los requerimientos en la oficina de obras públicas del H. Ayuntamiento después de recabar los requerimientos a través de varias entrevistas con los responsables de obras públicas.

Los requerimientos que se detectaron fueron los siguientes:

- Almacenar información sobre los reportes realizados por usuarios.
- Llevar control de los puntos que demandan mayor atención de mantenimiento.
- Registrar entradas y salidas de herramientas asignadas a tareas de reparación.
- Asignar flotillas de personal para realizar reparaciones de los reportes emitidos, representados por un responsable.
- Ofrecer seguimiento de reportes realizados a través de consultas por los usuarios en una aplicación móvil.

Considerando que los daños en la infraestructura pública son reportados por los propios ciudadanos, se optó por desarrollar una aplicación móvil que permitiera tomar captura de imágenes y enviarlas de manera inmediata a una base de datos en un servidor en la nube, disponiendo además de una aplicación Web para uso exclusivo de los usuarios en la dependencia pública que permitirá atender los reportes en tiempo real y administrar su seguimiento correspondiente. Esto permite incrementar la eficiencia en la atención a la infraestructura reduciendo tiempos, costos y recursos humanos, mejorando además los servicios en la ciudad.

Del anterior análisis de requerimientos se definieron entidades externas, procesos y almacenes de datos, los cuales se van a enlistar a continuación.

#### **7.1.1 Entidades Externas**

- Administrador.
- Usuarios.
- Empleados.
- Proveedores.

### **7.1.2 Procesos**

- Trabajos.
- Compras.
- Devoluciones.
- Bajas.

# **7.1.3 Almacenes de datos**

- Proveedores.
- Compras.
- Detalle Compra.
- Baja de herramientas.
- Detalle baja de herramientas.
- Herramientas.
- Tipo herramienta.
- Empleados.
- Devolución de herramientas.
- Detalle devolución de herramientas.
- Usuarios.
- Reporte usuario.
- Detalle reporte usuario.
- Tipo reporte.

# **7.2 Diseño**

A continuación, se verán todos los diagramas usados para el diseño del sistema.

### **7.2.1 Diagrama de caso de uso general**

En la Figura 58 se muestra el diagrama de caso de uso general de la plataforma Web y móvil. En este diagrama se describen las opciones a las que tiene acceso cada una de las entidades externas que interactúan en la plataforma.

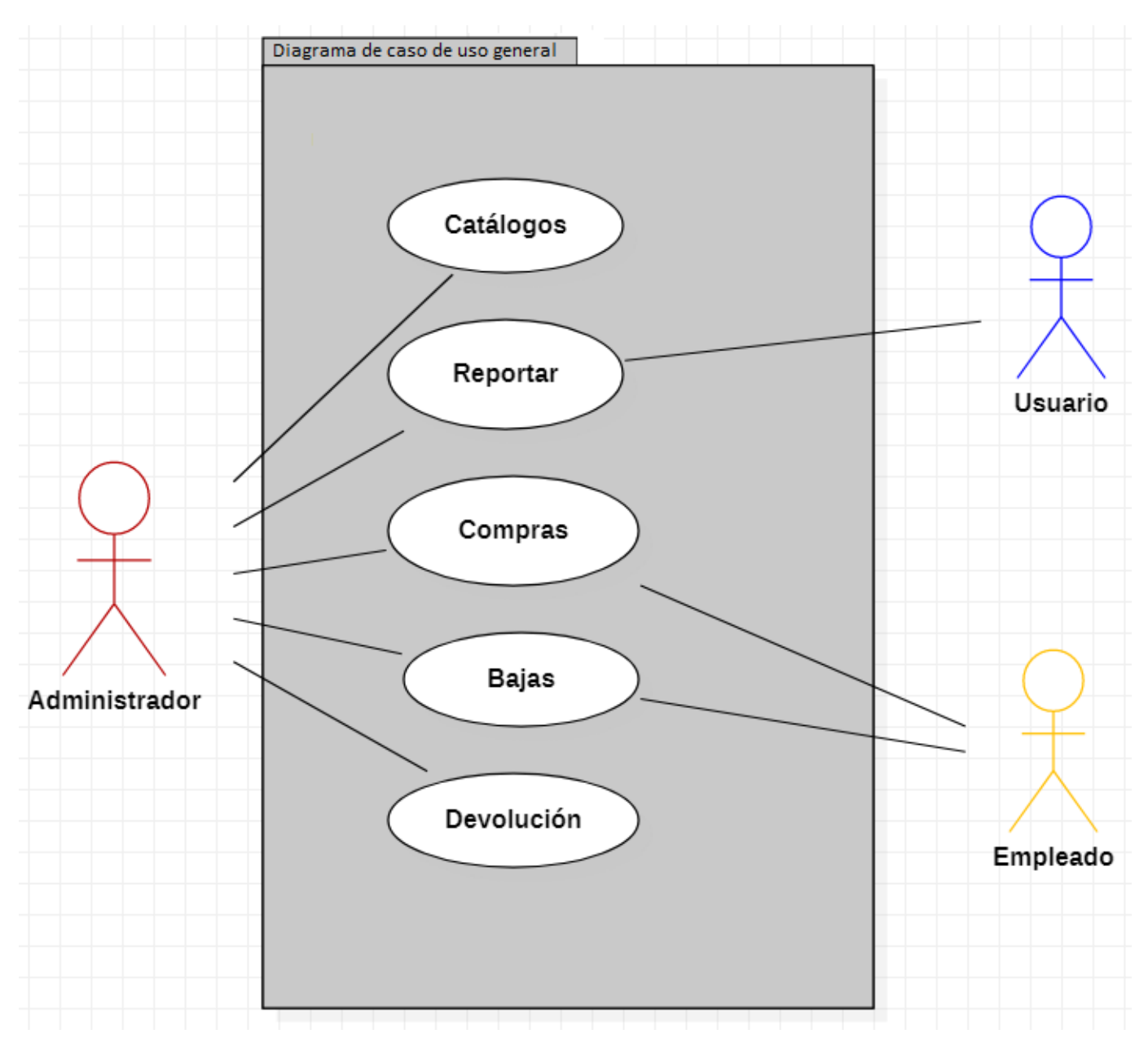

*Figura 58. Diagrama de caso de uso general*

#### **7.2.2 Diagrama de Warnier/Orr para el Administrador**

En la Figura 59 se muestra el diagrama de Warnier/Orr, el cual muestra las diferentes opciones y procesos que se llevan a cabo dentro del perfil Administrador.

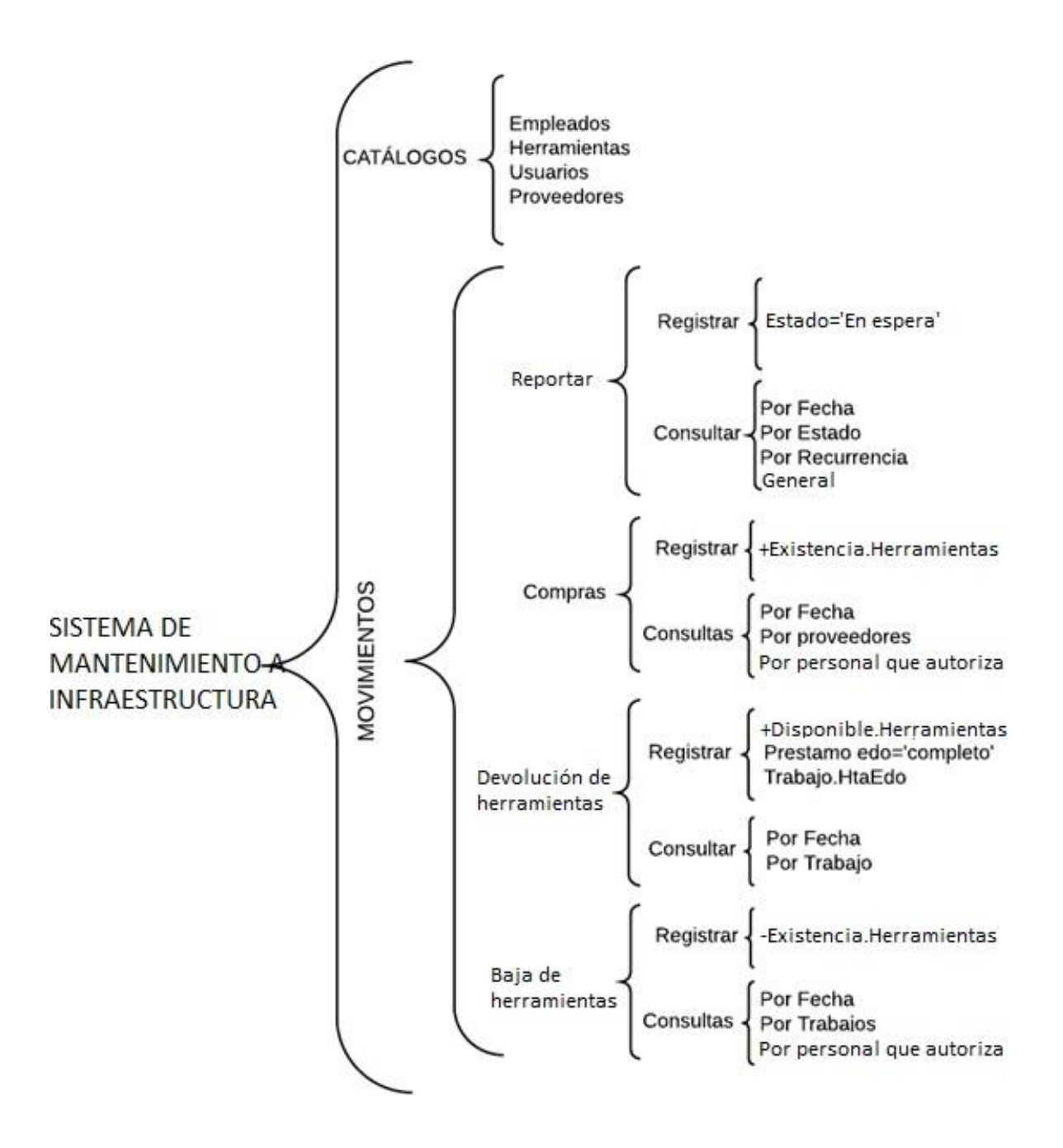

*Figura 59. Diagrama de Warnier/Orr para el Administrador*

#### **7.2.3 Diagrama de Warnier/Orr para el usuario**

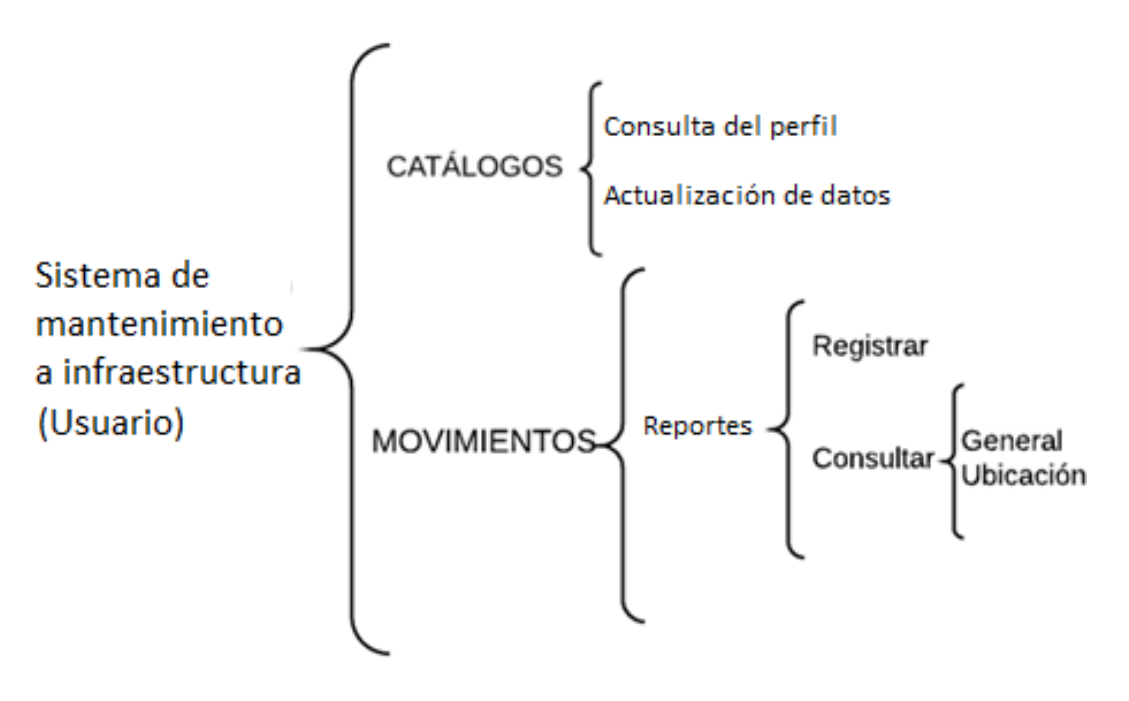

En la Figura 60 se muestra el diagrama de Warnier/Orr para el usuario.

*Figura 60. Diagrama de Warnier/Orr para el Usuario.*

### **7.2.4 Diagrama de Warnier/Orr para el empleado**

En la Figura 61 se muestra el diagrama de Warnier/Orr para el Empleado.

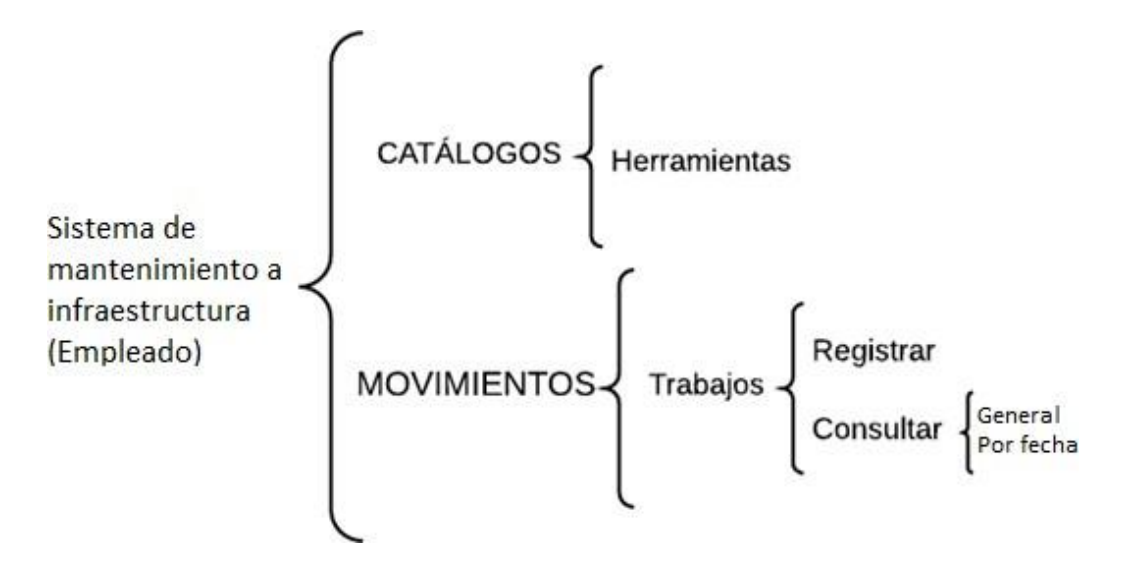

*Figura 61. Diagrama de Warnier/Orr para el Empleado.*

#### **7.2.5 Diagrama de Clases**

En la Figura 62 se muestra el diagrama de clases que se diseñó para el desarrollo de la plataforma Web y móvil.

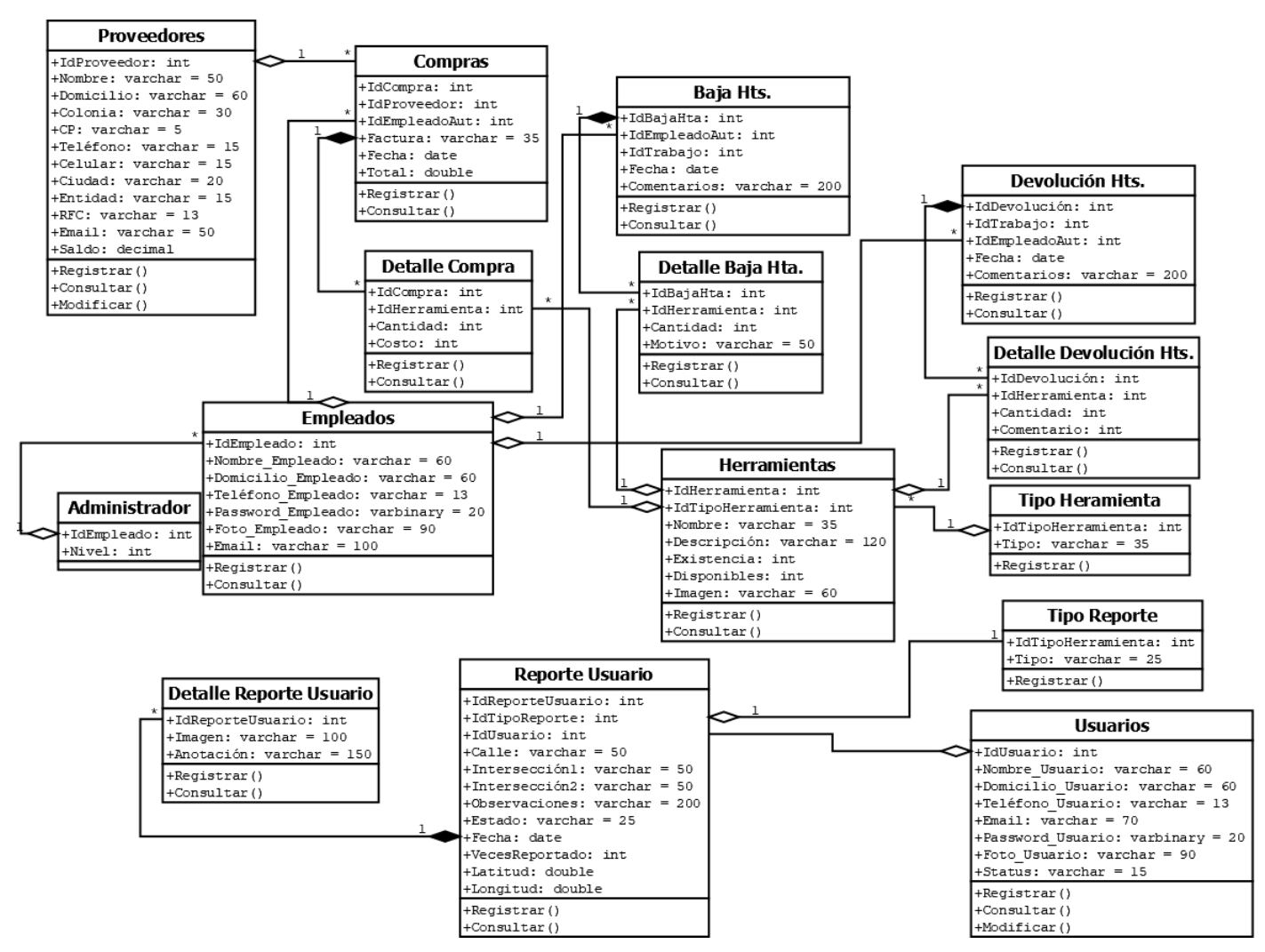

*Figura 62. Diagrama de clases*

#### **7.2.6 Diagramas de Compras**

A continuación, se muestran los diagramas utilizados para el movimiento *Compras*, que se encuentra en la Web.

#### *7.2.6.1 Diagrama de caso de uso expandido para Registrar Compra*

En la Figura 63 se muestra el diagrama de caso de uso expandido para *Registrar Compra*.

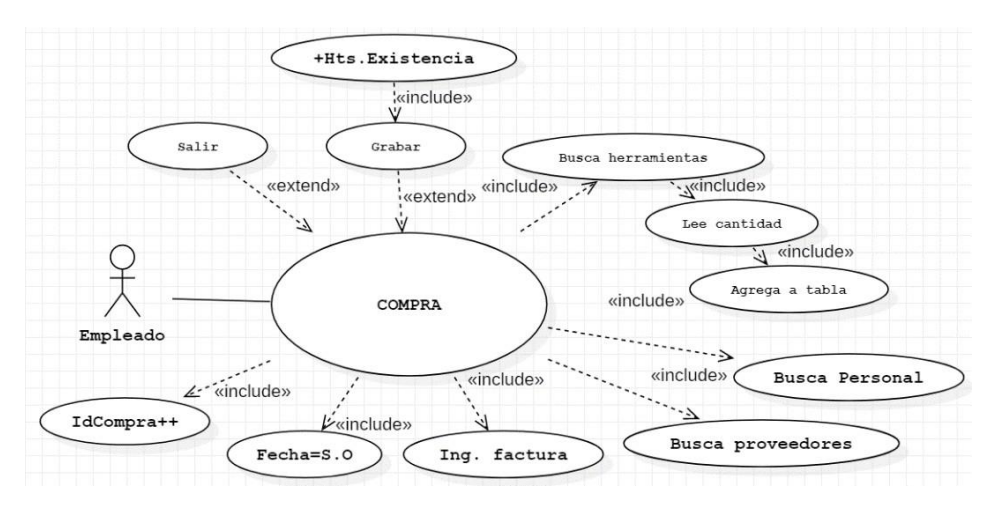

*Figura 63. Diagrama de caso de uso expandido para registrar Compra.*

#### *7.2.6.2 Diagrama de flujo de datos del proceso Registrar Compra*

En la Figura 64 se muestra el diagrama de flujo de datos para *Registrar Compra*.

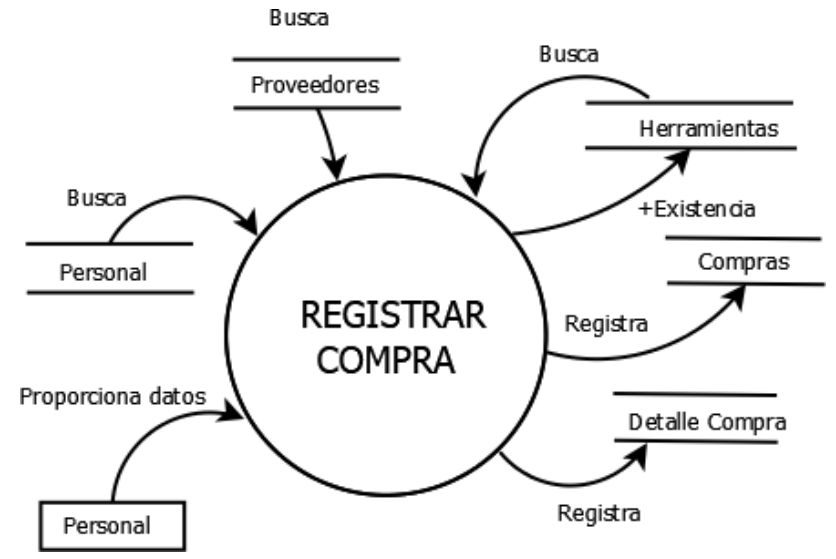

*Figura 64. Diagrama de flujo de datos para Registrar Compra.*

#### *7.2.6.3 Diagrama de colaboración del caso de uso Registrar Compra*

En la Figura 65 se muestra el diagrama de colaboración para el caso de uso *Registrar Compra*.

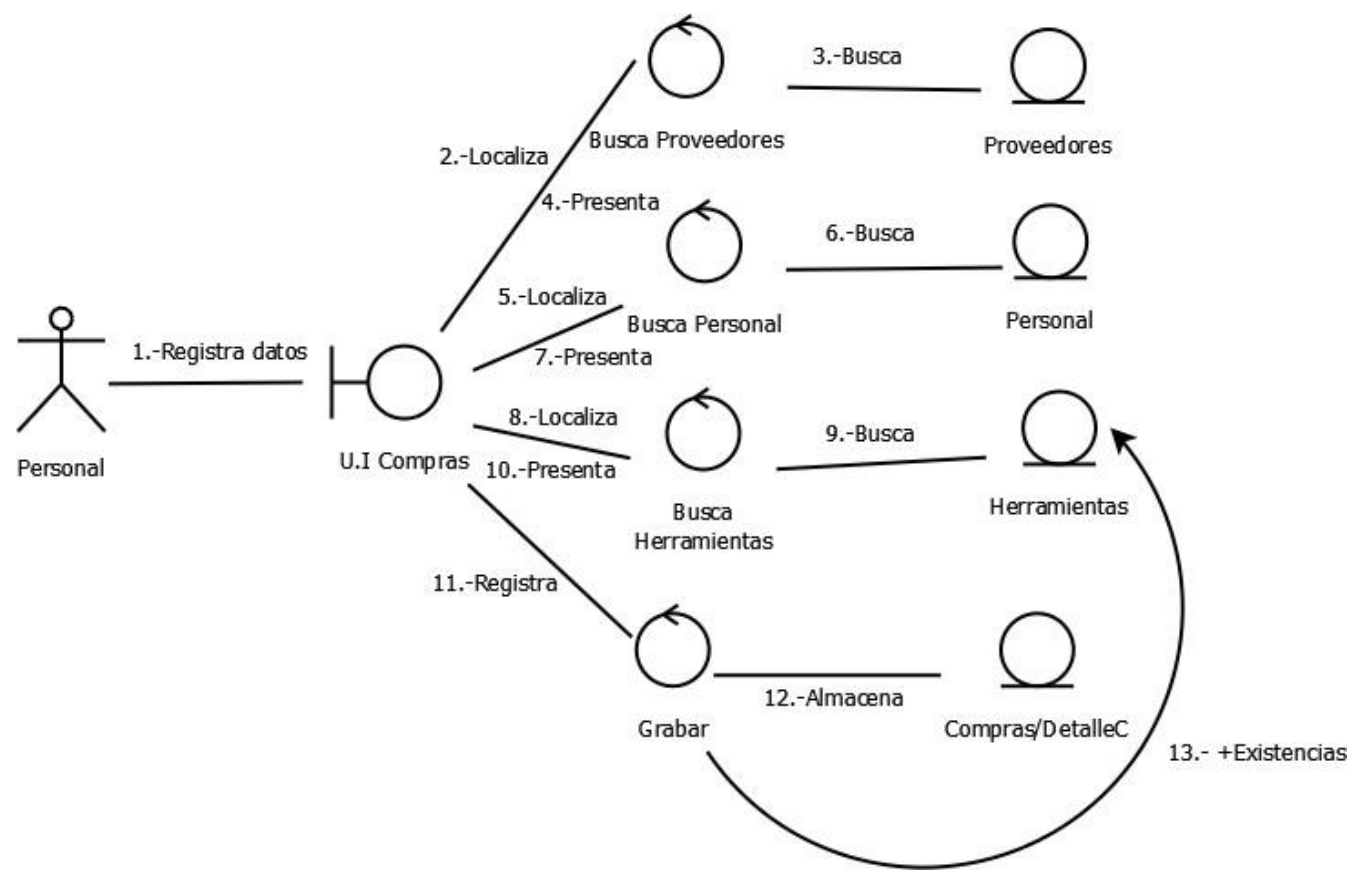

*Figura 65. Diagrama de colaboración para el caso de uso Registrar Compra.*

*7.2.6.4 Diagrama de estados para el caso de uso Compras*

En la Figura 66 se muestra el diagrama de estados para el caso de uso *Registrar Compras*.

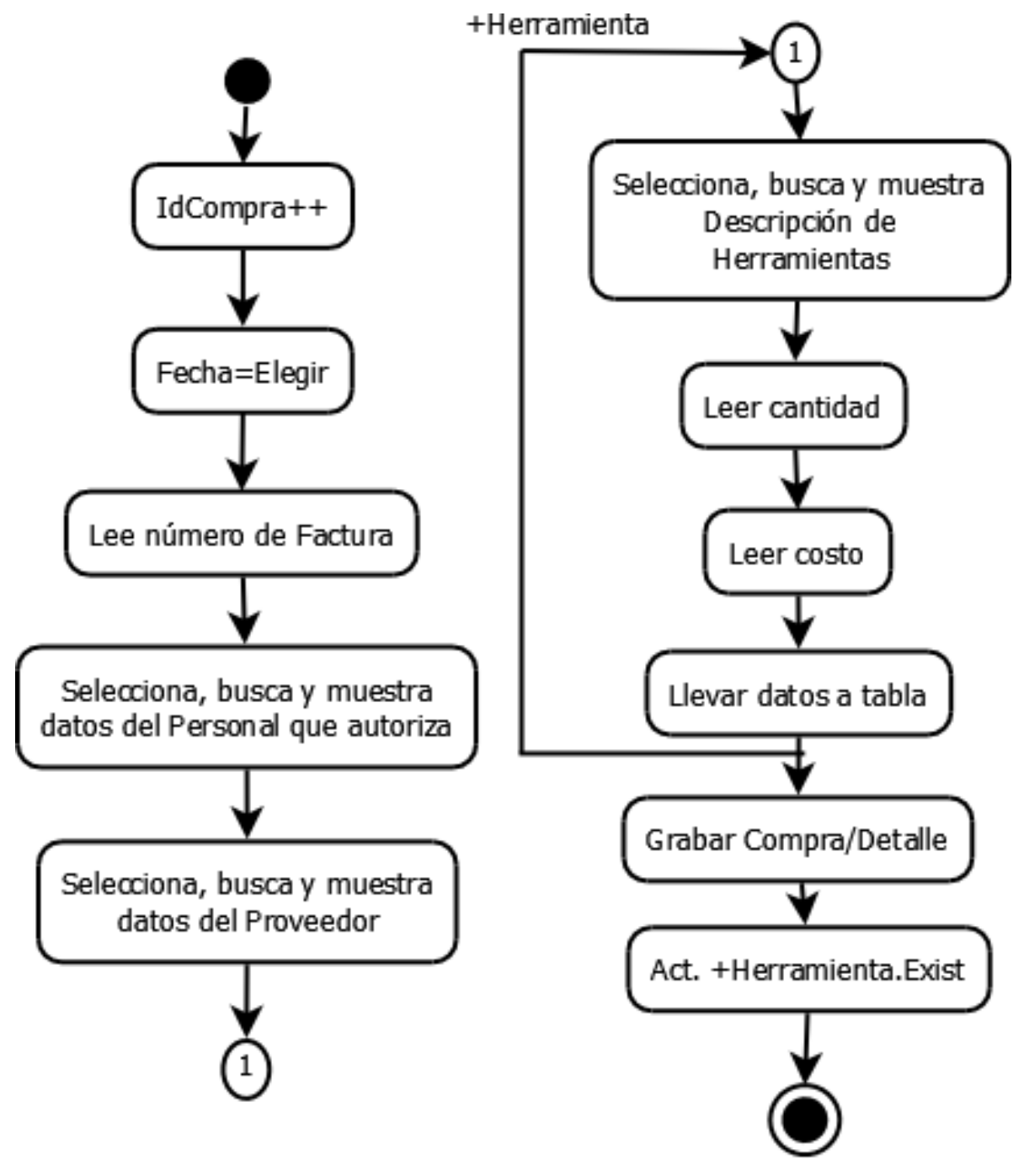

*Figura 66. Diagrama de estados para Compras.*
#### **7.2.7 Diagramas de Reportes**

A continuación, se muestran los diagramas utilizados para el movimiento de *Reportes* para las aplicaciones Web y móvil.

#### *7.2.7.1 Diagrama de caso de uso expandido*

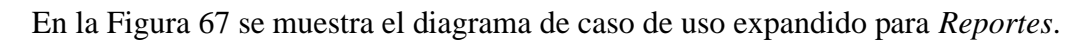

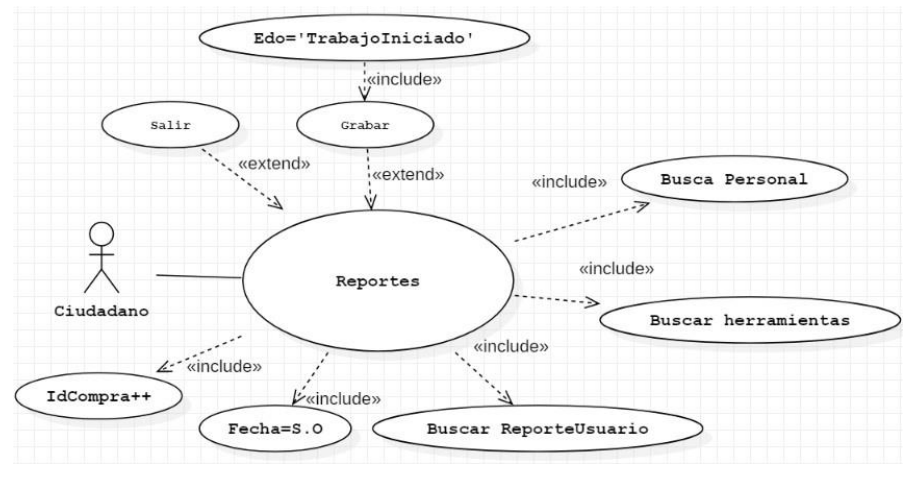

*Figura 67. Diagrama de caso de uso expandido para Reportes*

#### *7.2.7.2 Diagrama de caso de flujo de datos*

En la Figura 68 se muestra el diagrama de flujo de datos del movimiento *Reportes*.

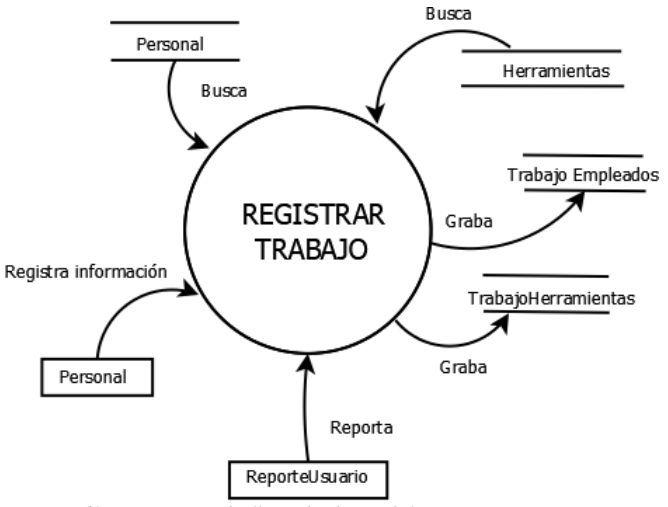

*Figura 68. Diagrama de flujo de datos del movimiento Reportes.*

#### *7.2.7.3 Diagrama de colaboración*

En la Figura 69 se muestra el diagrama de colaboración para el caso de uso *Registrar Reporte*.

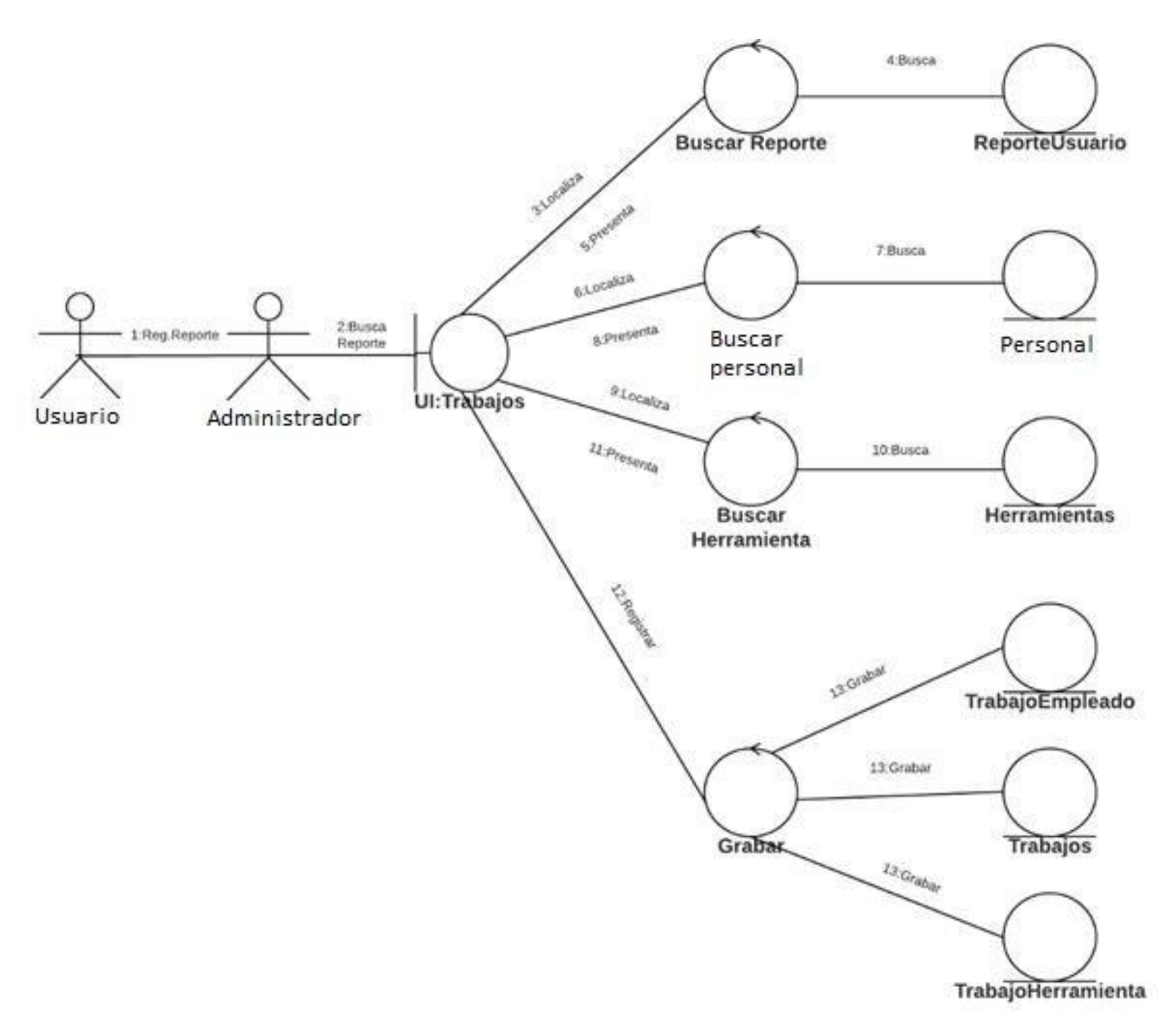

*Figura 69. Diagrama de colaboración para Registrar Reportes.*

#### *7.2.7.4 Diagrama de estados*

En la Figura 70 se muestra el diagrama de estados para el caso de uso *Registrar Reportes*.

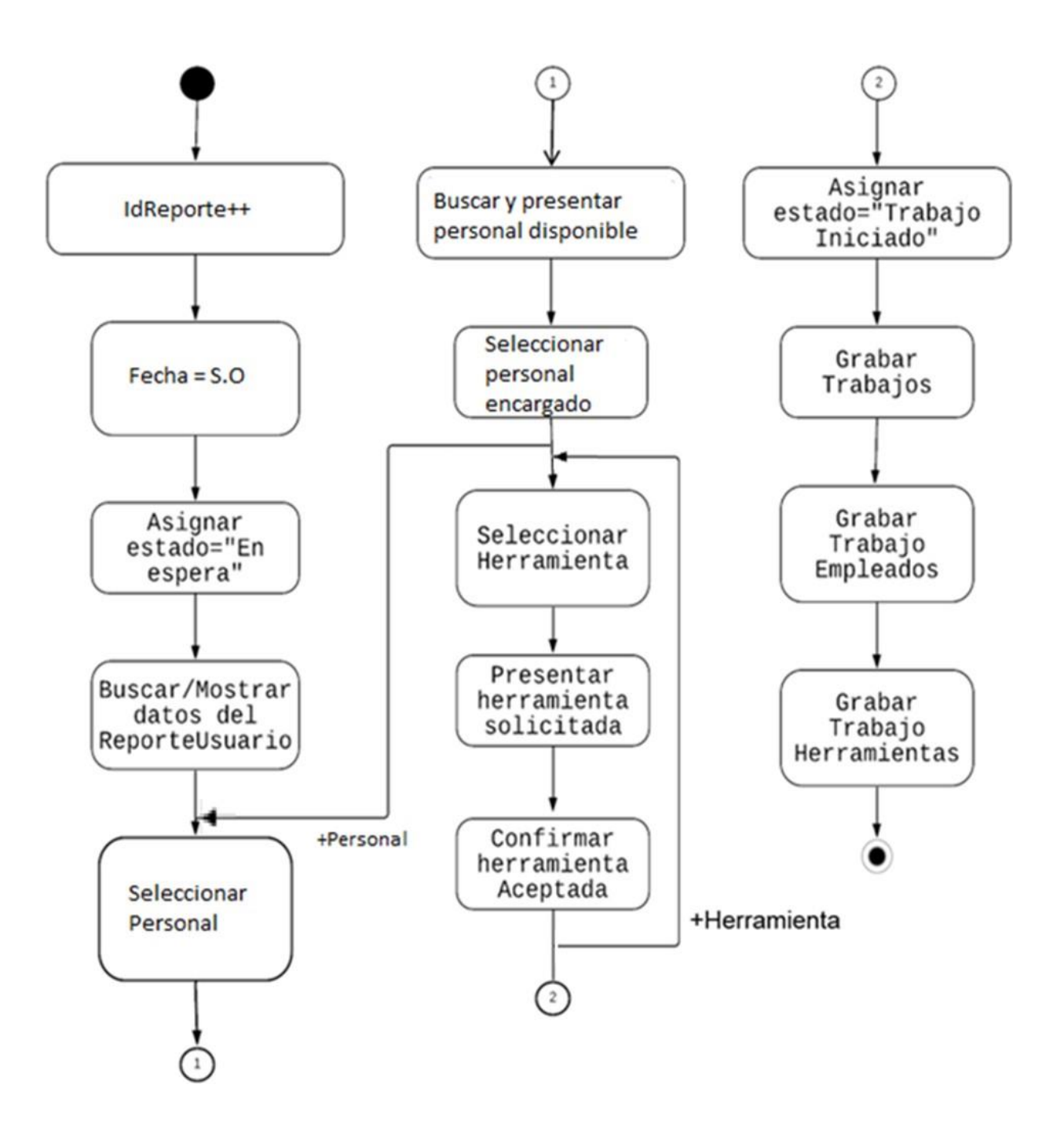

*Figura 70. Diagrama de estados para Registrar Reportes.*

#### **7.2.8 Diagramas de Bajas de herramientas**

A continuación, se muestran los diagramas utilizados para el movimiento *Baja de Herramientas*, que se encuentra en la Web.

#### *7.2.8.1 Diagrama de caso de uso expandido*

En la Figura 71 se muestra el diagrama de caso de uso expandido para baja de herramientas.

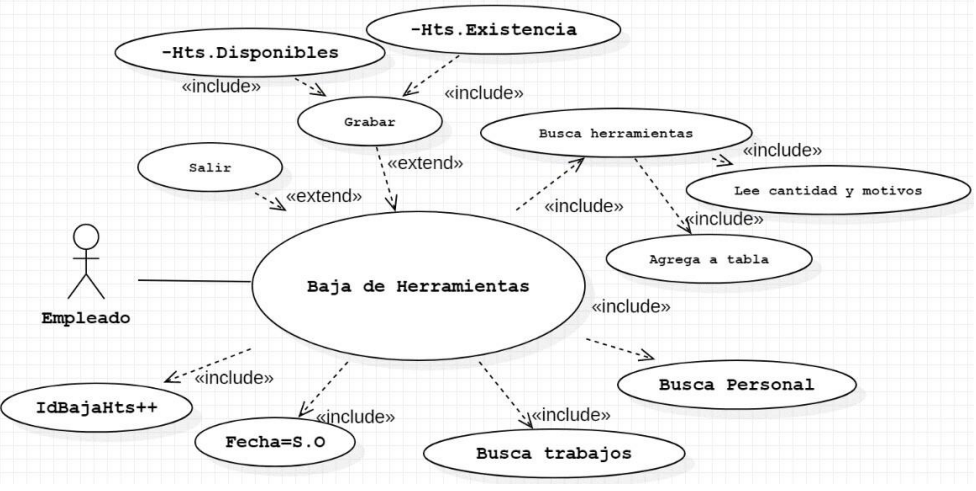

*Figura 71. Diagrama de caso de uso expandido para bajas de herramientas.*

En la Figura 72 se ve el diagrama de flujo de datos para el caso de uso Baja de Herramientas.

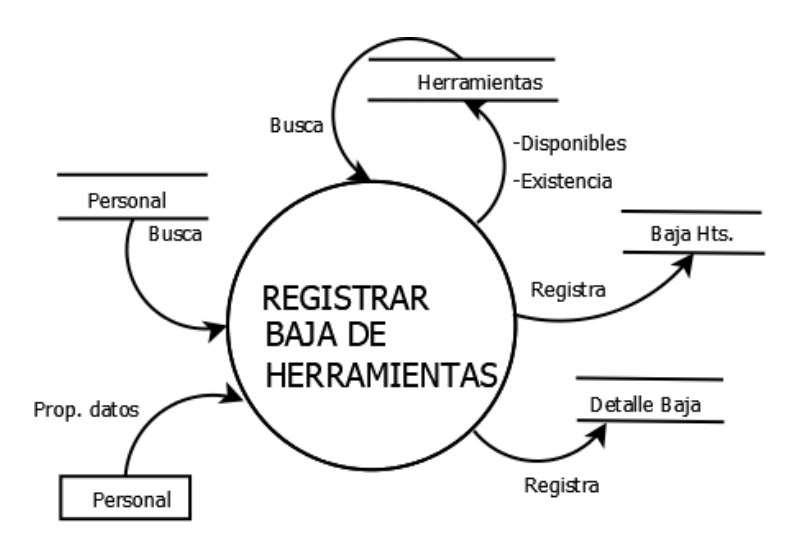

*Figura 72. Diagrama de flujo de datos para registrar bajas de herramientas.*

*<sup>7.2.8.2</sup> Diagrama de flujo de datos*

#### *7.2.8.3 Diagrama de colaboración*

En la Figura 73 se muestra el diagrama de colaboración para el caso de uso Baja de Herramientas.

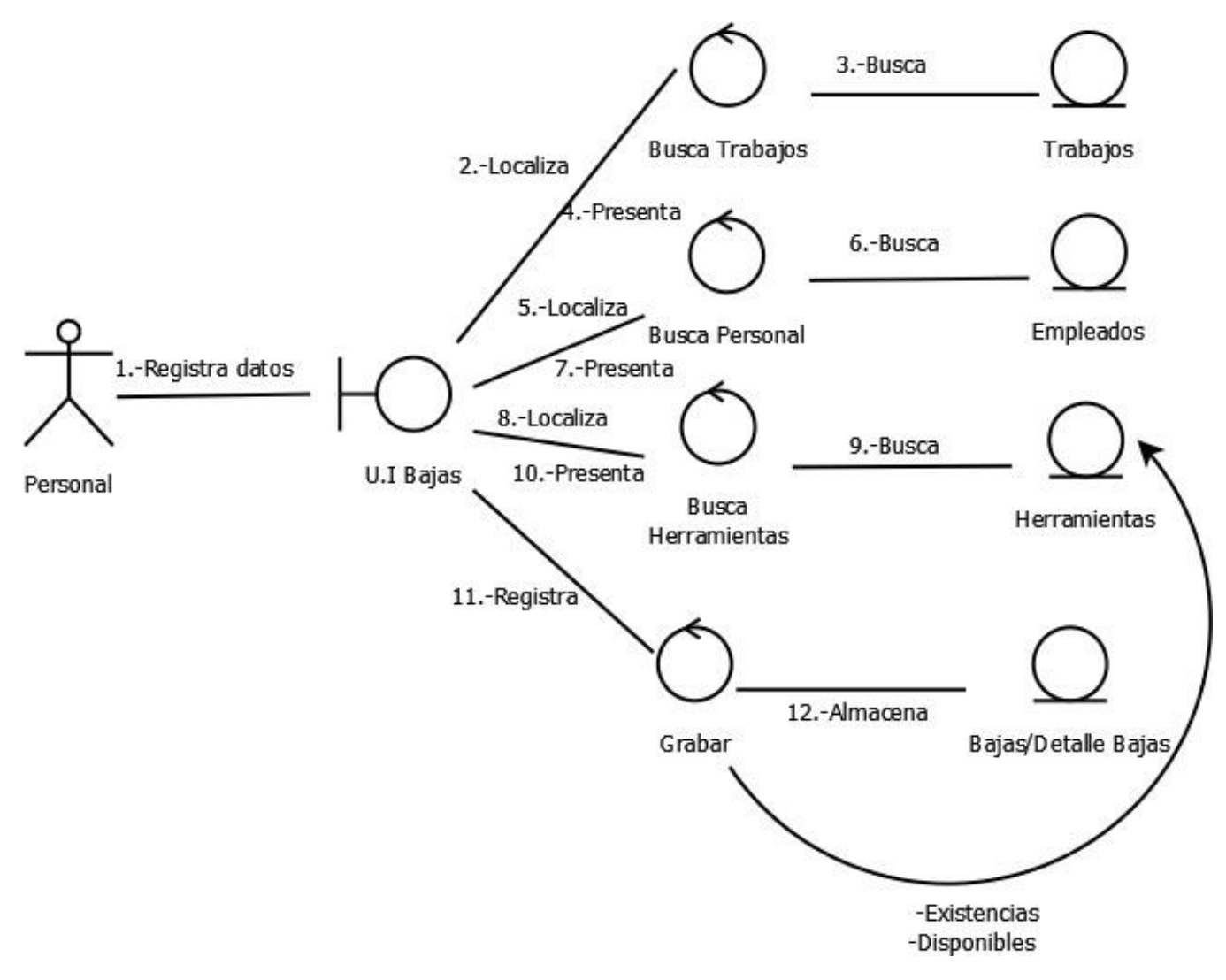

*Figura 73. Diagrama de colaboración para bajas de herramientas.*

#### *7.2.8.4 Diagrama de estados*

En la Figura 74 se muestra el diagrama de estados para el caso de uso Baja de Herramientas.

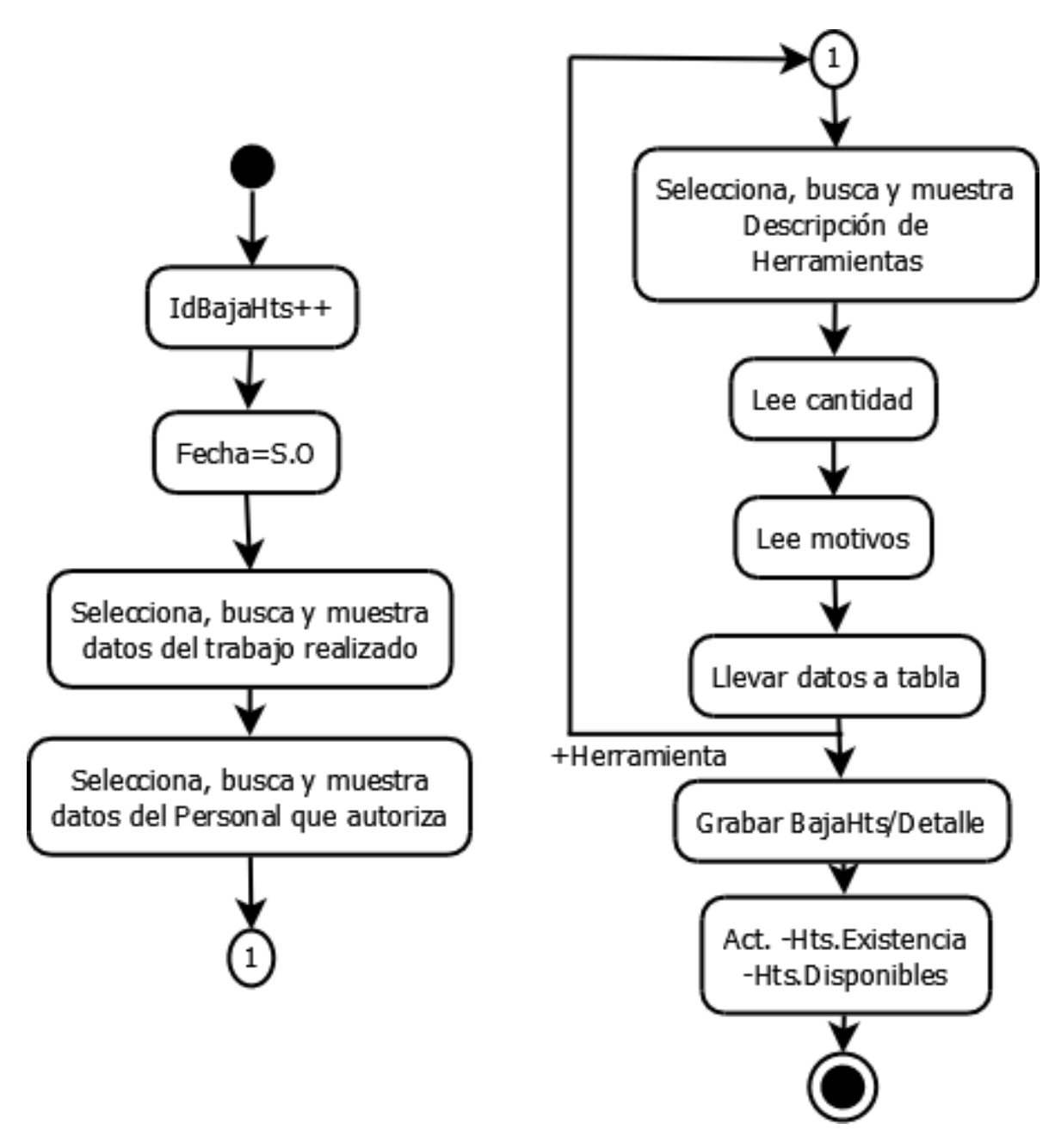

*Figura 74. Diagrama de estados para Registrar Bajas.*

#### **7.2.9 Diagramas de Devoluciones de Herramientas**

A continuación, se muestran los diagramas utilizados para el movimiento *Devolución de Herramientas*, el cual se encuentra en la Web.

#### *7.2.9.1 Diagrama de caso de uso expandido*

En la Figura 75 se ve el diagrama de caso de uso expandido para devolución de herramientas.

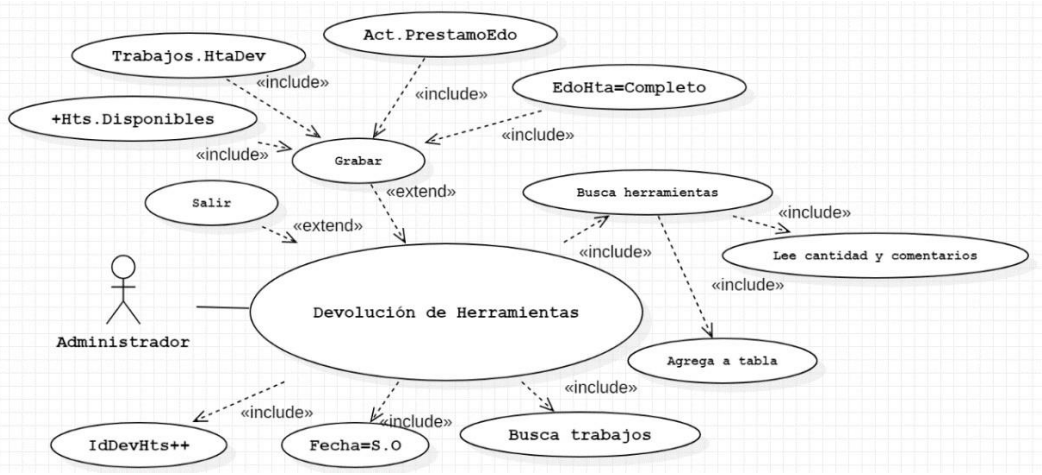

*Figura 75. Diagrama de caso de uso expandido para Registrar Devoluciones.*

*7.2.9.2 Diagrama de flujo de datos*

En la Figura 76 se muestra el diagrama de flujo de datos para *Devolución de Herramientas*. **Busca** 

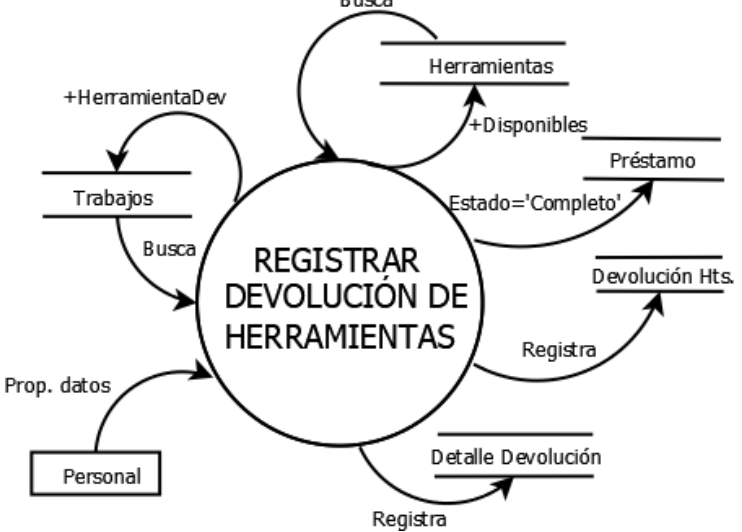

*Figura 76. Diagrama de flujo de datos para Devoluciones de Herramientas.*

#### *7.2.9.3 Diagrama de colaboración*

En la Figura 77 se muestra el diagrama de colaboración para el caso de uso *Devolución de Herramientas*.

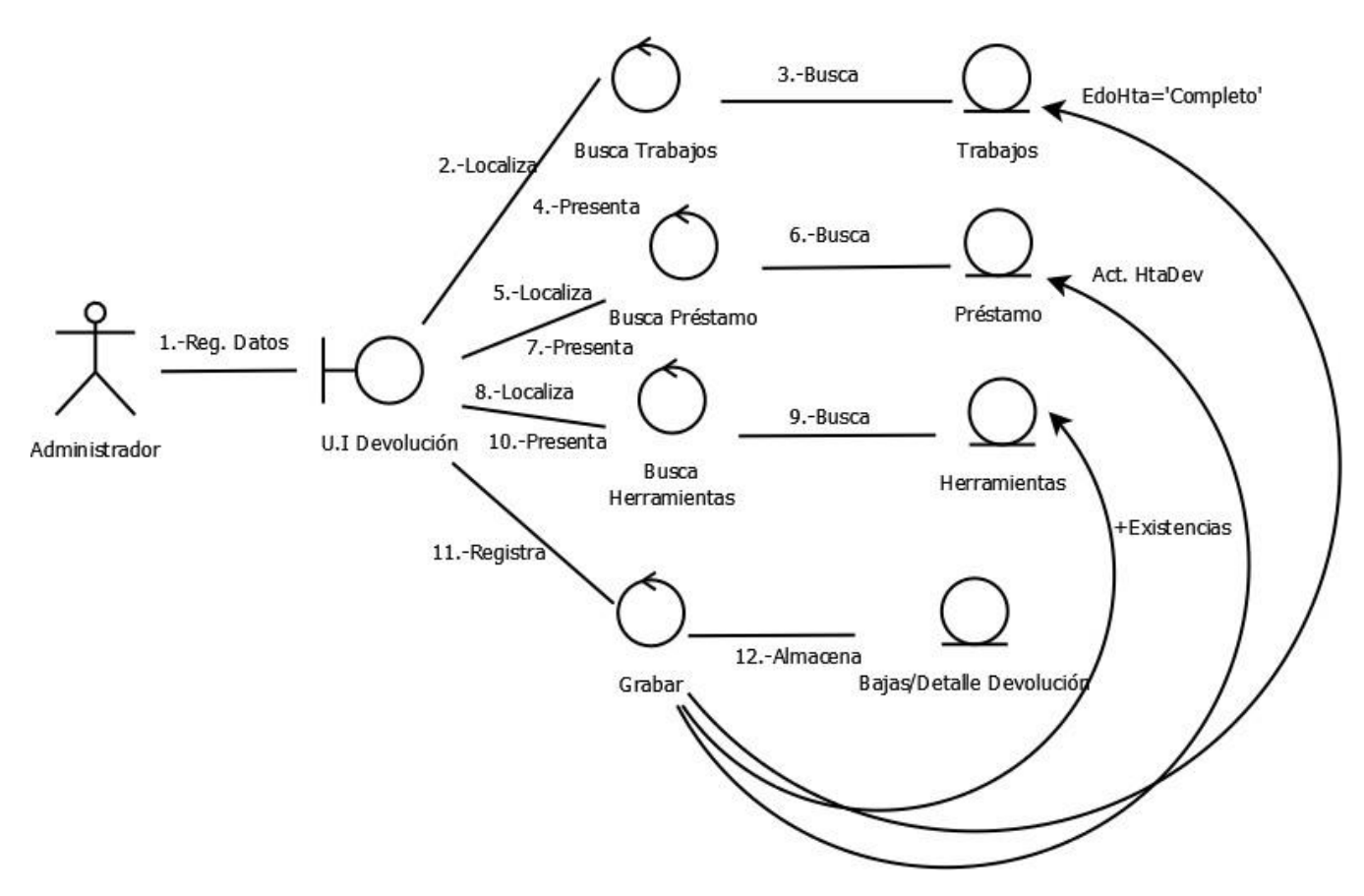

*Figura 77. Diagrama de colaboración para Devoluciones de Herramientas.*

#### *7.2.9.4 Diagrama de estados*

En la Figura 78 se muestra el diagrama de estados para el caso de uso *Devolución de Herramientas*.

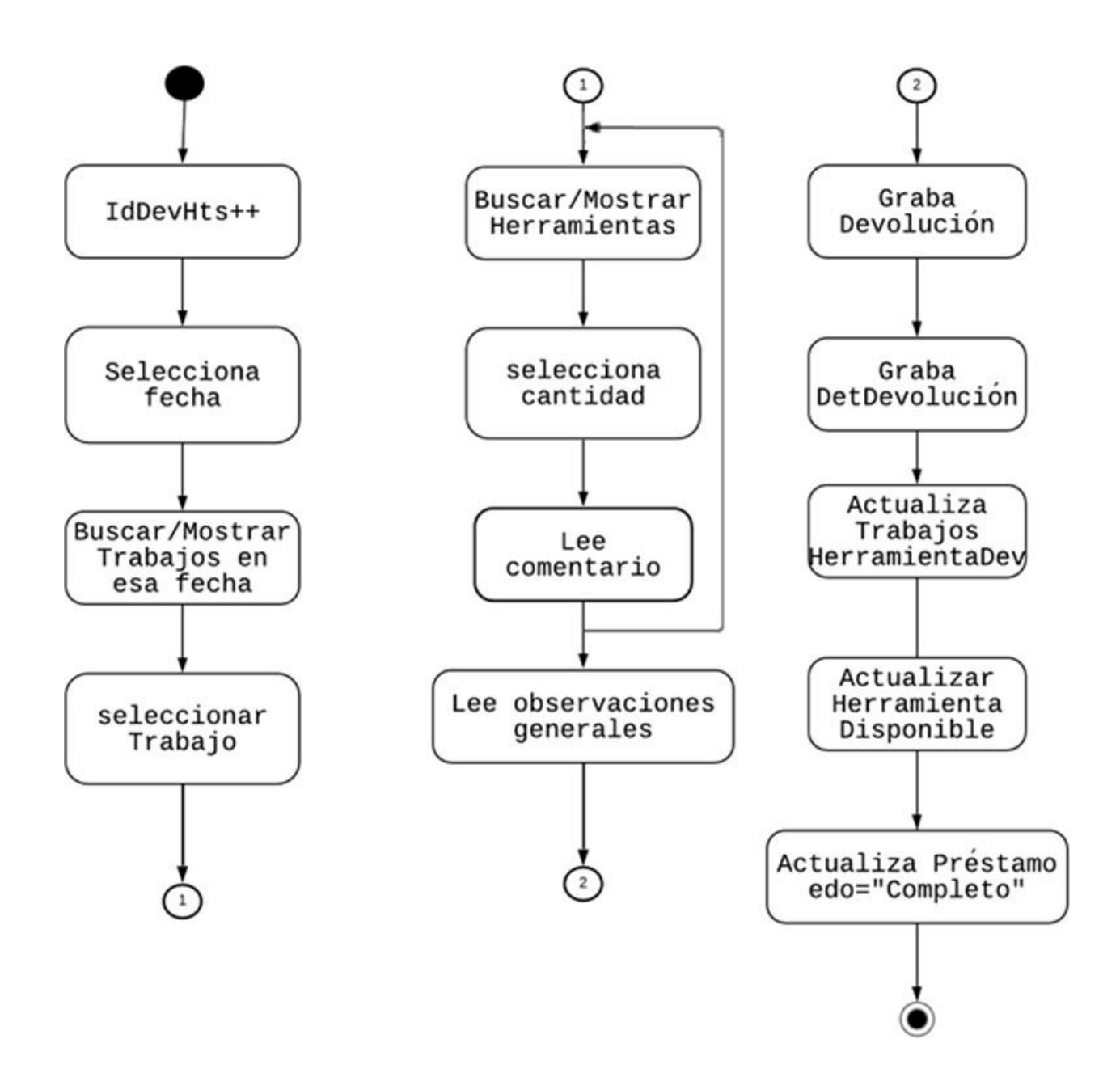

*Figura 78. Diagrama de estados para la Devolución de Herramientas.*

# **7.3 Pruebas**

En la siguiente sección se muestra la parte de pruebas realizadas.

# **7.3.1 Caso de prueba: Movimiento Compras**

En la Tabla 1 se muestra la prueba para realizar un *Registro de Compra*.

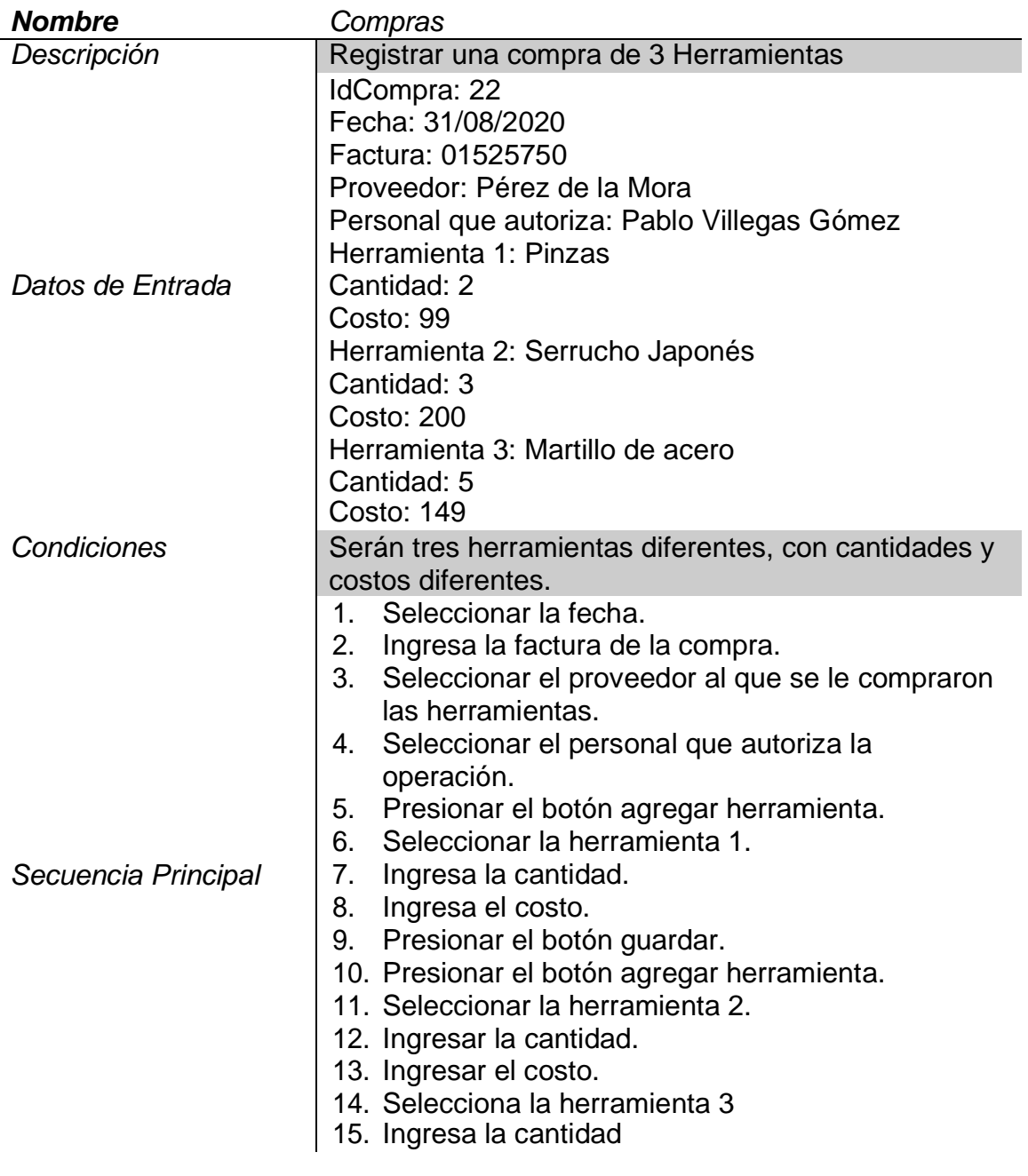

 $\begin{bmatrix} 69 \end{bmatrix}$ 

| 16. Ingresa el costo<br>17. Presionar el botón guardar.<br>18. Presionar el botón grabar datos. |
|-------------------------------------------------------------------------------------------------|
| Subtotal: \$1543.00<br>Total: \$1789.88                                                         |
| Graba en compras.                                                                               |
| Actualiza cantidad en herramientas.                                                             |
| Cantidad final de la herramienta Pinzas: 14+2 = 16                                              |
| Cantidad final de la herramienta Serrucho Japonés:<br>$8 + 3 = 11$                              |
| Cantidad final de la herramienta Martillo de acero:<br>$16 + 5 = 21$                            |
|                                                                                                 |

*Tabla 1. Prueba del movimiento Compras.*

En la Figura 79 se muestra la interfaz del movimiento Compras con los datos de la prueba de la Tabla 1.

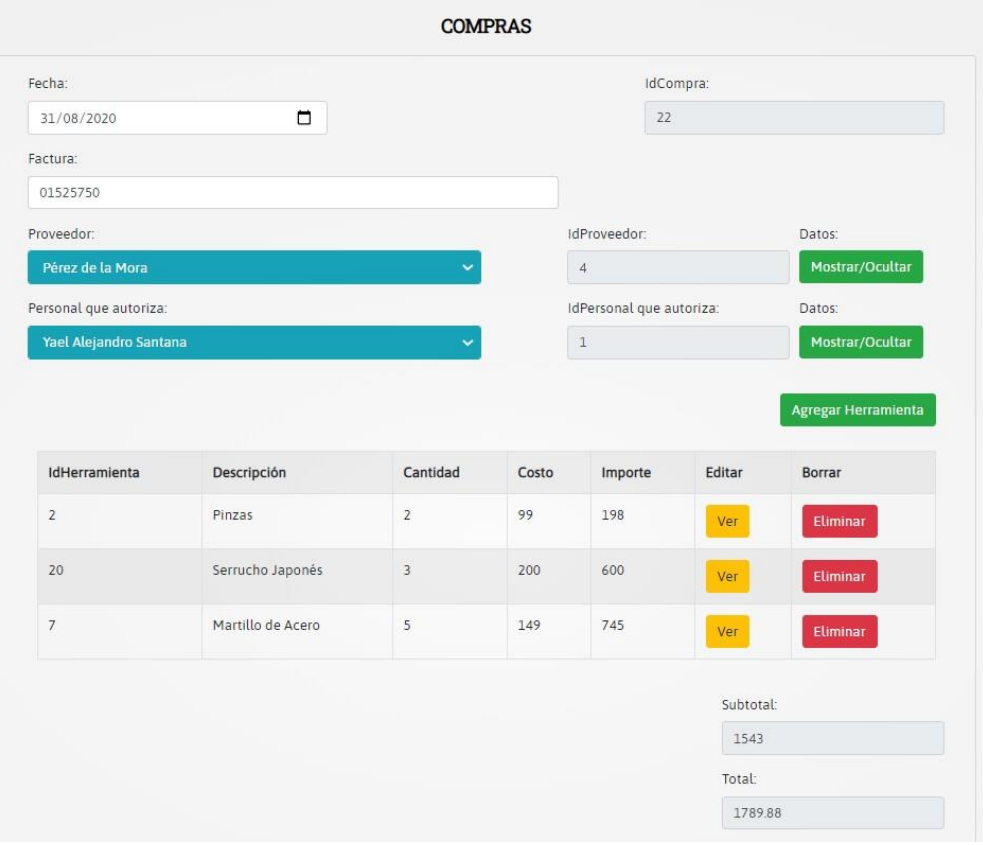

*Figura 79. Interfaz de la prueba del movimiento Compras.*

# **7.3.2 Caso de prueba: Baja de Herramientas**

En la Tabla 2 se muestra la prueba para registrar la *Baja de Herramientas.*

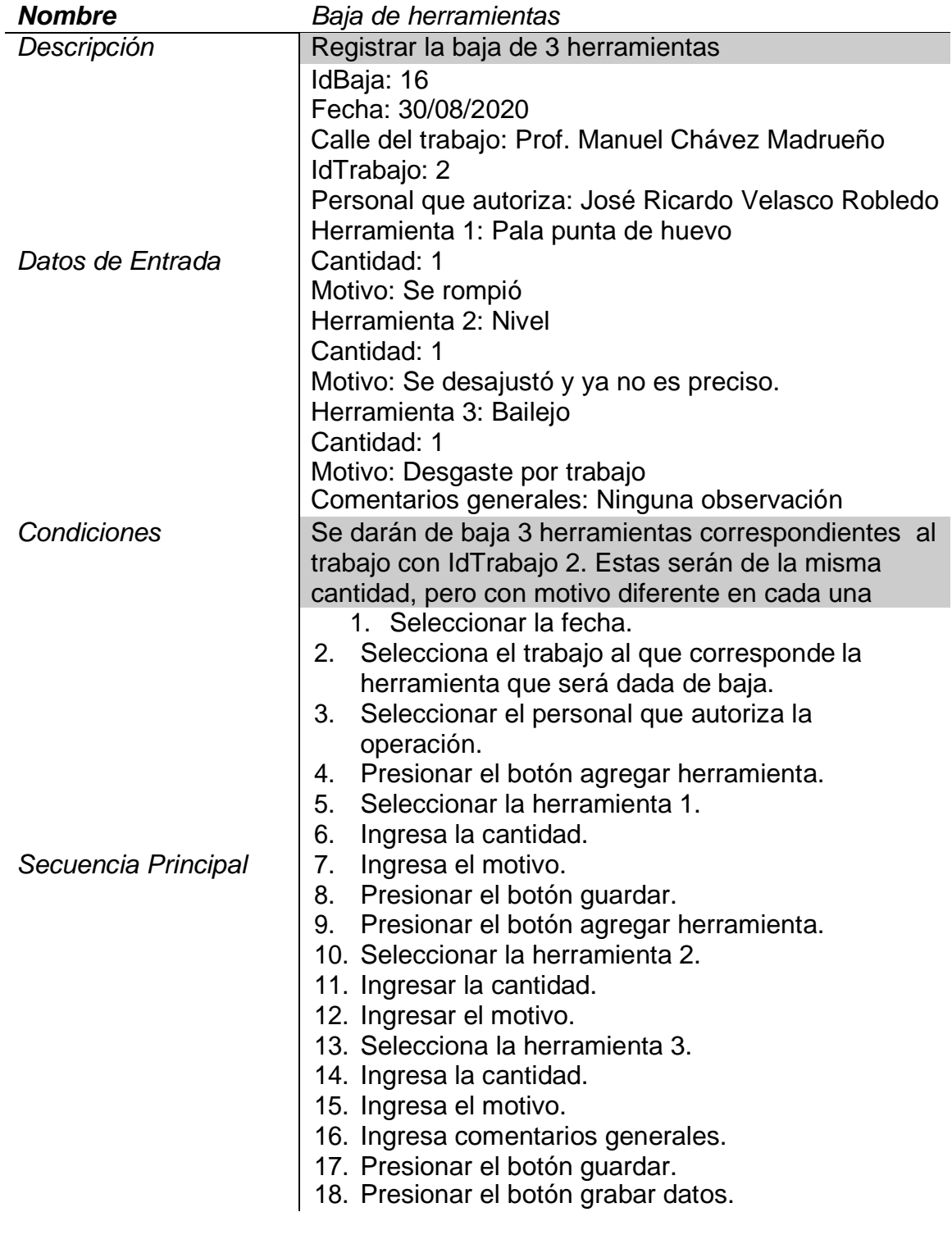

 $\begin{pmatrix} 71 \end{pmatrix}$ 

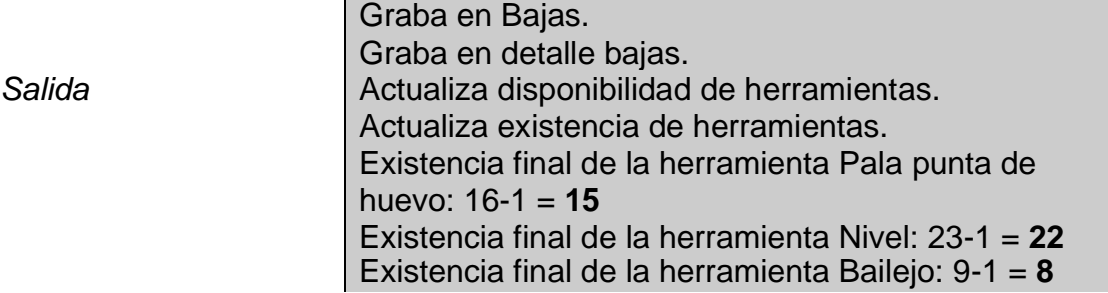

*Tabla 2. Prueba del movimiento baja de herramientas.*

En la Figura 80 se muestra la interfaz del movimiento registra *Baja de Herramientas* con los datos de la prueba de la Tabla 2.

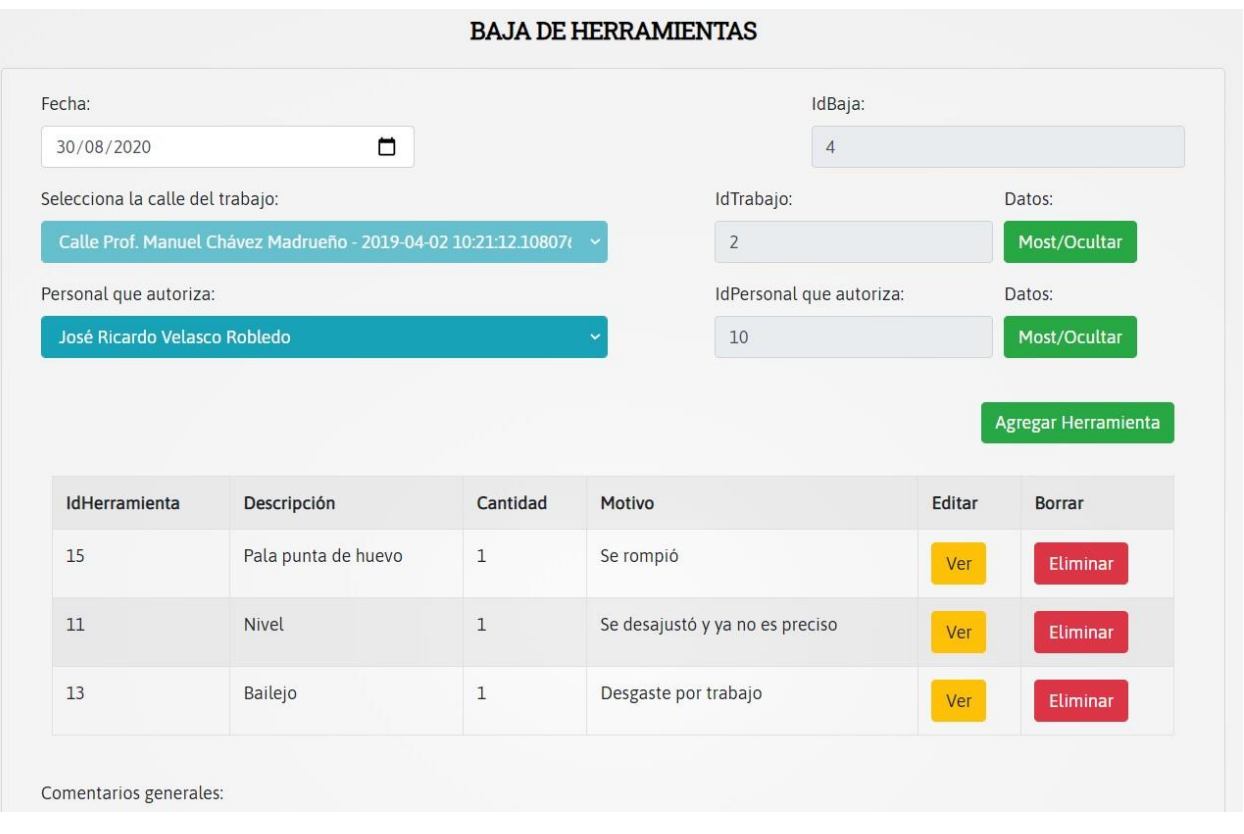

*Figura 80. Interfaz de la prueba baja de herramientas.*

# **7.4 Pruebas en la aplicación móvil**

En la esta sección se presenta la prueba del movimiento *Reportes*, el cual está en ambas plataformas (Web y móvil).

## *7.4.1 Caso de prueba: Registrar Reportes*

En la Tabla 2 se muestra la prueba para registrar un *Reporte* desde la cuenta de un usuario en la aplicación móvil.

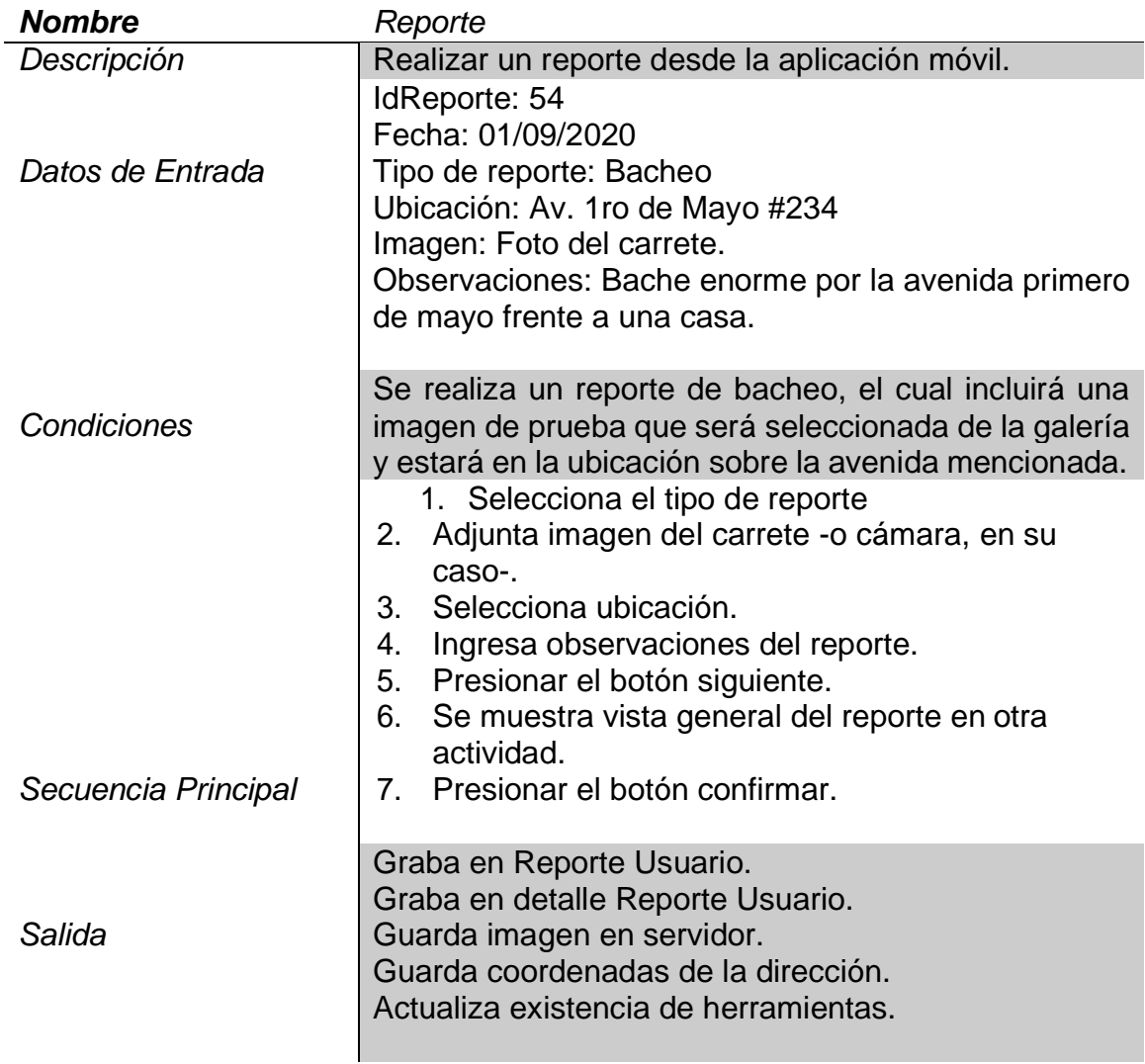

*Tabla 3. Prueba del movimiento Reporte.*

 $\begin{bmatrix} 73 \end{bmatrix}$ 

En la Figura 81 se muestra la interfaz del movimiento *Registrar Reporte* con los datos de la prueba de la Tabla 3

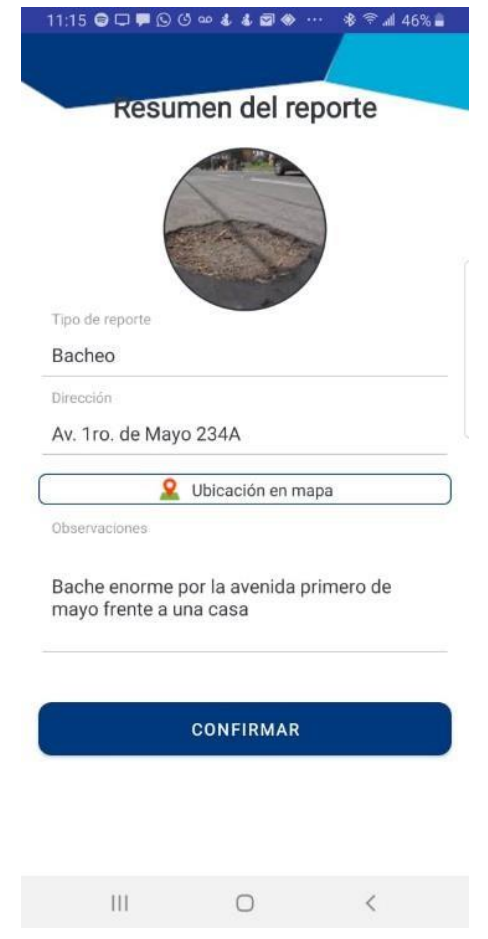

*Figura 81. Interfaz de la prueba Registrar Reporte.*

# **7.5 Implantación**

El método de implantación que se realiza es en paralelo, es decir, que se usan ambos sistemas mientras que el nuevo sistema demuestre ser confiable a su funcionalidad. A continuación, se presenta un cronograma de las actividades a realizar para la implantación en la Tabla 4.

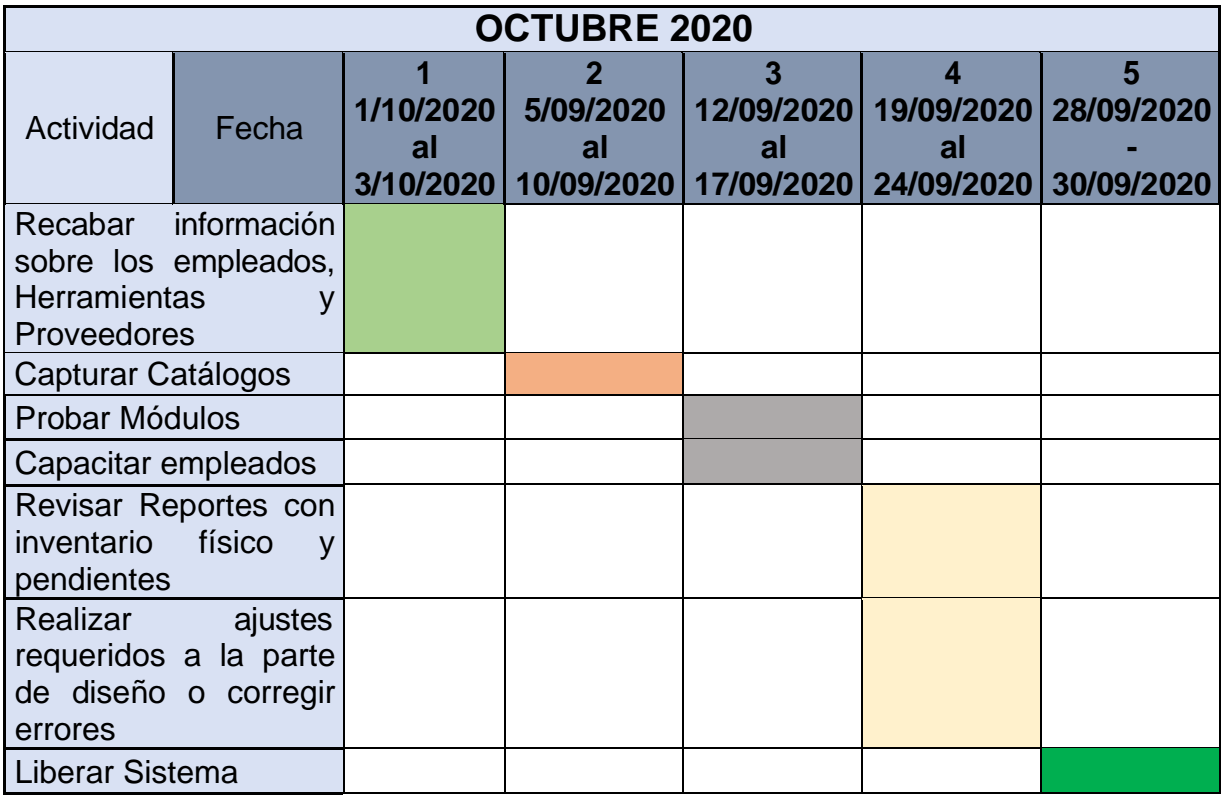

*Tabla 4. Cronograma de implantación de la plataforma*

# **Capítulo 8. Resultados**

En esta sección se muestran los resultados del proyecto en cada uno de los dos escenarios: aplicación Web y aplicación movil.

# **8.1 Sistema Web**

En la Figura 82 se muestra la página principal del sistema Web disponible para los *Ciudadanos.*

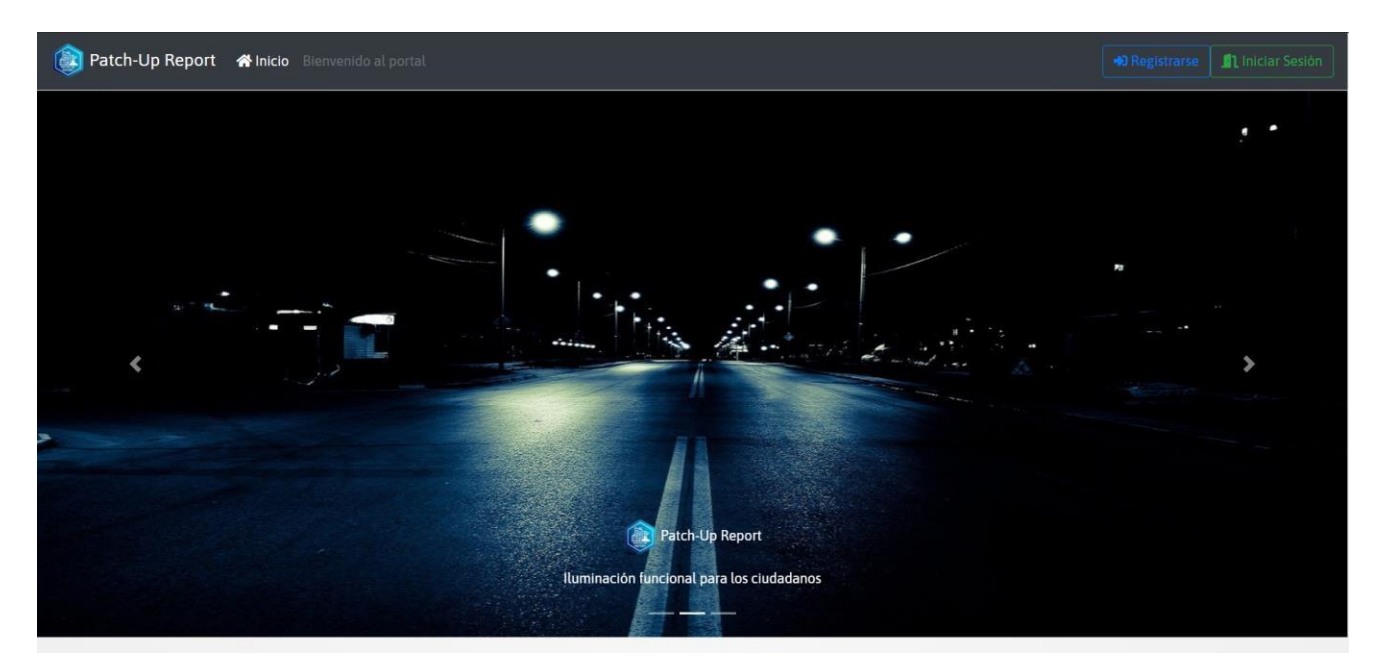

*Figura 82. Página principal del sistema Web.*

### **8.1.1 Administrador**

#### *8.1.1.1 Menú*

En la Figura 83 se muestra el menú principal para el *Administrador*. Dentro de la opción catálogos se muestran los submenús con las opciones disponibles.

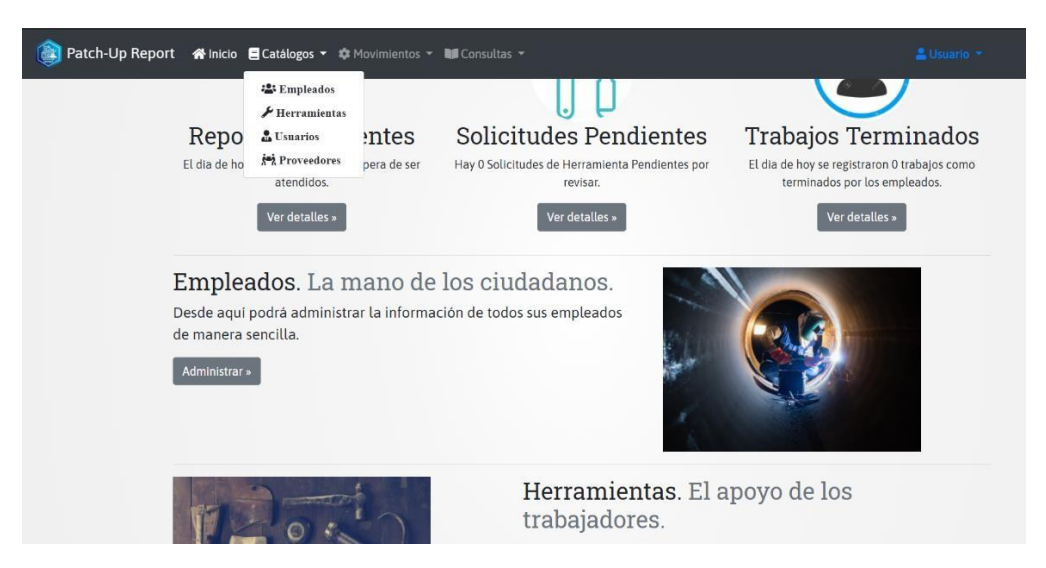

*Figura 83. Menú Administrador - Catálogos.*

En la Figura 84 se muestra el menú principal para el *Administrador*. Dentro de la opción movimientos se muestran los submenús con las opciones correspondientes.

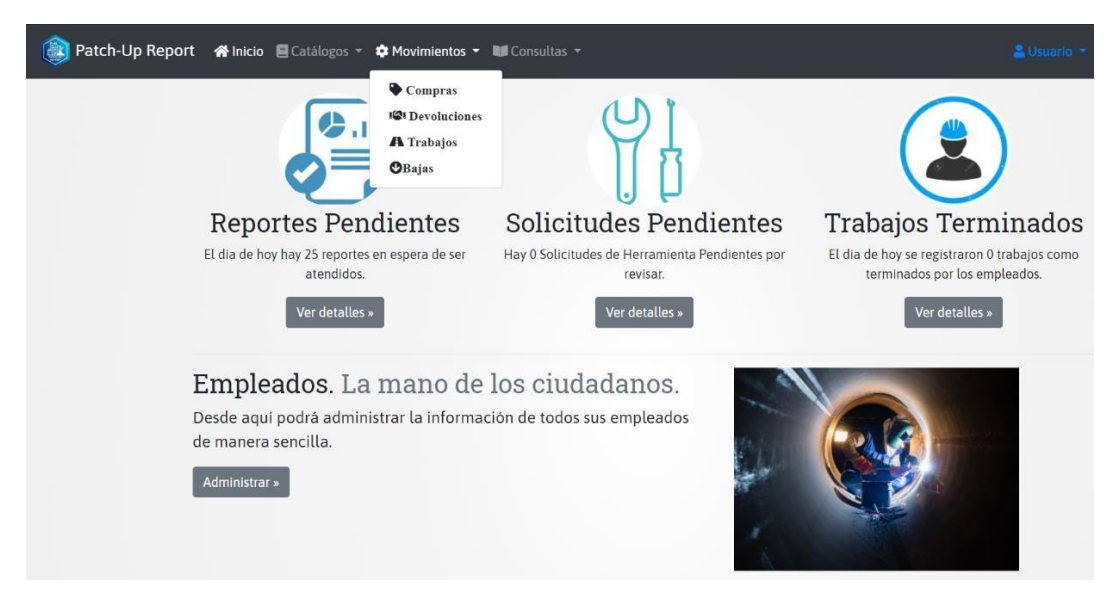

*Figura 84. Menú Administrador - Movimientos.*

En la Figura 85 se muestra el menú principal para el *Administrador*. Dentro de la opción consultas se muestran los submenús con las opciones disponibles.

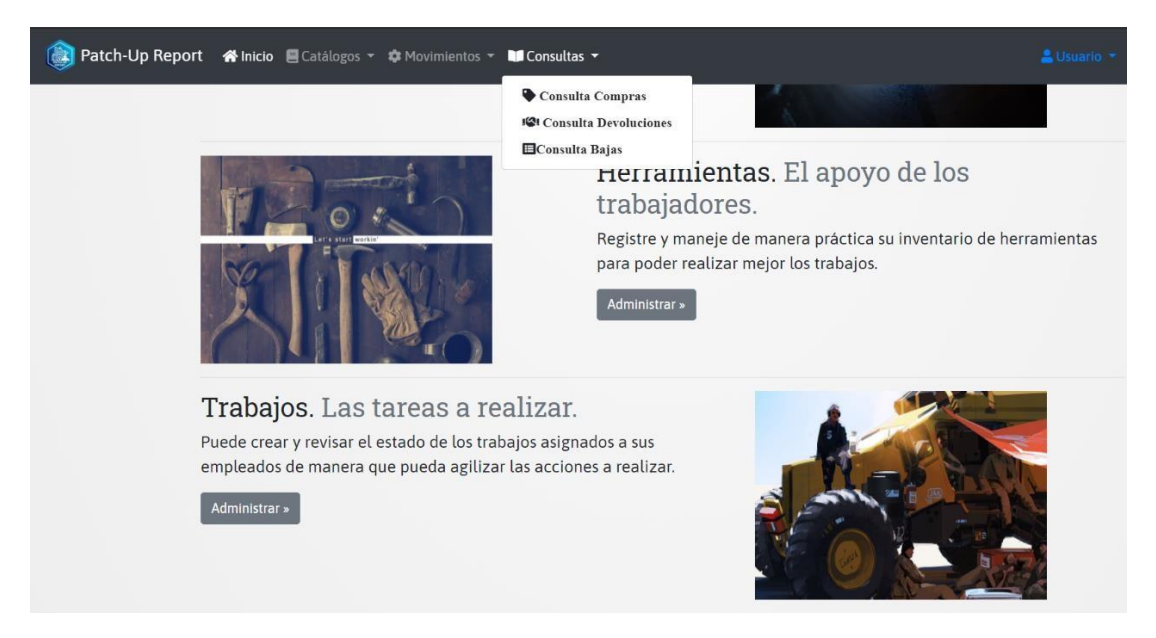

*Figura 85. Menú Administrador - Consultas.*

#### *8.1.1.2 Catálogos*

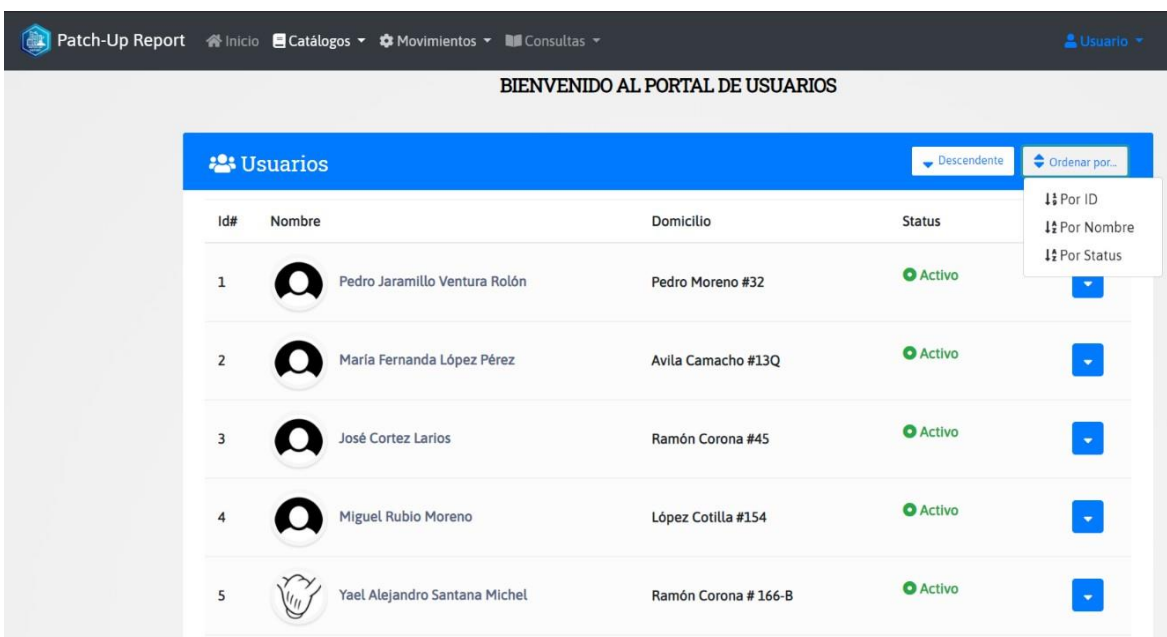

En la Figura 86 se muestra el catálogo *de Usuarios(ciudadanos)*.

*Figura 86. Catálogo de Usuarios.*

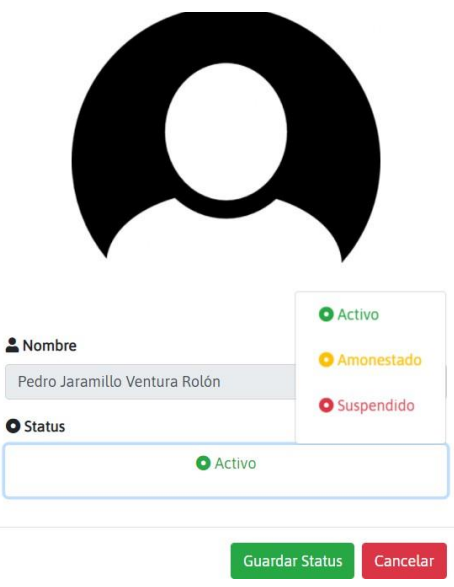

En la Figura 87 se muestra la opción cambiar estatus dentro del catálog*o Usuarios*.

*Figura 87. Editar estatus de Usuarios.*

En la Figura 88 se muestra el catálogo *Proveedores*.

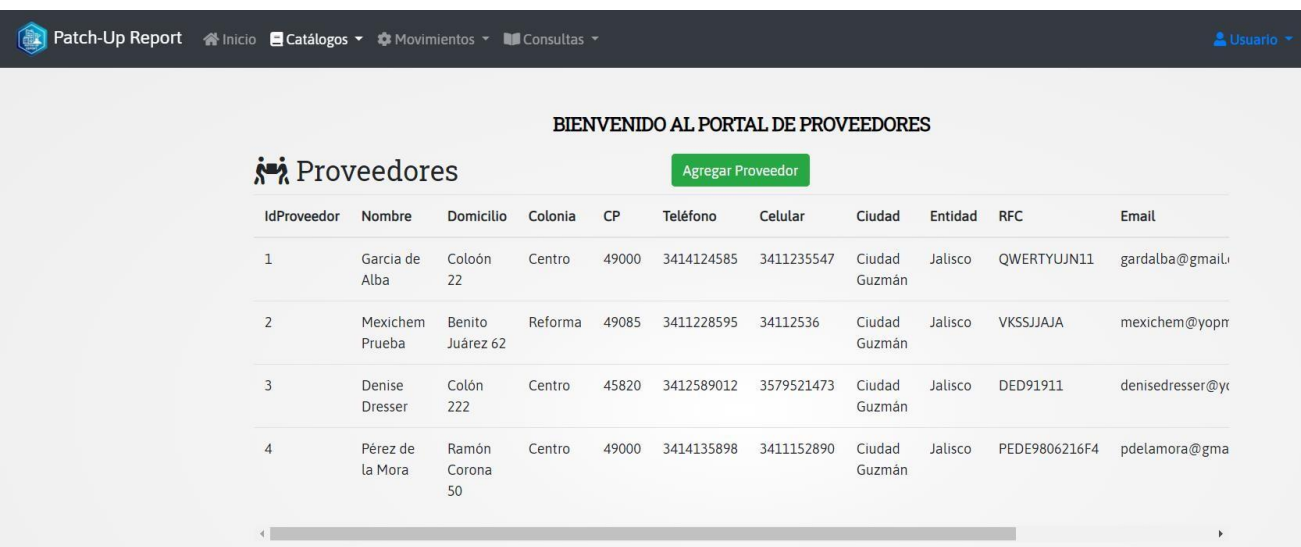

*Figura 88. Catálogo de Proveedores.*

En la Figura 89 se muestra la opción para agregar un nuevo *Proveedor*.

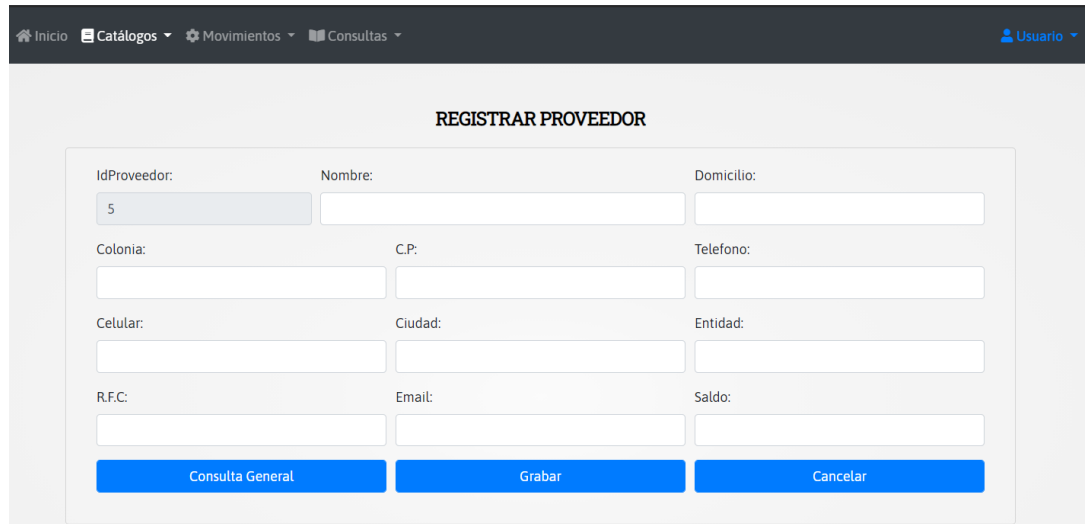

*Figura 89. Registrar Proveedor.*

### *8.1.1.3 Movimientos*

En la Figura 90 se muestra el movimiento de *Compra de Herramientas*.

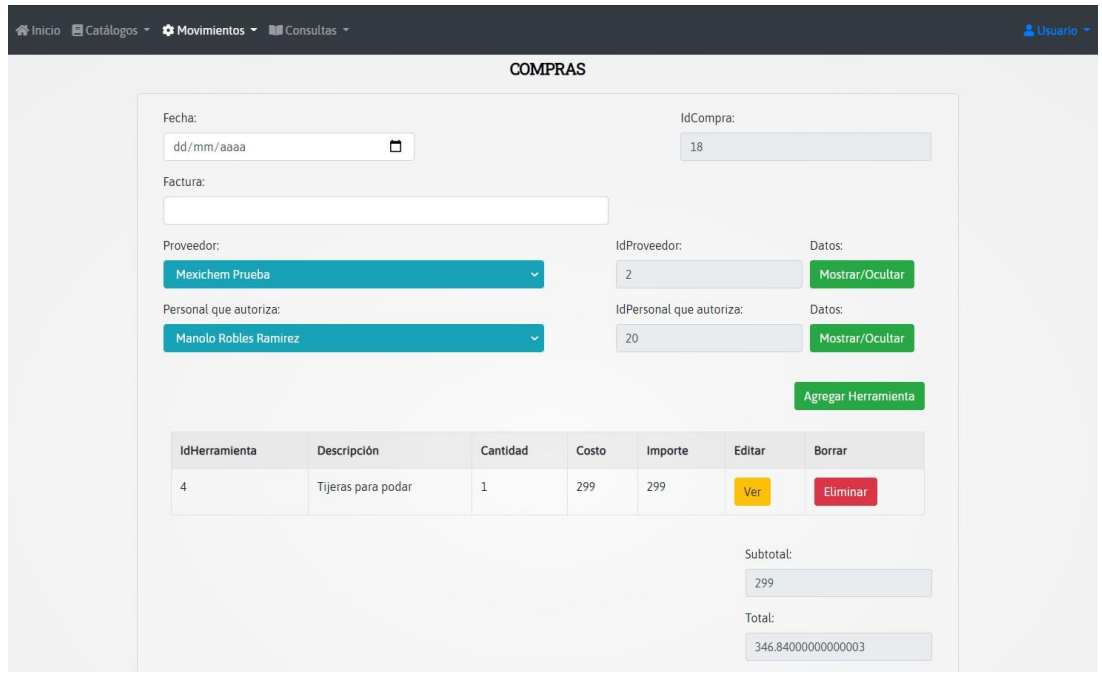

*Figura 90. Movimiento Compras.*

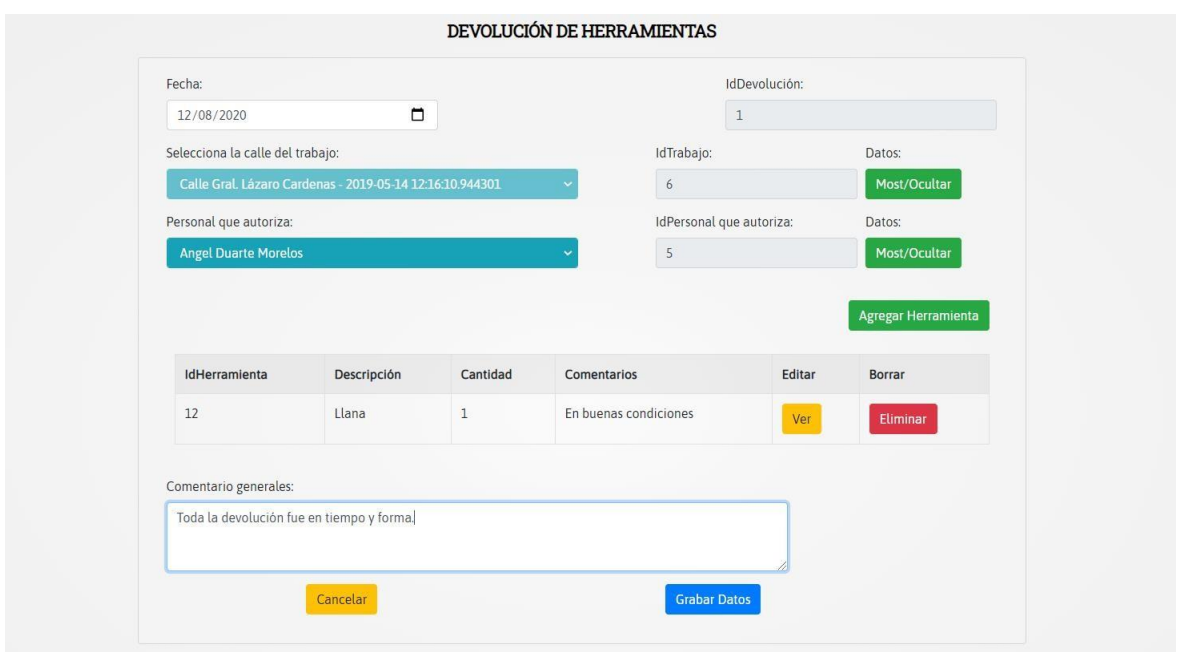

En la Figura 91 se muestra el movimiento *Devolución de Herramientas*.

*Figura 91. Movimiento Devolución de Herramientas.*

En la Figura 92 se puede ver el movimiento de *Reportes*. Aquí es donde el administrador recibe los reportes de usuarios provenientes del sistema Web o la aplicación móvil y los asigna a un trabajador.

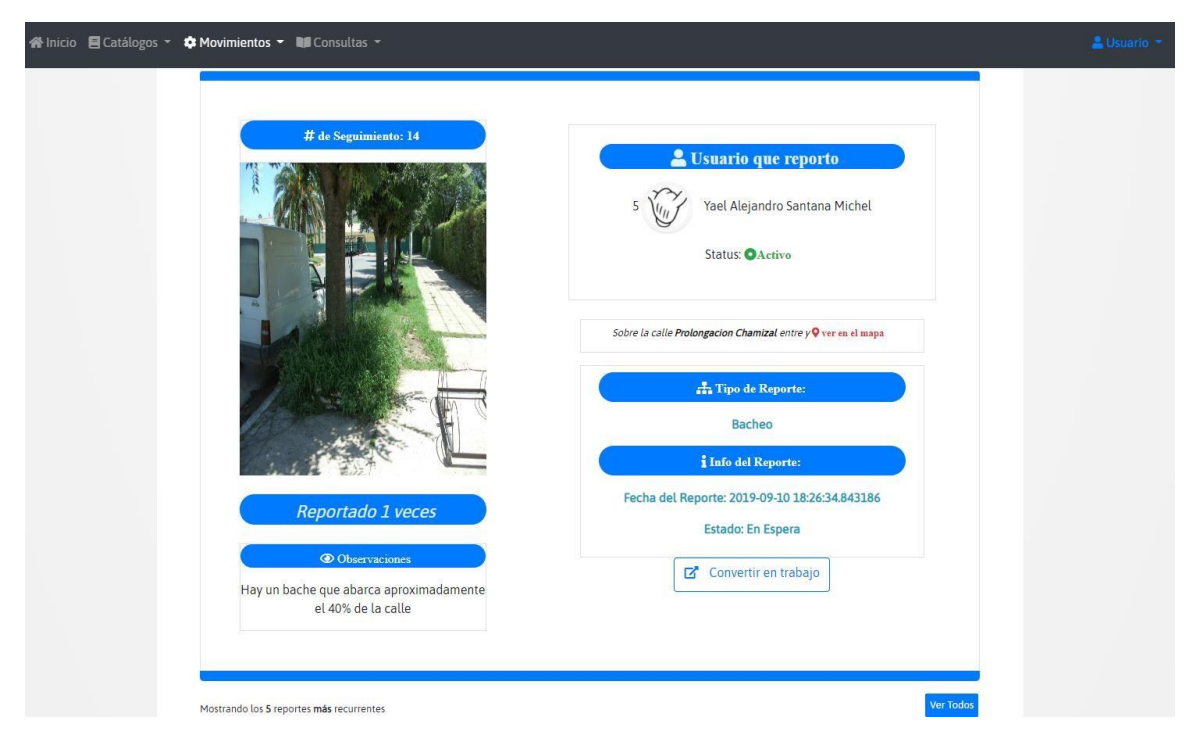

*Figura 92. Movimiento de Reportes.*

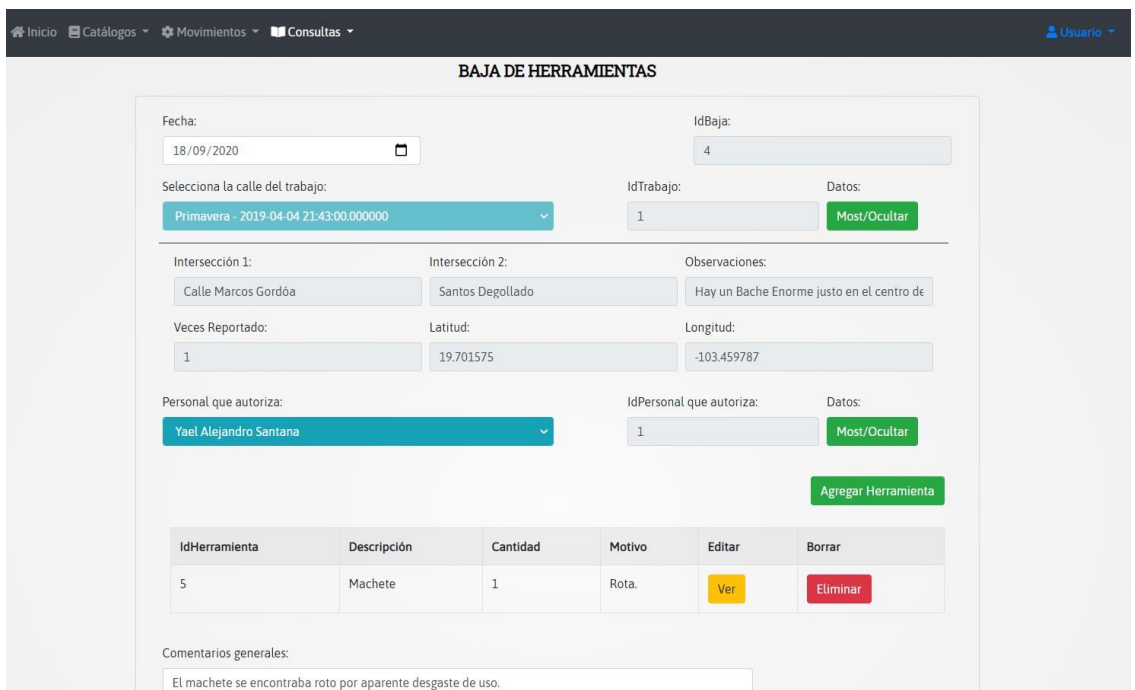

En la Figura 93 se muestra el movimiento de *Baja de Herramientas*.

*Figura 93. Movimiento Bajas de Herramienta.*

#### *8.1.1.4 Consultas*

Micio ■ Catálogos ▼ 幸 Movimientos ▼ ■ Consultas ▼ **CONSULTA DE COMPRA DE HERRAMIENTAS** Selecciona el tipo de consulta:  $\bullet$  Por fechas  $\circ$  Por proveedor  $\circ$  Por personal que autoriza Fecha Inicial:  $\Box$ 18/02/2020 Fecha Final: 18/02/2020  $\Box$ IdCompra Nombre del Proveedor Domicilio Empleado que autorizó Fecha Factura Total Seleccionar  $\overline{3}$ Denise Dresser Colón 222 Pablo Villegas Gomez 8142AQQJSMW1225 2020-02-18 162.4 Ver detalle Detalle de la Compra: 3 IdHerramienta Nombre Descripción Cantidad Costo Importe Herramienta Para Corte de Pasto  $\overline{20}$  $40\,$  $\mathbf{1}$ Tijeras para podar  $\overline{c}$ Pinzas Para cortar alambre, clavos, etc.  $\overline{2}$  $50^{1}$ 100  $\overline{\phantom{a}}$ Total de la compra: \$140 MXN

En la Figura 94 se muestra la consulta de *Compra de Herramientas* filtrada por fechas.

*Figura 94. Consulta de Compras por rango de fechas.*

En la Figura 95 se muestra la consulta de *Compra de Herramientas* filtrada por proveedor.

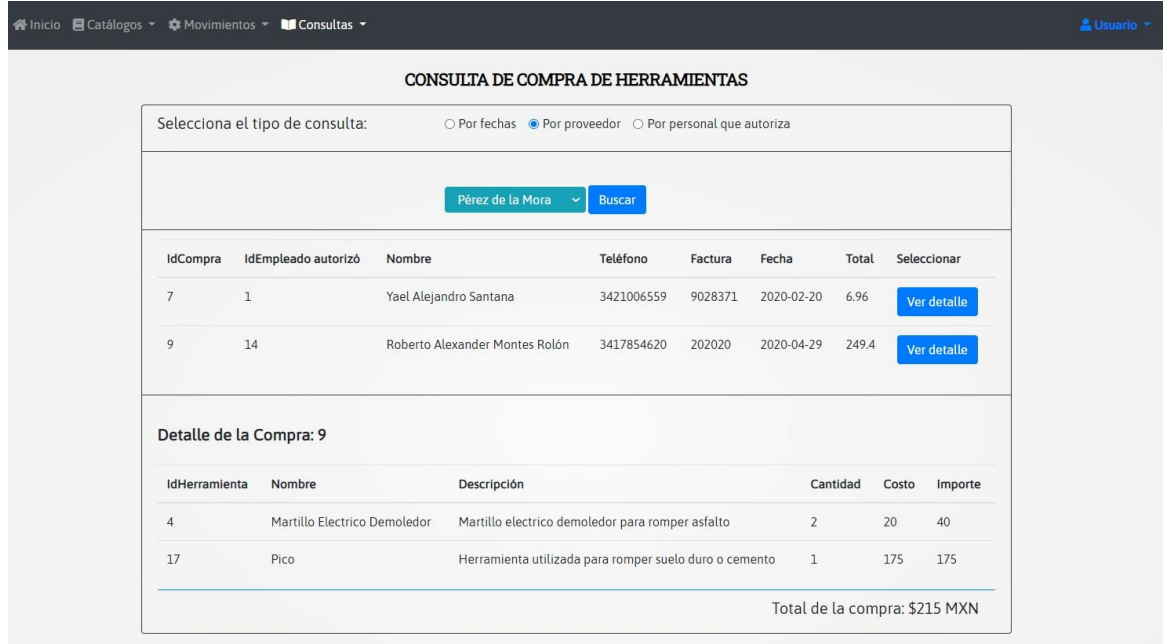

*Figura 95. Consulta de Compras por proveedor.*

En la Figura 96 se muestra la consulta de *Compra de Herramientas* filtrada por personal que autorizó.

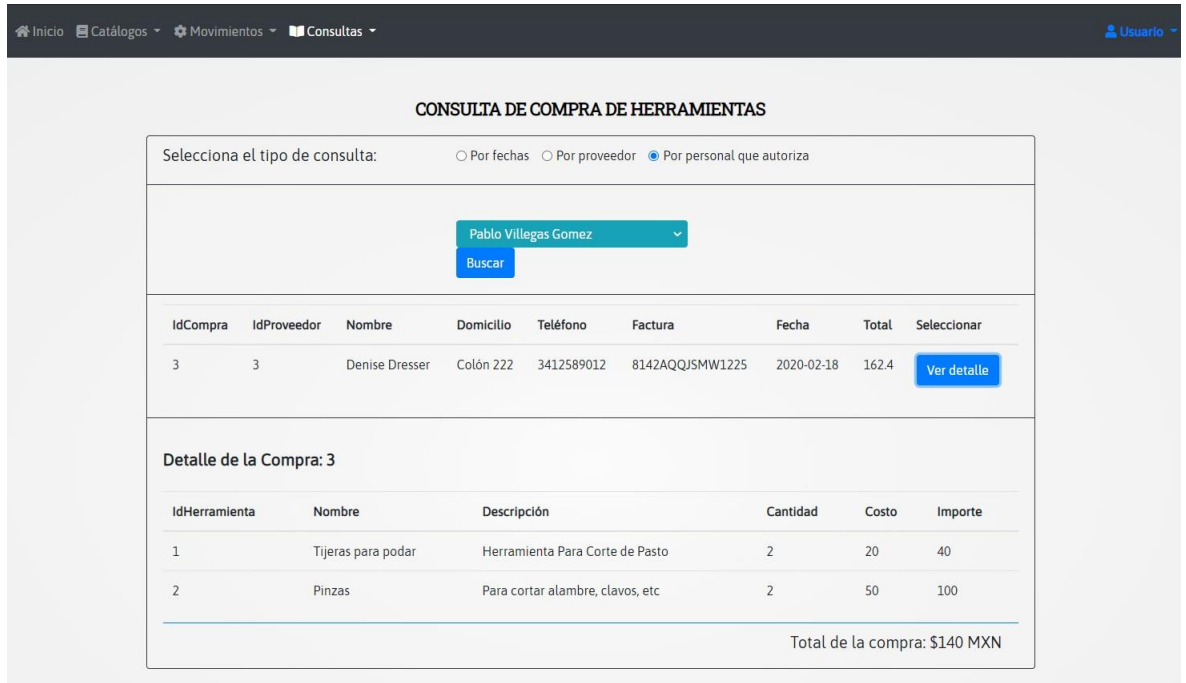

*Figura 96. Consulta de Compras por personal que autoriza.*

 $\begin{bmatrix} 83 \end{bmatrix}$ 

En la Figura 97 se muestra la consulta de *Devolución de Herramientas* filtrada por trabajos.

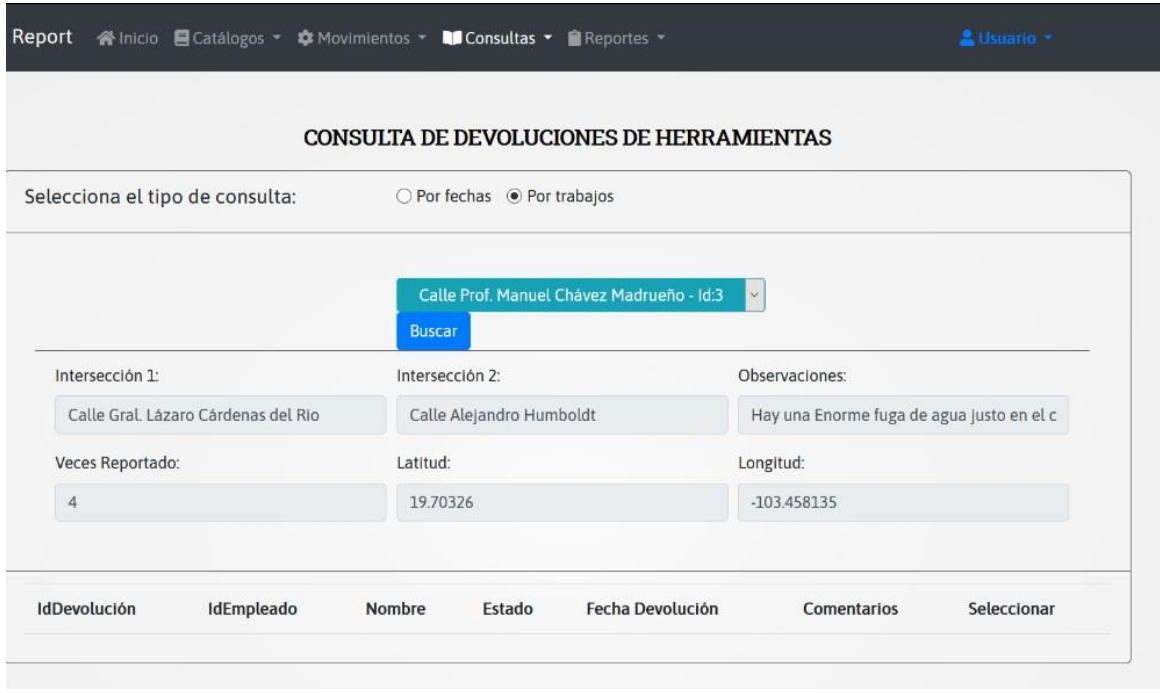

*Figura 97. Consulta de Devoluciones por trabajo.*

En la Figura 98 se muestra la consulta de *Baja de herramientas* filtrada por fechas.

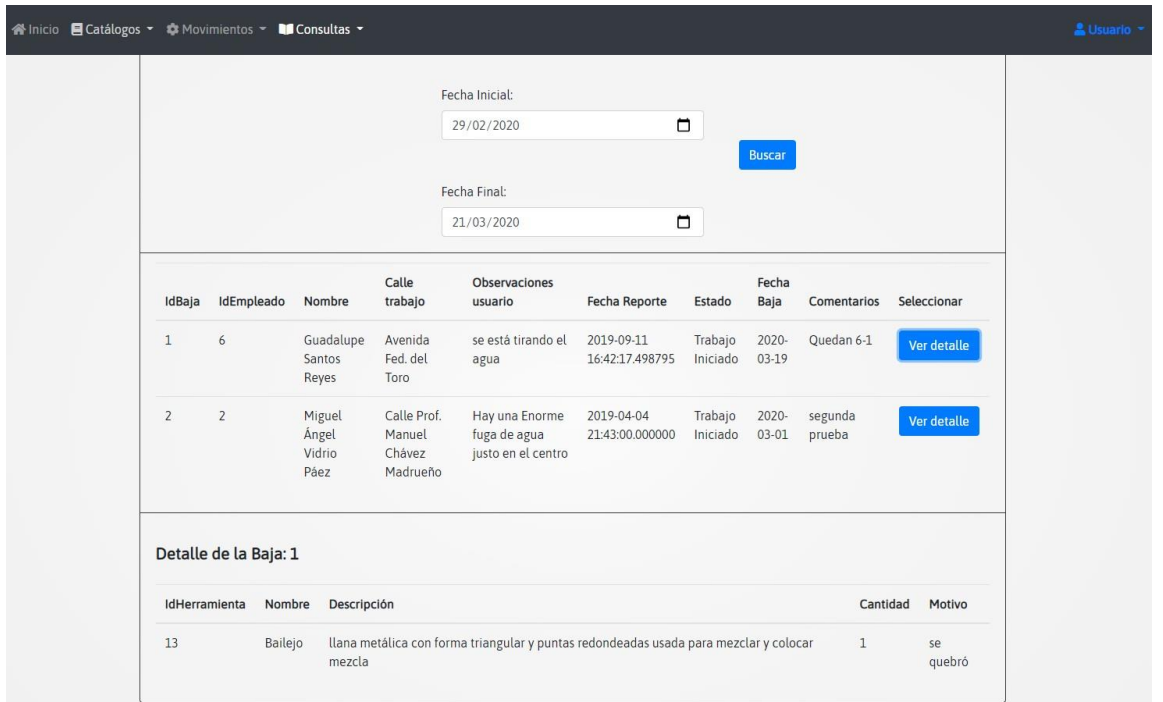

*Figura 98. Consulta de Bajas por fechas.*

84 }

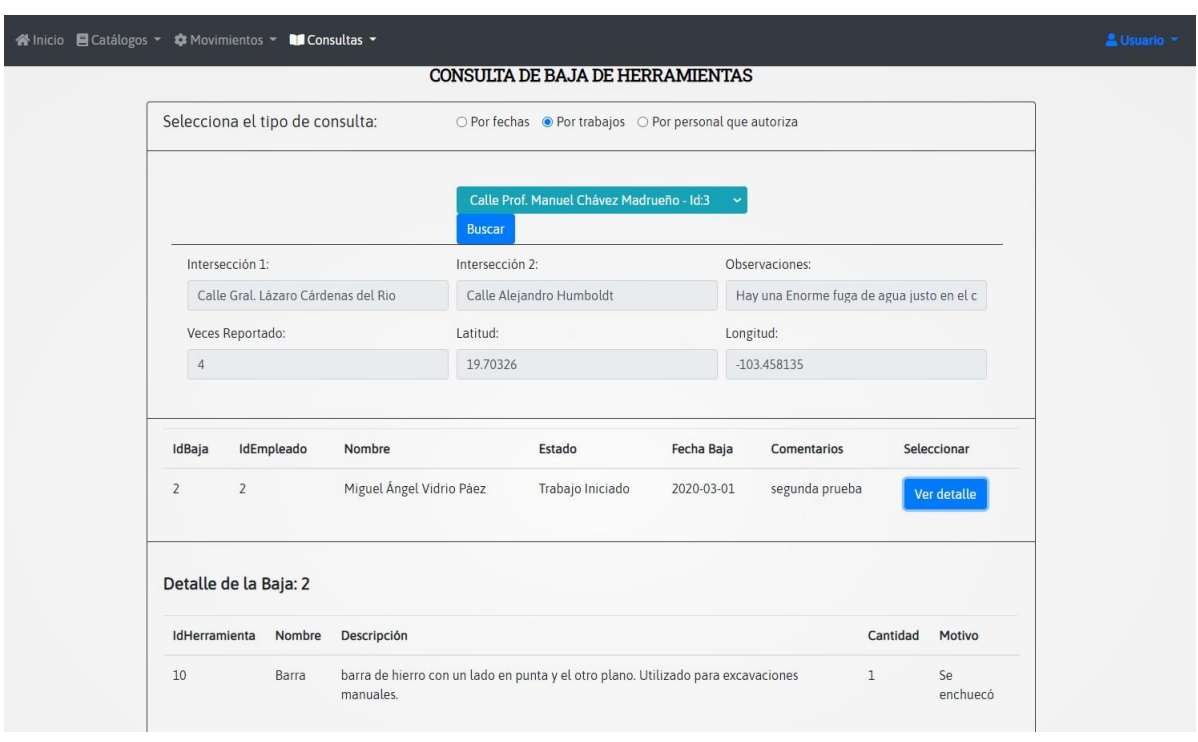

En la Figura 99 se muestra la consulta de *Baja de herramientas* filtrada por trabajos.

*Figura 99. Consulta de Bajas por trabajos.*

En la Figura 100 se muestra la consulta de *Baja de herramientas* filtrada por personal que autorizó.

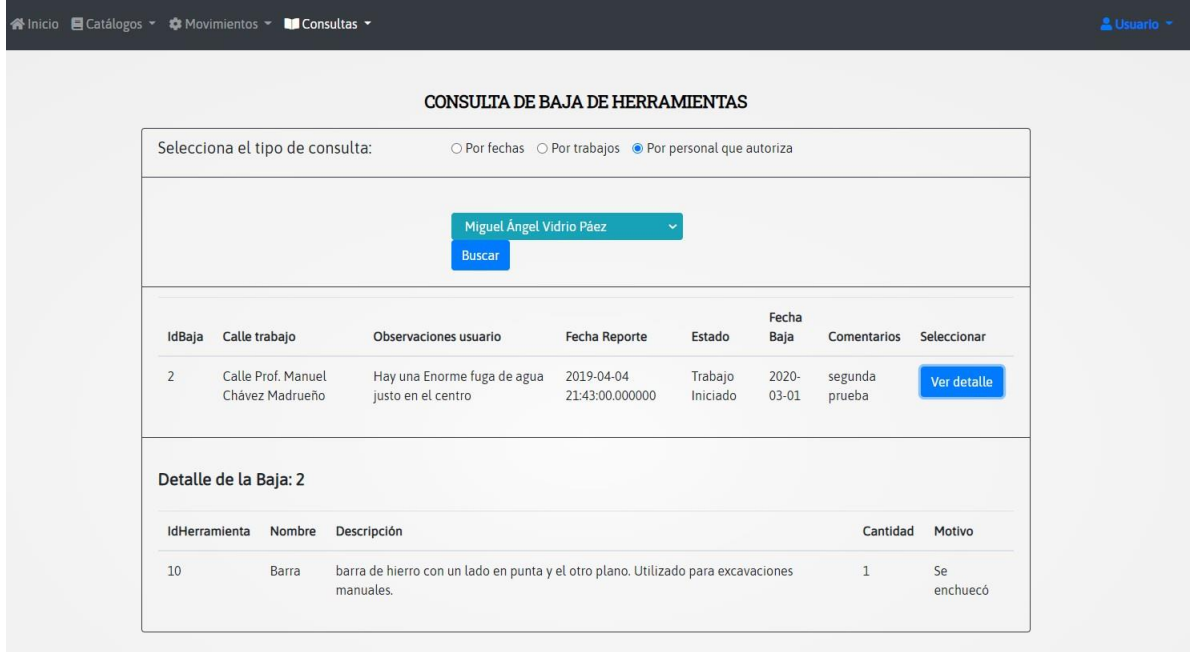

*Figura 100. Consulta de Bajas por personal que autoriza.*

### **8.1.2 Empleado**

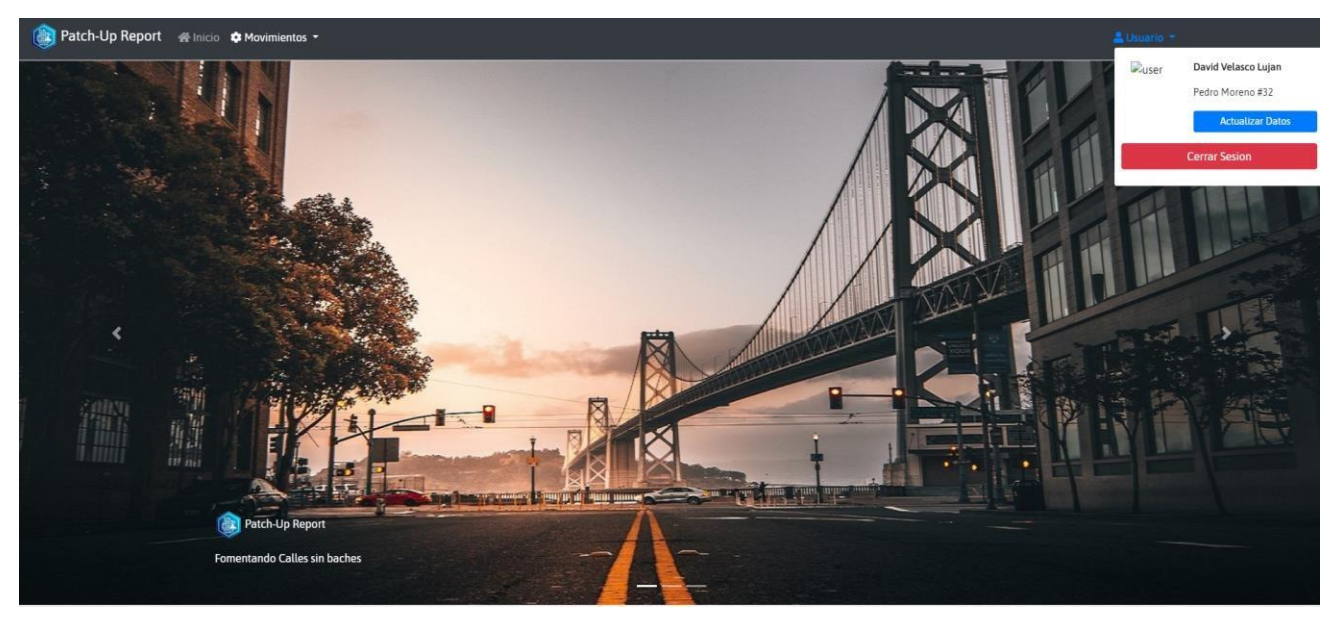

En la Figura 101 se muestra la vista principal de la aplicación Web para el *Empleado*.

*Figura 101. Vista principal del Empleado.*

#### *8.1.2.1 Menú*

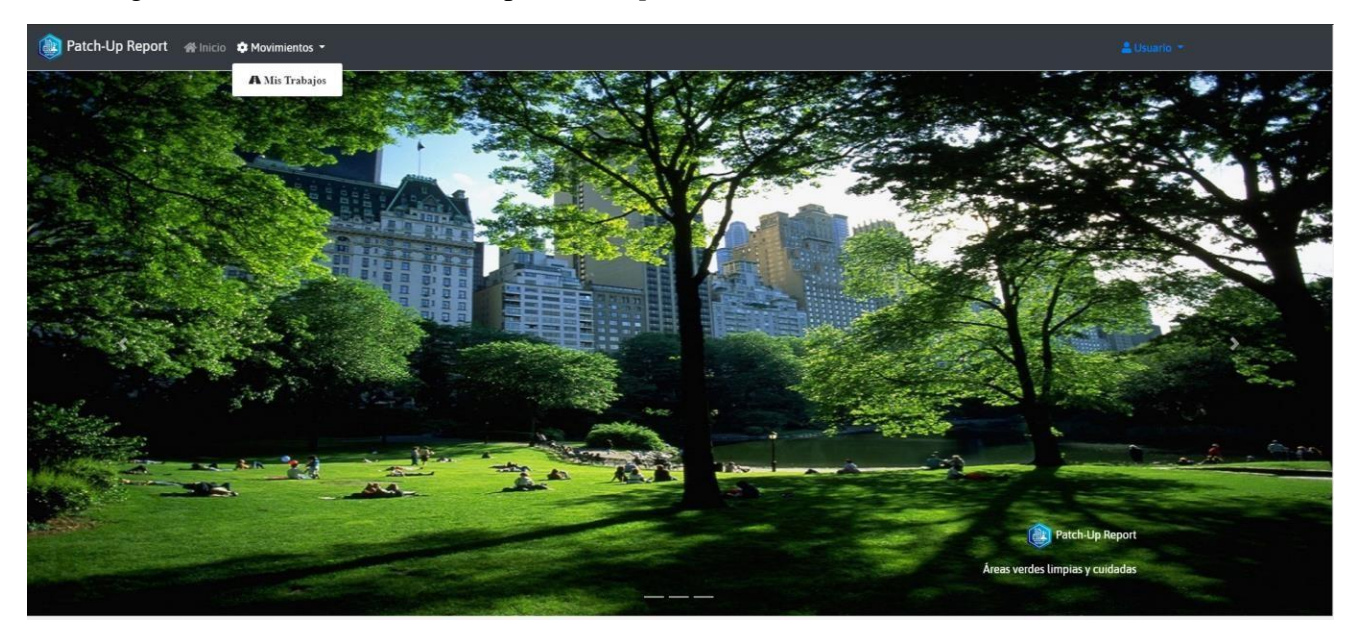

En la Figura 102 se muestra el menú para el *Empleado*.

*Figura 102. Menú - movimientos Empleado.*

#### *8.1.2.2 Movimiento*

En la Figura 103 se muestra el movimiento de *Reportes* para el perfil *Empleado*. Aquí se presentan los reportes asignados por el administrador al empleado, mismos que a su vez fueron realizados por usuarios a través de la aplicación móvil o el sistema Web.

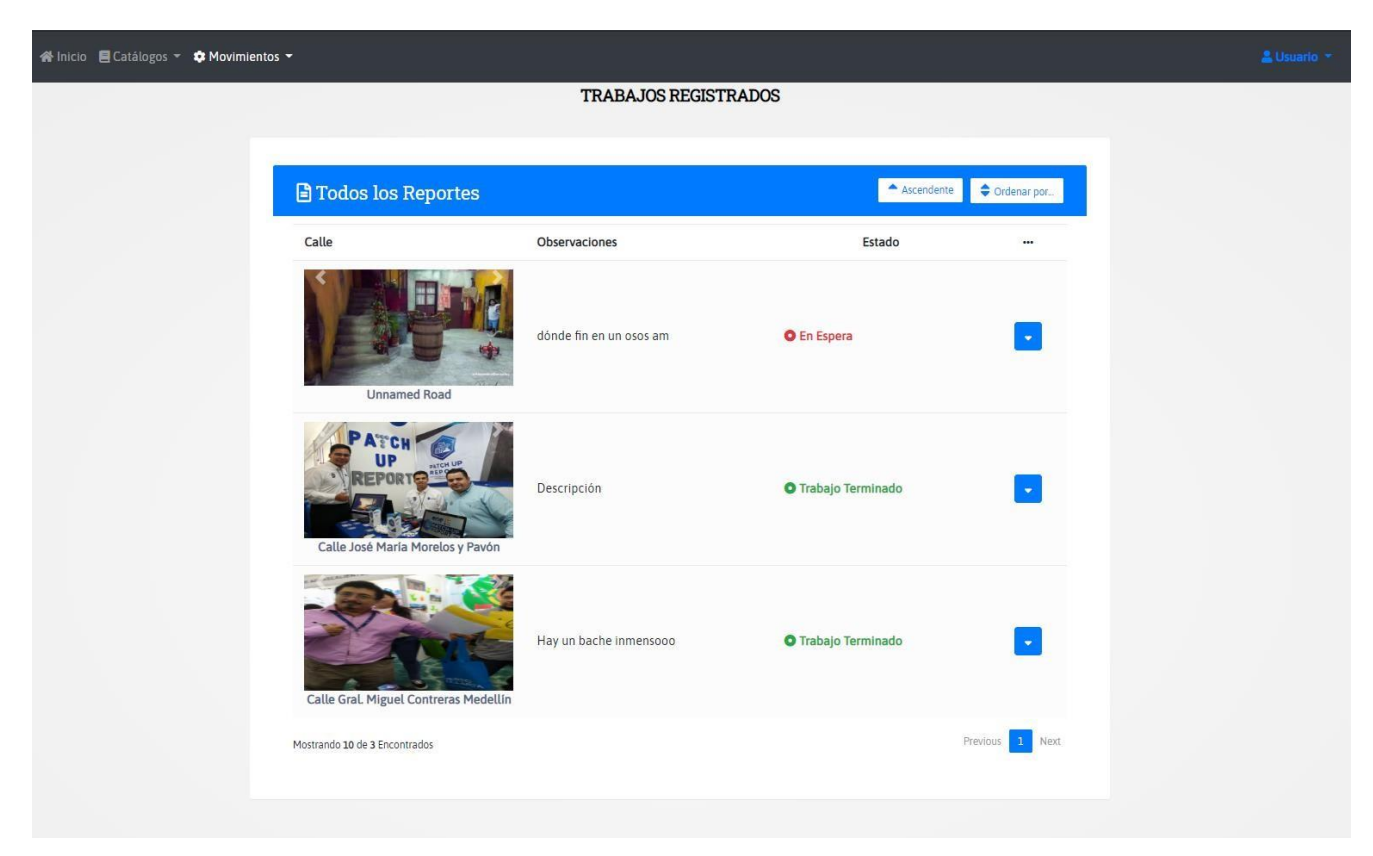

*Figura 103. Movimiento Reportes empleado.*

# **8.2 Aplicación móvil**

En la esta sección se presenta la aplicación móvil, la cual es de uso exclusivo para el usuario que reporta. Dentro de ella puede registrarse, acceder, realizar un reporte, consultarlos por diferentes métodos y consultar el seguimiento, entre otras opciones.

### **8.2.1 Usuario**

Desde este perfil, que es el usuario final, se puede hacer todo lo que se muestra a continuación.

#### *8.2.1.1 Pantalla de inicio de sesión*

En la Figura 104 se muestra la pantalla de inicio de sesión de la aplicación.

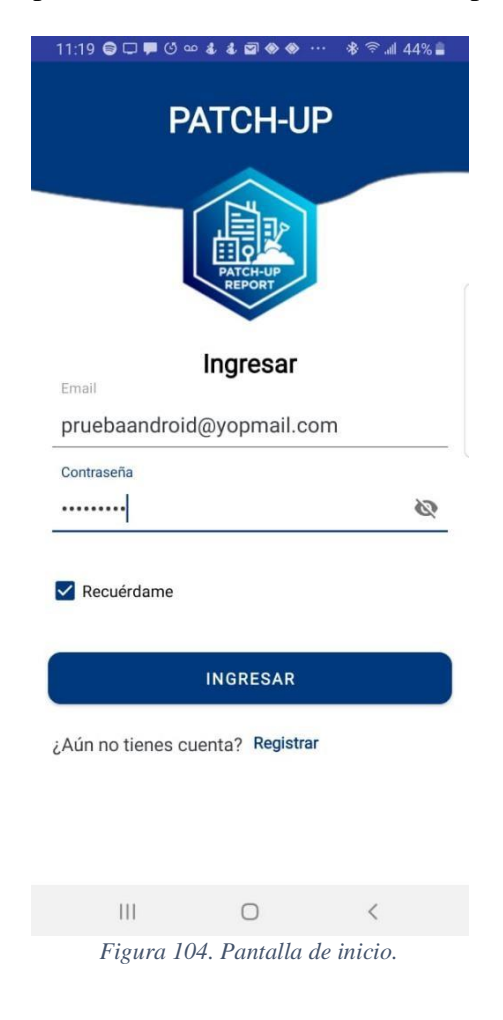

#### *8.2.1.2 Registrarse*

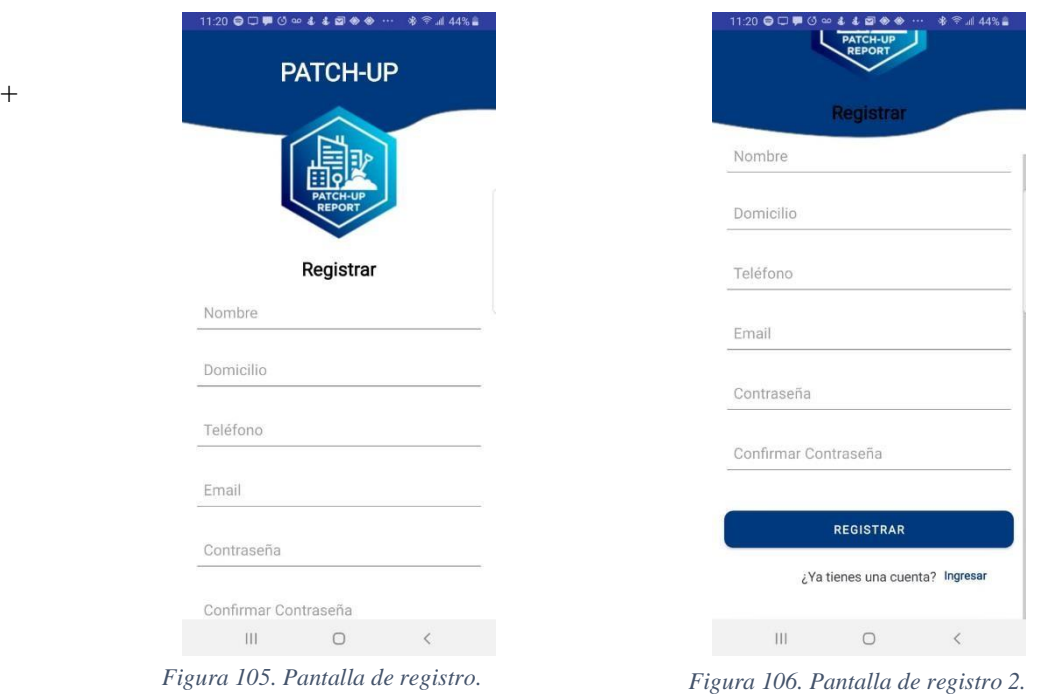

En las Figuras 105 y 106 se muestra la pantalla de registro.

*8.2.1.3 Solicitud de permisos.*

Cuando se inicia la aplicación por primera vez en un dispositivo, se ejecutan las solicitudes de permisos peligrosos. Ver en las Figuras 107, 108 y 109.

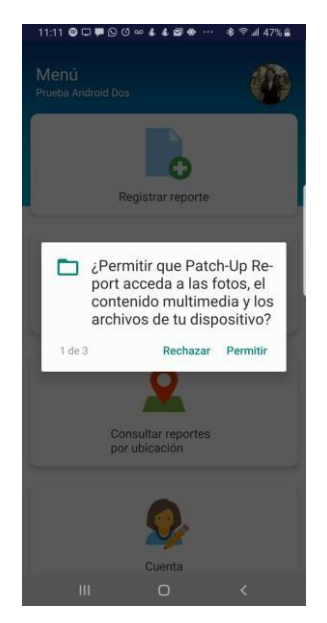

*Figura 109. Permiso archivos.*

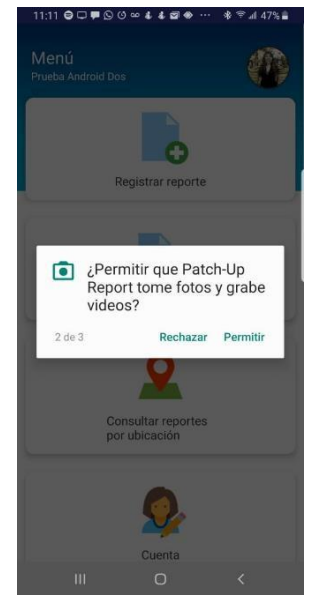

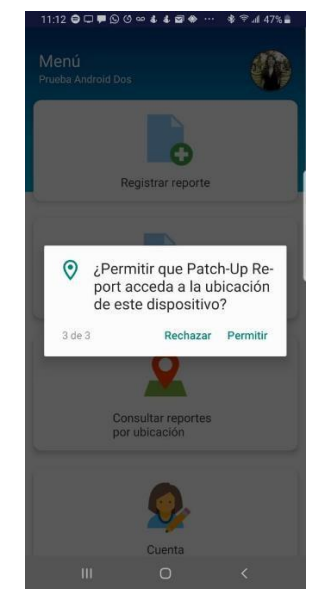

*Figura 107. Permiso cámara. Figura 108. Permiso ubicación.*

#### *8.2.1.3 Menú principal*

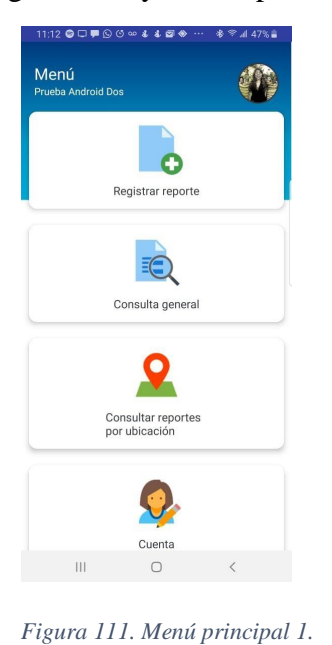

En las Figuras 110 y 111 se puede muestra el menú principal con las diferentes opciones.

Cerrar sesión  $\circ$  $\rm III$  $\,$   $\,$   $\,$ *Figura 110. Menú principal 2.*

 $\overline{\left\langle \right\rangle }$ 

 $-1100$ 

Cuenta

 $\bigcirc$ i

ت

Contáctanos

Acerca de.

**O** 

Ajustes

# *8.2.1.4 Movimiento reportar*

En las Figuras 112 y 113 se puede ver el movimiento *Reportar*.

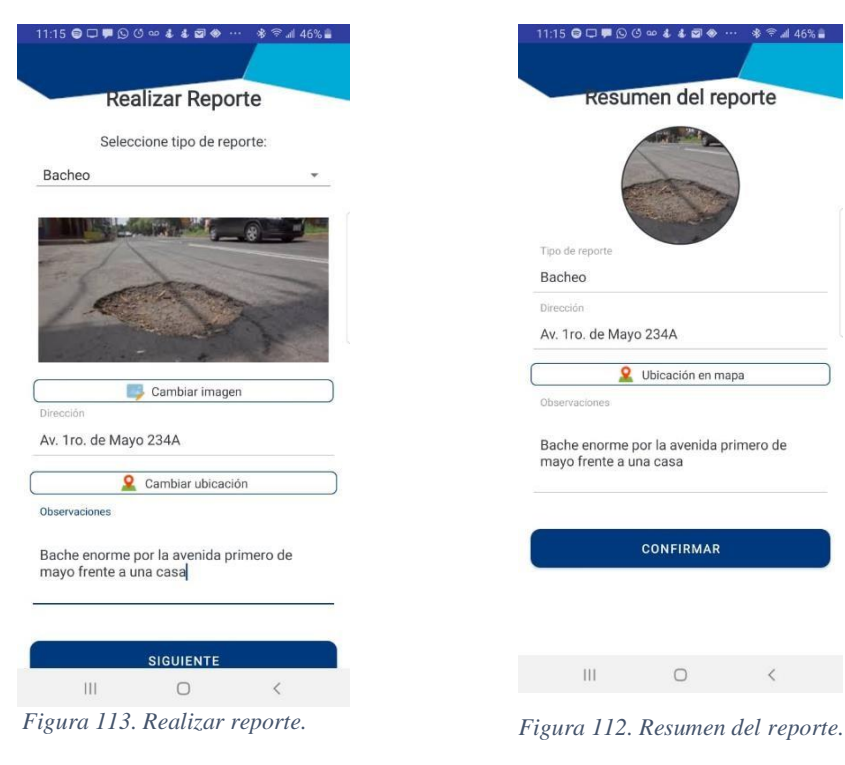

#### *8.2.1.5 Consulta general*

En la figura 114 se observa la consulta general de reportes realizados por el usuario autenticado.

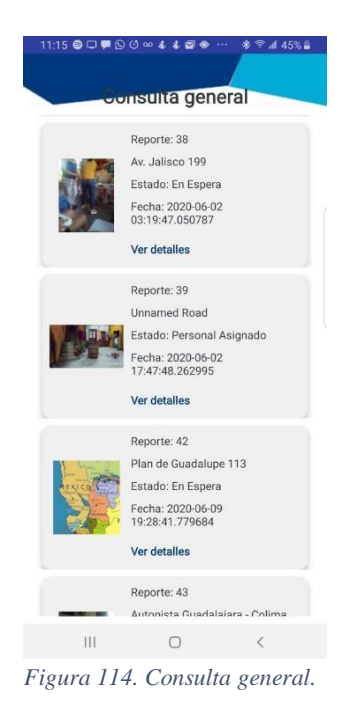

*8.2.1.6 Consulta por ubicación (mapa)*

En la Figura 116 se presenta la consulta general en el mapa donde fue hecho el reporte.

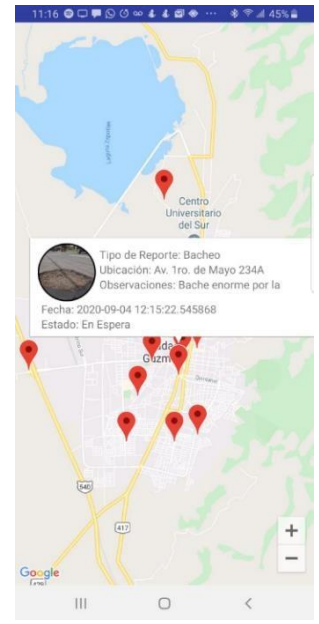

*Figura 115. Consulta en mapa.*

*8.2.1.7 Consultar detalles del reporte*

Una vez que el reporte fue atendido y solucionado por el personal asignado, se pueden consultar los resultados. Ver en la Figura 116.

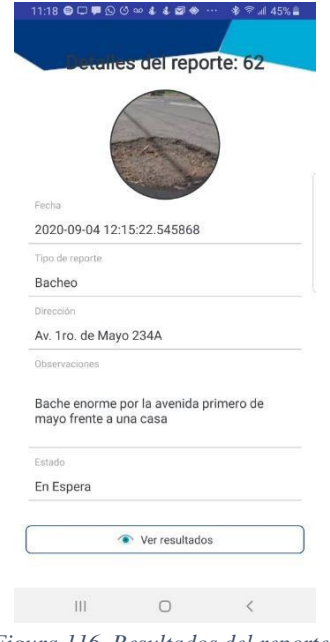

*Figura 116. Resultados del reporte.*

## *8.2.1.8 Actualizar información*

Al usuario se le permite actualizar los datos. Ver la pantalla en la Figura 117.

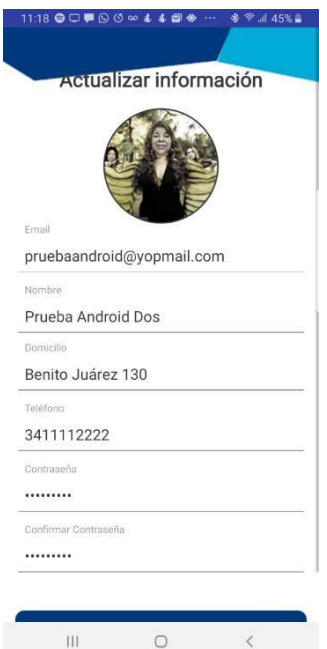

*Figura 117. Actualizar información.*

 $\begin{pmatrix} 92 \end{pmatrix}$ 

#### *8.2.1.9 Contáctanos*

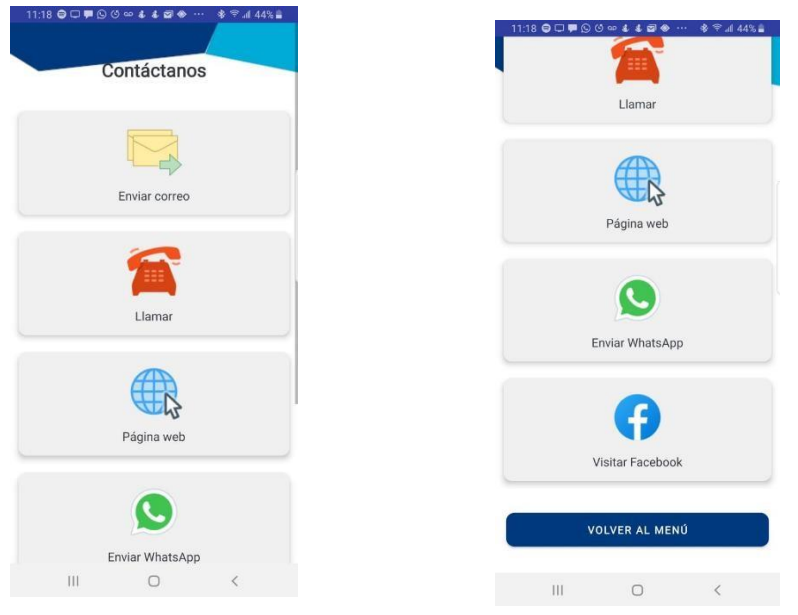

En las Figuras 118 y 119 se muestran las opciones dentro del menú "Contáctanos".

*Figura 119. Pantalla contacto. Figura 118. Pantalla contacto 2.*

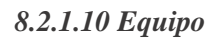

En la Figura 120 se presenta la actividad de la opción "Equipo"

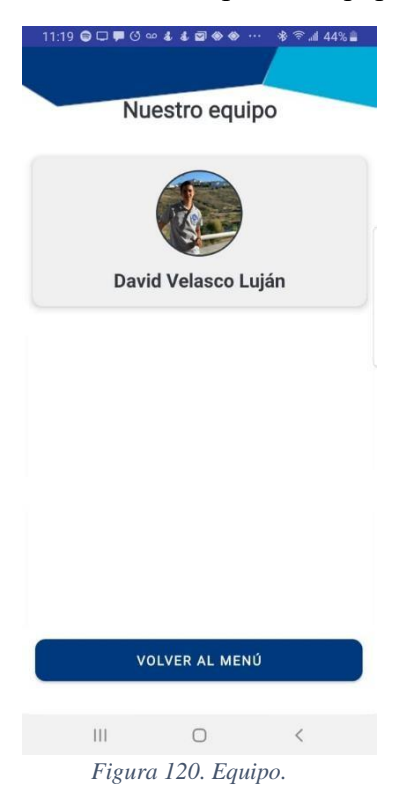

### *8.2.1.11 Ajustes*

Como se trata de una aplicación internacionalizada, se puede cambiar el idioma de la aplicación entre español e inglés. En la Figura 121 se presenta la actividad para cambiar el idioma; en la Figura 122 se observa que se cambió al idioma inglés.

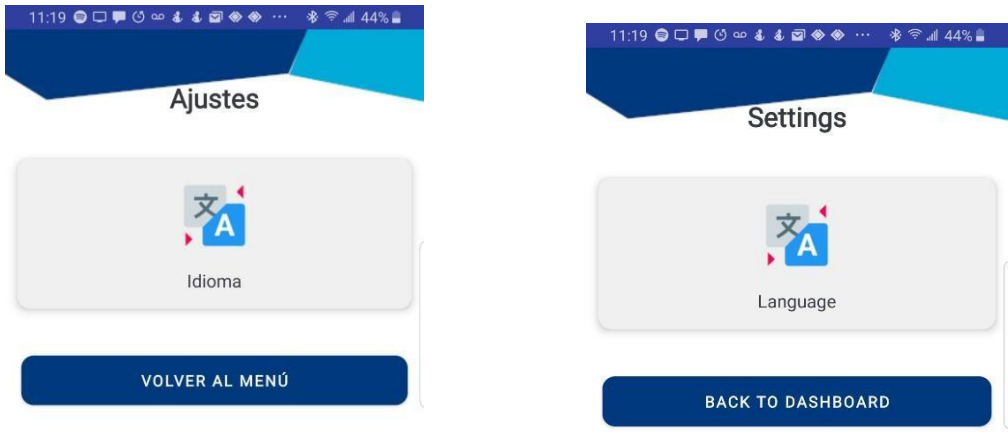

 $\vert\vert\vert$  $\bigcirc$  $\overline{\left\langle \right\rangle }$  $\mathop{\rm III}$  $\bigcirc$  $\langle$ *Figura 121. Idioma. Figura 122. Cambio a inglés.*

# **Capítulo 9. Temas de discusión**

Durante el desarrollo del sistema multiplataforma Web y móvil, se presentaron distintos problemas que se muestran a continuación, así como su respectiva solución.

# **9.1 Comunicación entre plataformas Web y móvil**

Al principio, se planteó usar el método *HTTP Handler* para comunicar la base de datos que se encuentra en un servidor Web y mostrar y manipular la información desde la aplicación móvil. Se realizó el registro de usuario por este método, pero después, por medio de investigación se encontró la librería Volley, la cual facilita la comunicación entre las plataformas mediante Web services.

Por ejemplo, sin la librería Volley, se tiene que crear un adaptador para ahí almacenar los datos de manera temporal, así como una clase específica para leer y escribir en la base de datos. En la Figura 123 se muestran imágenes del proceso para el registro sin el método.

| $-2$     |      |              | publication cannot second recognition to a                             |
|----------|------|--------------|------------------------------------------------------------------------|
| 17<br>18 |      |              | private static final String TAG = HttpHandler.class.getSimpleName();   |
| 19       |      | $\omega$ =   | public HttpHandler() {                                                 |
| 20       |      | A            | ł                                                                      |
| 21       |      |              |                                                                        |
| 22       |      | e            | public String makeServiceCall(String reqUrl) {                         |
| $23 -$   |      |              | String response = $null;$                                              |
| 24       |      | Ġ.           | $try$ {                                                                |
| 25       |      |              | URL url = $new$ URL $(\text{reqUn})$ ;                                 |
| 26       |      |              | HttpURLConnection conn = (HttpURLConnection) url.openConnection();     |
| 27       |      |              | conn.setRequestMethod("GET");                                          |
| 28       |      |              | // Leyendo la respuesta                                                |
| 29       |      |              | InputStream in = new BufferedInputStream(conn.getInputStream());       |
| 30       |      |              | $response = convertStreamToString(in);$                                |
| 31       |      | e            | } catch (MalformedURLException e) {                                    |
| 32       |      |              | Log.e(TAG, msg: "MalformedURLException: " + e.getMessage());           |
| 33       |      | H            | } catch (ProtocolException e) {                                        |
| 34       |      |              | Log.e(TAG, msg: "ProtocolException: " + e.getMessage());               |
| 35       |      | e            | } catch (IOException e) {                                              |
| 36       |      |              | Log.e(TAG, msg: "IOException: " + e.getMessage());                     |
| 37       |      | e.           | } catch (Exception e) {                                                |
| 38<br>39 |      | e            | Log.e(TAG, msg: "Exception: " + e.getMessage());<br>$\mathcal{F}$      |
| 40       |      |              | return response;                                                       |
| 41       |      | e.           | 1                                                                      |
| 42       |      |              |                                                                        |
|          | 43 @ |              | private String convertStreamToString(InputStream is) {                 |
| 44       |      |              | BufferedReader reader = new BufferedReader(new InputStreamReader(is)); |
| 45       |      |              | $StringBuilder$ sb = new $StringBuilder()$ ;                           |
| 46       |      |              | String line;                                                           |
| 47       |      |              | $try$ {                                                                |
| 48       |      |              | while $($ (line = reader.readLine()) != null) {                        |
| 49       |      |              | sb.append(line).append('n');                                           |
| 50       |      |              |                                                                        |
| 51       |      | Ġ            | } catch (IOException e) {                                              |
| 52       |      |              | e.printStackTrace();                                                   |
| 53       |      | e            | finally {                                                              |
| 54       |      | Ġ            | try f                                                                  |
| 55       |      |              | is.close()                                                             |
| 56       |      | e            | } catch (IOException e) {                                              |
| 57       |      |              | e.printStackTrace();                                                   |
| 58<br>59 |      | Ĥ            | $\mathcal{E}$                                                          |
| 60       |      |              | return sb.toString();                                                  |
| 61       |      | e            | $\rightarrow$                                                          |
| €2       |      | $\mathbf{1}$ |                                                                        |
|          |      |              |                                                                        |

*Figura 123. Método HTTP Handler*

95 ]
En la Figura 124 se observa que también se crea un archivo java donde se especifica la ubicación del servicio Web, así como los campos que leerá e insertará en la base de datos una vez que esté preparado.

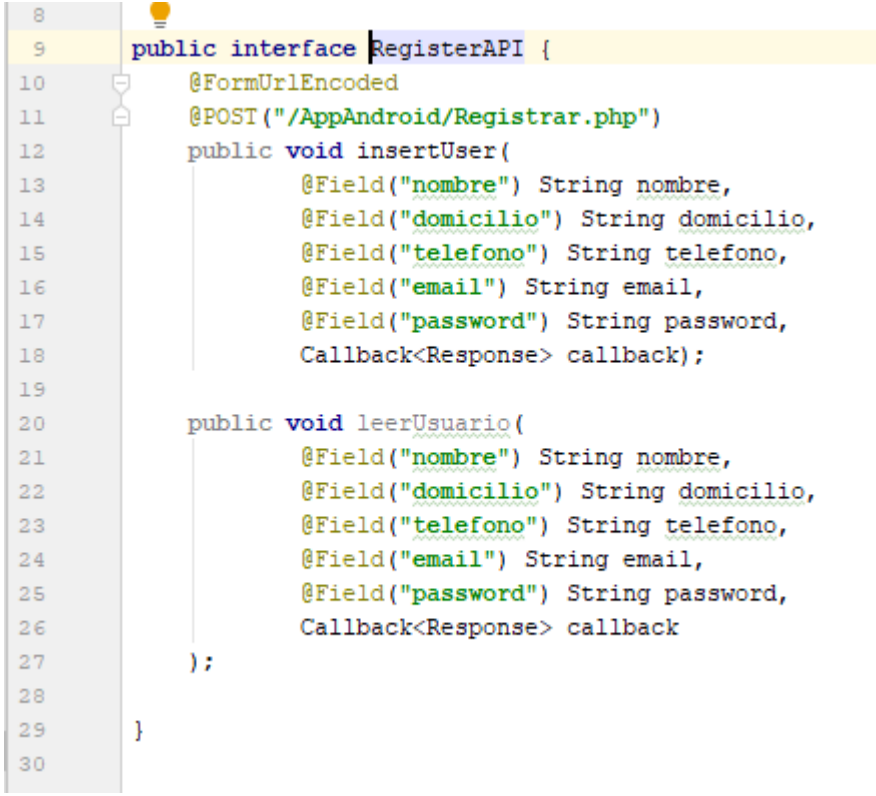

*Figura 124. Archivo API.*

En la Figura 125 se muestra la diferencia del proceso, en esa parte se muestra el proceso de inicio de sesión de la aplicación, pero implementando la librería Volley, ahí se puede ver la diferencia, ya que únicamente se hace uso de dos métodos; *onResponse* y *onError*.

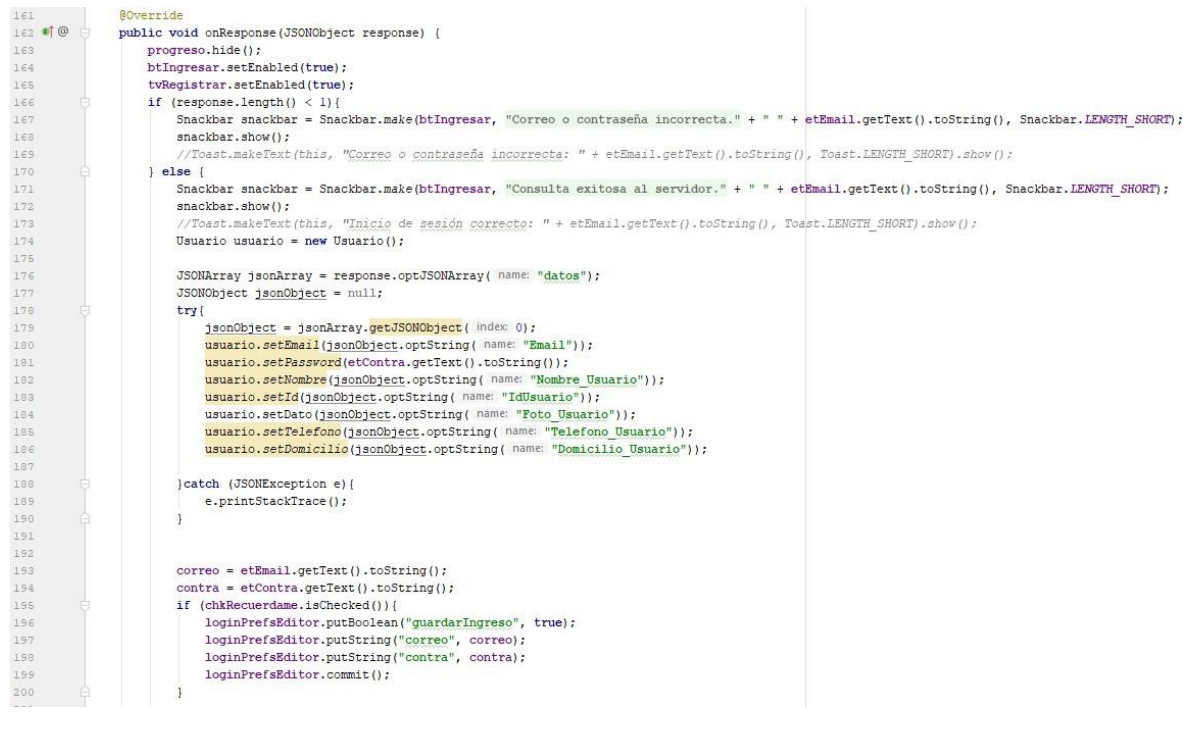

*Figura 125. Uso de Volley*

### **9.2 Diseño responsivo móvil**

Los diseños se realizaron con ayuda del software *Adobe XD*. Como se puede ver en la Figura 126. En ese software se había diseñado un dashboard (menú principal) con dos columnas, pero a la hora de pasarlo a Android Studio y realizar pruebas en dispositivos físicos y emuladores digitales con diferentes tamaños de pantalla, se detectó que este diseño no era óptimo en pantallas chicas.

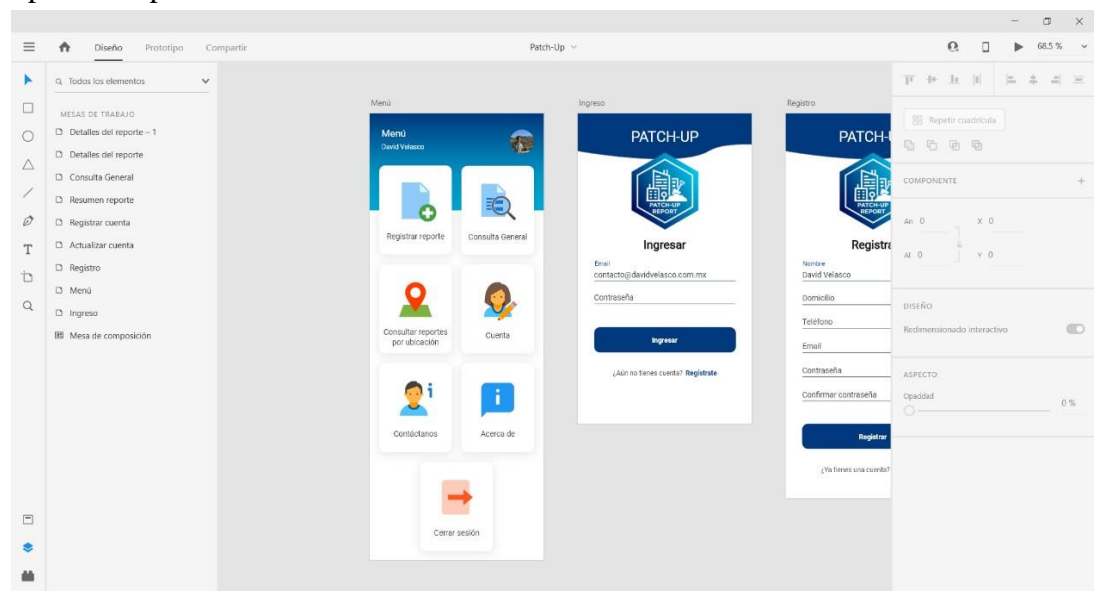

*Figura 126. Uso de Adobe XD.*

97

Para corregir estos errores en Android Studio se usó una condición de diseño, la cual se hace implementando dos Layouts, uno para el uso de pantallas con anchura mayor a 500dp y otra, para las anchuras menores. Ver en la Figura 127 el uso de estas layouts.

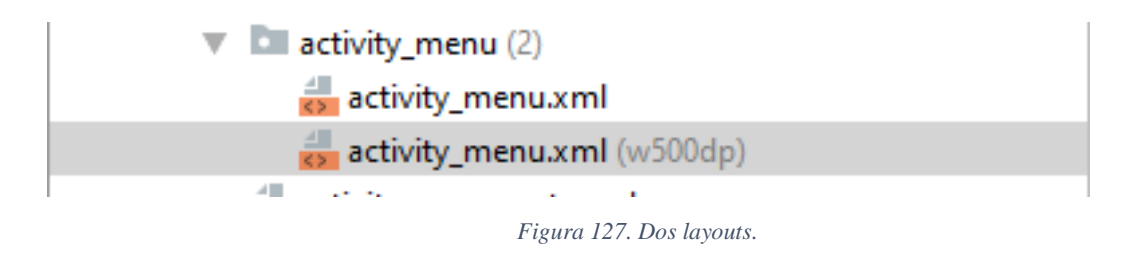

En la Figura 128 se presenta ver el diseño para las pantallas con anchura de pantalla mayor a 500dp, en la cual el dashboard (menú principal) consta de dos columnas, tal como se diseñó en Adobe XD. En este ejemplo se puede ver desde un emulador de un dispositivo Nexus con medidas de pantalla **800**x1280dpi, es decir, uno de 7 pulgadas.

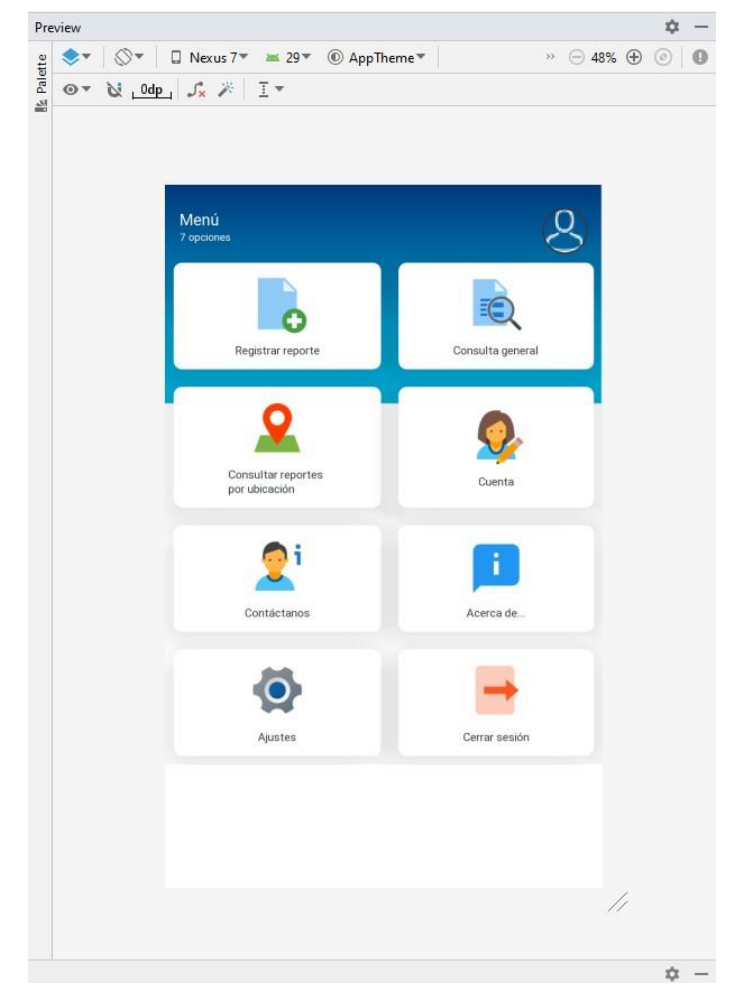

*Figura 128. Diseño para pantallas con anchura mayor a 500dp.*

98

Para las pantallas pequeñas, con anchura mayor a la mencionada, se optó por dejar una sola columna por renglón que abarca el ancho total de la pantalla. Esto se puede observar en la Figura 129, el cual es un dispositivo físico con una pantalla de 5 pulgadas.

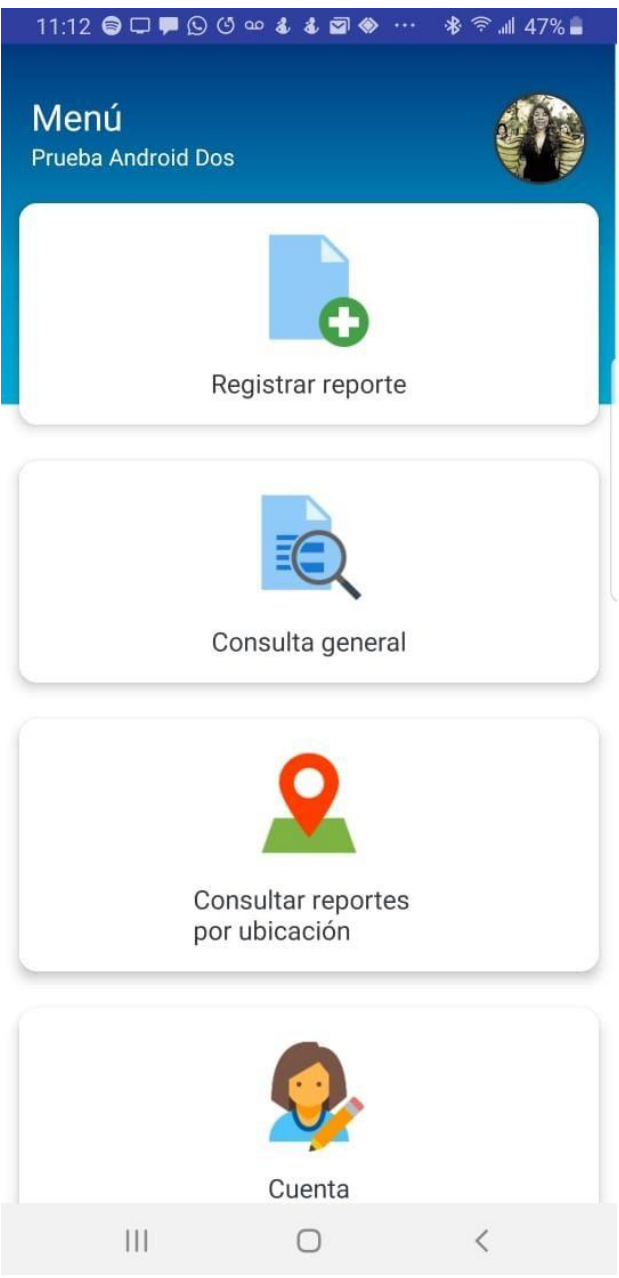

*Figura 129. Menú para pantallas pequeñas.*

Asimismo, los diseños funcionan de la misma manera, cuando se coloca el teléfono en posición horizontal o vertical, se cambia el diseño dependiendo de la nueva anchura.

### **9.3 Imágenes desde servidor sin ayuda de librerías**

Al principio, antes de hacer uso de la librería Glide, en las primeras pruebas del prototipo, se usó la manera primitiva de traer imágenes desde el servidor a la aplicación a través del servicio Web; ahí con ayuda de JSON, se convertía la imagen a formato base64, y una vez consultado el servicio Web, se hacía la conversión de nuevo, pero ahora se pasaba del formato base64 a imagen. Por ejemplo, en la Figura 130 se presenta un fragmento del código de una imagen en ese formato.

#### Fragmento del código de una imagen en formato base64

ImrAkKBAEDghD2fRcSQEEQQUGi4ADvjPCM/vu9Vb/bnV6Srrp1K8m9lfP9nM/x2Lnppbq6+ AIgiAIgiAIgiAoti6JgwIagiAIgiAIgiAIgiAIgiAIshYvlUVAAQ1BEARBEARBEARBEARBEARZi5f IgiAIgiAIgiAIgiBr8VJZBBTQEARBEARBEARBEARBEARBkLV4qSwCCmgIgiAIgiAIgiAIgiAIg IIga/FSOQTePQfgl4aAAhqCIAiCIAiCIAiCIAiCIAiyFi+VA/DWORz+swAooCEIgiAIgiAIgiAIgiA IgiBr8VJZhMIpoB+ud1/dhg/1GHbL1M03T9/2wMvDa9Z98r6HH4scBkEQBEEQBEEQBEEQ BEEQBGkiXiqL4HIBfd/Dj91X7+labV/8x5vzfzNp data:image/png;base64,iVBORw0KGgoAAAANSUhEUgAAB4AAAAOqCAIAAADyuN/SAAA AP+lSURBVHhe7L0JfBRV3v3dsz2zP446isuogzNsyg7iCoIKokBYg4DIIrIoAsqqsskSEAwYIb AAXNSR0IArs4c6QAAAARnQU1BAACxjwv8YQUAAAAJcEhZcwAADsMAAA7DAcdvqGQA iDIWrxUjmL+/Pk8RYECGoIgCIIgCIIgCIIgCIIgCLIWL5XDmR+A/384KKAhCIIgCIIgCIIgCIIgC KIqCAhiAIgiAIgiAIgiAIgiAIgqzFS2URUEBDEARBEARBEARBEARBEARB1uKlsggooCEIgiA 9ZJcdt3X62HIAiCIAiCIAiCIAiCIAiCIMh1+coDAAAAAAAAAAAAAAAAAIWAr+ZDdSEIgiAIgi

*Figura 130. Imagen en base64.*

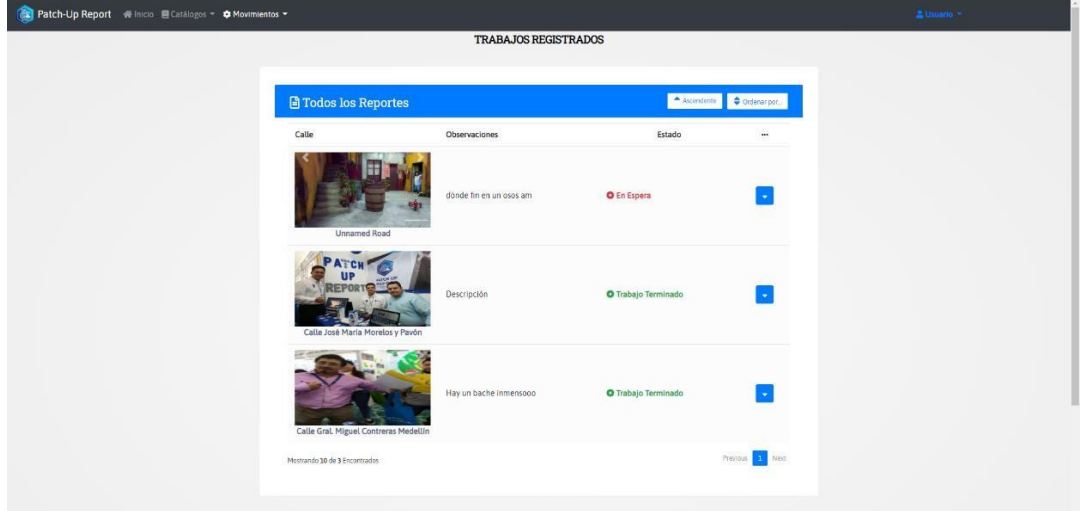

En la Figura 131 se presenta la misma imagen de la Figura 130, pero ahora se puede ver de forma normal, es decir, no está en formato base64.

*Figura 131. Imagen sin base64.*

Para solucionar este problema, que a su vez ocasionaba un mayor tráfico de datos por la red, se usó la librería Glide, a la cual, para hacer una consulta de imagen alojada en algún servidor remoto, solo se le proporciona la dirección y el lugar donde se mostrará dicha imagen traída. Ver en el ejemplo de la Figura 132, la cual consulta al servidor la imagen del reporte y la muestra en un *ImageView*.

```
Reporte reporte = reporteLista.get(position);
Glide.with(mCtx)
        .load(reporte.getRutaImagen())
        .into(holder.idImagen);
```
*Figura 132. Mostrando imagen con librería Glide.*

# **Capítulo 10. Conclusiones**

Con el desarrollo de la presente tesis, se logró el objetivo de realizar un sistema multiplataforma (Web y móvil, en este caso), la cual permite gestionar de manera eficiente y eficaz los reportes realizados por usuarios, así como las acciones de mantenimiento en ciudades, empresas o instituciones públicas o privadas.

Además, uno de los principales objetivos es que mejore la infraestructura pública y privada dependiendo donde se implemente el proyecto, conservando las inversiones en construcciones y equipos disminuyendo además los riesgos por accidentes.

El presente proyecto fue aprobado por parte del H. Ayuntamiento de Zapotlán el Grande, así como también se logró integrar a pequeños industriales de la región para su implementación en un futuro inmediato, ya que se valoró su eficiencia y funcionalidad a través de varias pruebas. Por el momento se encuentra en una etapa de negociación para su implementación.

Con el desarrollo de este proyecto se reforzaron habilidades y conocimientos de temas vistos a lo largo del curso de la carrera de Ingeniería Informática, pero también se aprendieron nuevos frameworks y tecnologías innovadoras del mercado, así como diferentes lenguajes de programación.

## **Capítulo 11. Referencias bibliográficas**

- Andersson, David. "HTML5, XHTML 2 and the future of the Web". Digital Web Magazine, 10 abril, 2007. [http://www.digitalWeb.com/articles/html5\\_xhtml2\\_and\\_the\\_future\\_of\\_the\\_Web/](http://www.digitalweb.com/articles/html5_xhtml2_and_the_future_of_the_web/)
- Android. (2020). *Introducción a las animaciones*. 20-08-2020, de Android Studio Sitio Web: https://developer.android.com/training/animation/overview?hl=es-419
- Arias, M. Á. (2017). *Aprende Programacion Web con PHP y MySQL: 2ª Edicion*. IT campus Academy.
- Arias, Á. (2014). *Bases de Datos con MySQL: 2ª Edición*. IT Campus Academy.
- Aubry, C. (2012). *HTML5 y CSS3-Revolucione el diseño de sus sitios Web*. Ediciones ENI.
- Bouskela, M., Casseb, M., Bassi, S., De Luca, C. y Facchina, M. (2016). La ruta hacia las Smart Cities: Migrando de una gestión tradicional a la ciudad inteligente. Banco Interamericano de Desarrollo (BID) Recuperado el 29 de Diciembre de 2017 de [https://publicat](https://publicat/) ions.iadb.org/bitstream/handle/11319/7743/La-ruta-hacia-las-smartcities-Migrando-de-una- gestion-tradicional-a-la-ciudad-inteligente.pdf
- Brent, K. (2014). Generación de una API de cliente JavaScript para un servicio de integración.
- Deitel, H. M., & Deitel, P. J. (2003). *Como programar en Java*. Pearson Educación.

Firebase. (2019). *Iniciando con Firebase*. 20-08-2020, de Google Sitio Web: https://firebase.google.com/docs/android/setup?hl=es

- Franganillo, J. (2011). Html5: el nuevo estándar básico de la Web. *Anuario ThinkEPI*, *5*(1), 261-265.
- Gauchat, J. D. (2012). *El gran libro de HTML5, CSS3 y Javascript*. Marcombo.
- Gironés, J. T. (2012). El Gran Libro de Android (Segunda edición ed.). *Barcelona, España: Grupo Editor Alfaomega*.
- COBO, Á., GÓMEZ, P., PÉREZ, D., & ROCHA, R. (2005). PHP y MySQL Tecnologías para el desarrollo de aplicaciones Web, 497.
- Keith, J., & Andrew, R. (2010). *HTML5 for Web designers* (Vol. 1). New York, NY: A Book Apart.
- Lee, D. (2017). Garmin | What is GPS? Obtenido de https://goo.gl/LcwM5r

Mayavsky, M. (2013). Economía de las Nubes: La computación en la nube, desde el lejano ayer, por el profundo hoy y el distante mañana. Grin Publishing: USA. Recuperado de ht[tp:www.grin.com/es/e-book/313242/economía-de-las-nubes.](http://www.grin.com/es/e-book/313242/economía-de-las-nubes)

Muñoz, V. J. E. (2012). *HTML, presente y futuro de la Web*. Vicente Javier Eslava Muñoz.

PhilJay. "PhilJay/MPAndroidChart." GitHub, 01 Agosto. 2020, github.com/PhilJay/MPAndroidChart

Mariño, R. (2015). *Metodología y técnicas para la implementación de sitios Web y para el diseño gráfico*. Ideasropias Editorial.

## **Anexos**

### **Adapter.java**

```
package com.example.patch_up;
import android.content.Context; 
import android.content.Intent; 
import android.view.LayoutInflater; 
import android.view.View;
import android.view.ViewGroup; 
import android.widget.ImageView; 
import android.widget.TextView;
import androidx.cardview.widget.CardView;
import androidx.recyclerview.widget.RecyclerView;
import com.bumptech.glide.Glide;
import com.google.android.material.snackbar.Snackbar;
import java.util.List;
public class Adapter extends RecyclerView.Adapter<Adapter.ReporteViewHolder> {
    private Context mCtx;
    private List<Reporte> reporteLista;
    public Adapter(Context mCtx, List<Reporte> reporteLista) {
        this.mCtx = mCtx;
        this.reporteLista = reporteLista;
    }
    @Override
    public ReporteViewHolder onCreateViewHolder(ViewGroup parent, int viewType) {
        LayoutInflater inflater = LayoutInflater.from(mCtx);
        View view = inflater.inflate(R.layout.list_layout, parent, false); 
        return new ReporteViewHolder(view);
    }
        @Override
    public void onBindViewHolder(ReporteViewHolder holder, int position) { 
        Reporte reporte = reporteLista.get(position);
        Glide.with(mCtx)
                .load(reporte.getRutaImagen())
                .into(holder.idImagen);
```

```
holder.tvIdReporte.setText(mCtx.getString(R.string.consulta_reporte) + ":
" + reporte.getIdReporte()); 
        holder.tvCalle.setText(reporte.getCalle());
       holder.tvFecha.setText(mCtx.getString(R.string.consulta_fecha) + ": " + 
reporte.getFecha());
        holder.tvEstado.setText(mCtx.getString(R.string.consulta_estado) + ": " + 
reporte.getEstado());
       holder.tvIdll.setText(reporte.getIdReporte());
    }
   @Override
   public int getItemCount() {
        return reporteLista.size();
    }
   // Provide a reference to the views for each data item
    // Complex data items may need more than one view per item, and
    // you provide access to all the views for a data item in a view holder
   class ReporteViewHolder extends RecyclerView.ViewHolder {
        TextView tvIdReporte, tvCalle, tvFecha, tvEstado, tvIdll; 
        ImageView idImagen;
        CardView cardView;
       public ReporteViewHolder(View itemView){
            super(itemView);
            tvIdReporte = itemView.findViewById(R.id.tvIdReportell);
            tvCalle = itemView.findViewById(R.id.tvCallell); 
            tvFecha = itemView.findViewById(R.id.tvFechall); 
            tvEstado = itemView.findViewById(R.id.tvEstadoll); 
            tvIdll = itemView.findViewById(R.id.tvIdll); 
            idImagen = itemView.findViewById(R.id.idImagenll); 
            cardView = itemView.findViewById(R.id.cardView);
            cardView.setOnClickListener(new View.OnClickListener() { 
                @Override
                public void onClick(View v) {
                    Snackbar snackbar = Snackbar.make(cardView, "Click en: " +
tvCalle.getText().toString(), Snackbar.LENGTH_LONG);
                    snackbar.show(); 
                    iniciarActividad(tvIdll.getText().toString());
                }
           });
        }
   }
   public void iniciarActividad(String idReporte){
        Intent intent = new Intent(mCtx, DetallesActivity.class); 
        intent.putExtra("IdReporte", idReporte); 
       mCtx.startActivity(intent);
   }
}
```
### **activity\_resultados.xml**

```
<?xml version="1.0" encoding="utf-8"?>
<androidx.constraintlayout.widget.ConstraintLayout 
xmlns:android="http://schemas.android.com/apk/res/android"
    xmlns:app="http://schemas.android.com/apk/res-auto"
    xmlns:tools="http://schemas.android.com/tools"
    android:layout_width="match_parent" 
    android:layout_height="match_parent" 
    tools:context=".ResultadosActivity" 
    android:background="@drawable/fondodos">
    <ScrollView
        android:layout_width="match_parent" 
        android:layout_height="match_parent" 
        android:layout_marginStart="0dp" 
        android:layout_marginTop="0dp" 
        android:layout_marginEnd="0dp" 
        android:layout_marginBottom="0dp" 
        app:layout_constraintBottom_toBottomOf="parent" 
        app:layout_constraintEnd_toEndOf="parent" 
        app:layout_constraintStart_toStartOf="parent" 
        app:layout_constraintTop_toTopOf="parent">
        <LinearLayout
            android:layout_width="match_parent" 
            android:layout_height="match_parent" 
            android:orientation="vertical">
            <RelativeLayout 
                android:layout_marginTop="40dp" 
                android:layout_marginLeft="20dp" 
                android:layout_marginRight="20dp" 
                android:layout_width="match_parent" 
                android:layout_height="wrap_content">
                <TextView
                    android:id="@+id/tvIdReporte" 
                    android:layout_width="wrap_content" 
                    android:layout_height="wrap_content" 
                    android:layout_alignWithParentIfMissing="false" 
                    android:layout_centerHorizontal="true" 
                    android:fontFamily="@font/roboto" 
                    android:text="@string/resultados_reporte" 
                    android:textColor="@color/primariotres" 
                    android:textSize="24sp" 
                    android:textStyle="bold"/>
            </RelativeLayout>
            <RelativeLayout 
                android:layout_width="match_parent" 
                android:layout_height="wrap_content" 
                android:layout_marginLeft="20dp" 
                android:layout_marginTop="20dp" 
                android:layout_marginRight="20dp">
                <TextView
                    android:id="@+id/tvAntes" 
                    android:layout_width="wrap_content"
```

```
android:layout_height="wrap_content" 
                    android:layout_alignWithParentIfMissing="false" 
                    android:fontFamily="@font/roboto" 
                    android:text="@string/antes" 
                     android:textColor="@color/primariouno" 
                    android:textSize="12sp"/>
                <ImageView
                    android:id="@+id/ivAntes" 
                    android:layout_width="280dp" 
                    android:layout_height="190dp" 
                    android:layout_below="@id/tvAntes" 
                    android:src="@drawable/noimage"/>
            </RelativeLayout>
            <RelativeLayout 
                android:layout_width="match_parent" 
                android:layout_height="wrap_content" 
                android:layout_marginLeft="20dp" 
                android:layout_marginTop="10dp" 
                android:layout_marginRight="20dp">
                <TextView
                    android:id="@+id/tvDespues" 
                    android:layout_width="wrap_content" 
                    android:layout_height="wrap_content" 
                    android:layout_alignWithParentIfMissing="false" 
                    android:fontFamily="@font/roboto" 
                    android:text="@string/despues" 
                    android:textColor="@color/primariouno" 
                    android:textSize="12sp"/>
                <ImageView
                    android:id="@+id/ivDespues" 
                    android:layout_width="280dp" 
                    android:layout_height="190dp" 
                    android:layout_below="@id/tvDespues" 
                    android:src="@drawable/noimage"/>
            </RelativeLayout>
            <GridLayout
                android:columnCount="1" 
                android:rowCount="4" 
                android:alignmentMode="alignMargins" 
                android:columnOrderPreserved="false" 
                android:layout_width="match_parent" 
                android:layout_height="wrap_content">
                <com.google.android.material.textfield.TextInputLayout 
                     android:layout_width="match_parent" 
                    android:layout_height="wrap_content">
                     <EditText
                        android:id="@+id/etFechaReporte"
style="@style/Widget.MaterialComponents.TextInputEditText.FilledBox.Dense"
                        android:layout_width="match_parent" 
                        android:layout_height="wrap_content" 
                        android:layout_marginLeft="16dp" 
                        android:layout_marginTop="4dp" 
                        android:layout_marginRight="16dp"
```

```
android:layout_marginBottom="4dp" 
                        android:fontFamily="@font/roboto" 
                        android:hint="@string/fecha_reporte" 
                        android:inputType="text" 
                        android:textColor="@color/primariotres" 
                        android:textSize="16sp" 
                        android:enabled="false"/>
                </com.google.android.material.textfield.TextInputLayout>
                <com.google.android.material.textfield.TextInputLayout 
                    android:layout_width="match_parent" 
                    android:layout_height="wrap_content">
                    <EditText
                        android:id="@+id/etFechaTerminacion"
style="@style/Widget.MaterialComponents.TextInputEditText.FilledBox.Dense"
                        android:layout_width="match_parent" 
                        android:layout_height="wrap_content" 
                        android:layout_marginLeft="16dp" 
                        android:layout_marginTop="4dp" 
                        android:layout_marginRight="16dp" 
                        android:layout_marginBottom="4dp" 
                        android:fontFamily="@font/roboto" 
                        android:hint="@string/fecha_terminacion" 
                        android:inputType="text" 
                        android:textColor="@color/primariotres" 
                        android:textSize="16sp" 
                        android:enabled="false"/>
                </com.google.android.material.textfield.TextInputLayout>
                <com.google.android.material.textfield.TextInputLayout 
                    android:layout_width="match_parent" 
                    android:layout_height="wrap_content">
                    <EditText
                        android:id="@+id/etComentarios"
style="@style/Widget.MaterialComponents.TextInputEditText.FilledBox.Dense"
                        android:layout_width="match_parent" 
                        android:layout_height="wrap_content" 
                        android:layout_marginLeft="16dp" 
                        android:layout_marginTop="4dp" 
                        android:layout_marginRight="16dp" 
                        android:layout_marginBottom="4dp" 
                        android:fontFamily="@font/roboto" 
                        android:hint="@string/comentario_empleado" 
                        android:inputType="textMultiLine" 
                        android:lines="4"
                        android:maxLength="180" 
                        android:textColor="@color/primariotres" 
                        android:textSize="16sp" 
                        android:enabled="false"/>
                </com.google.android.material.textfield.TextInputLayout>
                <Button
                    android:id="@+id/btVolver" 
                    android:layout_width="match_parent" 
                    android:layout_height="60dp" 
                    android:layout_marginLeft="16dp"
```

```
android:layout_marginTop="28dp" 
android:layout_marginRight="16dp" 
android:layout_marginBottom="32dp" 
android:fontFamily="@font/roboto" 
\texttt{android:text="{{{e}}str=}{^{\text{w}}\text{0string}/bt\_volvercons\text{''}}}android:textStyle="bold" 
app:backgroundTint="#00397D" 
app:cornerRadius="12dp" />
```

```
</GridLayout>
```

```
</LinearLayout>
</ScrollView>
```
</**androidx.constraintlayout.widget.ConstraintLayout**>

### **Proveedores.php**

```
<br><br>
<?php
```

```
$page_title = "Registrar Proveedor";
```

```
include 'link.php';
```
?>

```
<script src="resource\js\proveedores.js"></script>
<div id="contain">
   <div class="page-header">
        <h1 align="center"><?php echo $page_title; ?></h1>
   </div>
    <div class="container">
<form name="registrarProveedor" id="registrarProveedor" method="POST">
    <div class="card col-md-12">
        <div class="card-body">
   <div class="form-row">
        <?php
            $re=$conexion-
>query("SELECT count(*) as contador from proveedores");
            $dato=mysqli_fetch_assoc($re);
            $dato['contador'];
            $Id=$dato['contador']+1;
        ?>
```

```
<div class="form-group col-md-3">
            <label for="txtIdProveedor">IdProveedor:</label>
            <input type="number" name="txtIdProveedor" class="form-
control" value="<?php echo $Id; ?>" readonly required>
        </div>
        <div class="form-group col-md-5">
            <label for="txtNombre">Nombre:</label>
            <input type="text" name="txtNombre" class="form-
control" required>
        </div>
        <div class="form-group col-md-4">
            <label for="txtDomicilio">Domicilio:</label>
            <input type="text" name="txtDomicilio" class="form-
control" required>
        </div>
        <div class="form-group col-md-4">
            <label for="txtColonia">Colonia:</label>
            <input type="text" name="txtColonia" class="form-
control" required>
        </div>
        <div class="form-group col-md-4">
            <label for="txtCP">C.P:</label>
            <input type="text" name="txtCP" class="form-control" required>
        </div>
        <div class="form-group col-md-4">
            <label for="txtTelefono">Telefono:</label>
            <input type="text" name="txtTelefono" class="form-control">
        </div>
        <div class="form-group col-md-4">
            <label for="txtCelular">Celular:</label>
            <input type="text" name="txtCelular" class="form-control">
        </div>
        <div class="form-group col-md-4">
            <label for="txtCiudad">Ciudad:</label>
            <input type="text" name="txtCiudad" class="form-
control" required>
        </div>
        <div class="form-group col-md-4">
            <label for="txtEntidad">Entidad:</label>
            <input type="text" name="txtEntidad" class="form-
control" required>
        </div>
        <div class="form-group col-md-4">
            <label for="txtRFC">R.F.C:</label>
            <input type="text" name="txtRFC" class="form-control" required>
```

```
</div>
        <div class="form-group col-md-4">
            <label for="txtEmail">Email:</label>
            <input type="text" name="txtEmail" class="form-
control" required>
        </div>
        <div class="form-group col-md-4">
            <label for="txtSaldo">Saldo:</label>
            <input type="text" name="txtSaldo" class="form-
control" step="0.1" required>
        </div>
        <div class="form-group col-md-4">
            <input type="button" class="form-control btn btn-
primary" id="btnCons" value="Consulta General">
        </div>
        <div class="form-group col-md-4">
            <input type="submit" name="cmdGrabar" class="form-
control btn btn-primary" value="Grabar">
        </div>
        <div class="form-group col-md-4">
            <input type="reset" value="Cancelar" class="form-
control sbtn btn-primary">
        </div>
    </div>
        </div>
        </div>
</div>
</form>
</div>
</div>
```